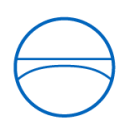

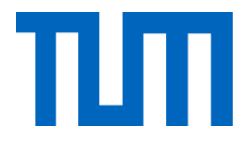

TECHNISCHE UNIVERSITÄT MÜNCHEN Ingenieurfakultät Bau Geo Umwelt Lehrstuhl für Computergestützte Modellierung und Simulation Prof. Dr.-Ing. André Borrmann

# Untersuchung von Autodesk Vault für den BIM-Prozess

Julia Hölderle

Masterthesis für den Master of Science Studiengang Bauingenieurwesen

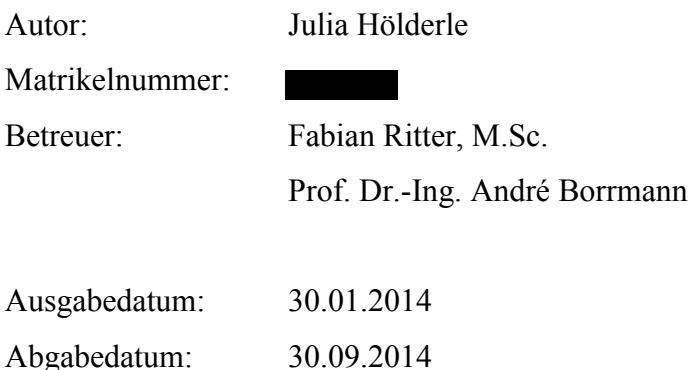

Alle in dieser Arbeit verwendeten Firmenbezeichnungen und Programmnamen unterliegen der Registered Trademark. Aus Gründen der Lesbarkeit wird im Text auf die Verwendung des Registered Trademark Symbols ® verzichtet.

# Abstract

Because of the progressing digitalization of all project data, data management in the construction industry is becoming more and more important. The more extensive the project, the more people or enterprises are usually involved. This leads to an immense amount of data, which needs to be kept track of and therefore to be sensibly administrated.

Furthermore the number of projects being planned and executed with the method of BIM is increasing. A virtual 3D-model makes up the center of the cooperation of all project participants. To enable a successful workflow and data exchange the use of a system for data management is inevitable.

This work provides an overview over BIM, its present use, and its advantages. Followed by this, definitions of different types of cooperation and data management will be introduced. The focus of this work lies in the presentation and investigation of "Autodesk Vault" - a system developed by the company Autodesk for managing data. For this it will be specifically focused on the modes of operation and the available features which facilitate the collaboration between database and other programs. This will be reached by using the programs Autodesk, Revit, AutoCAD, Autodesk investigations and Microsoft Office.

# Zusammenfassung

Das Datenmanagement in der Bauindustrie entwickelt sich durch die voranschreitende Digitalisierung von Informationen und Projektdaten zu einem immer wichtigeren Thema. Je umfangreicher ein Projekt ist, desto mehr Personen und Unternehmen sind in der Regel beteiligt. Daraus ergibt sich eine immense Menge an Daten, die zur Wahrung des Überblicks und der Vollständigkeit, sinnvoll verwaltet werden muss.

Zudem wächst die Anzahl der Projekte, die mit der Methode des Building Information Modeling (BIM) geplant und ausgeführt werden. Dabei steht ein zentrales virtuelles 3D-Modell im Mittelpunkt der Zusammenarbeit aller Projektbeteiligten. Um einen erfolgreichen Arbeitsablauf und Datenaustausch zu ermöglichen ist die Nutzung eines Systems zur Datenverwaltung unumgänglich.

In der vorliegenden Arbeit soll zunächst ein Überblick über BIM, dessen aktuelle Anwendung, sowie Vorteile aufgezeigt werden. Im Anschluss daran folgen Definitionen verschiedener Arten der Zusammenarbeit und des Datenmanagements.

Der Schwerpunkt der Arbeit liegt auf der Vorstellung und Untersuchung des von der Firma Autodesk entwickelten Datenmanagementsystems -Autodesk Vault-. Dabei wird gezielt auf die Arbeitsweise und die zur Verfügung stehenden Funktionen eingegangen. Die Bereitstellung von Zusatzmodulen, welche die Zusammenarbeit zwischen der Datenbank und anderen Programmen vereinfachen, wird ebenfalls analysiert. Dafür kommen die Programme Autodesk Revit, AutoCAD, Autodesk Inventor und Microsoft Office zum Einsatz.

# **Inhaltsverzeichnis**

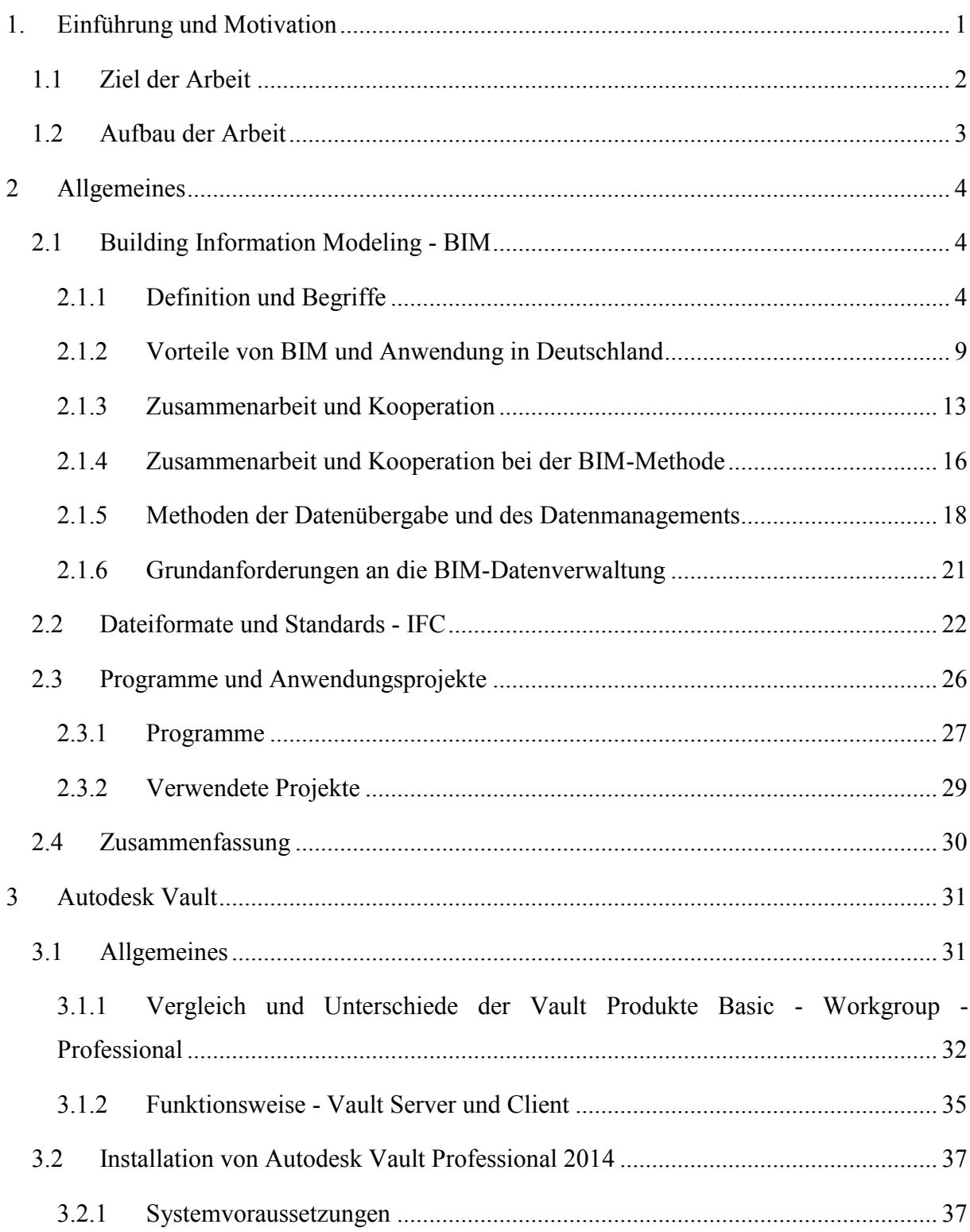

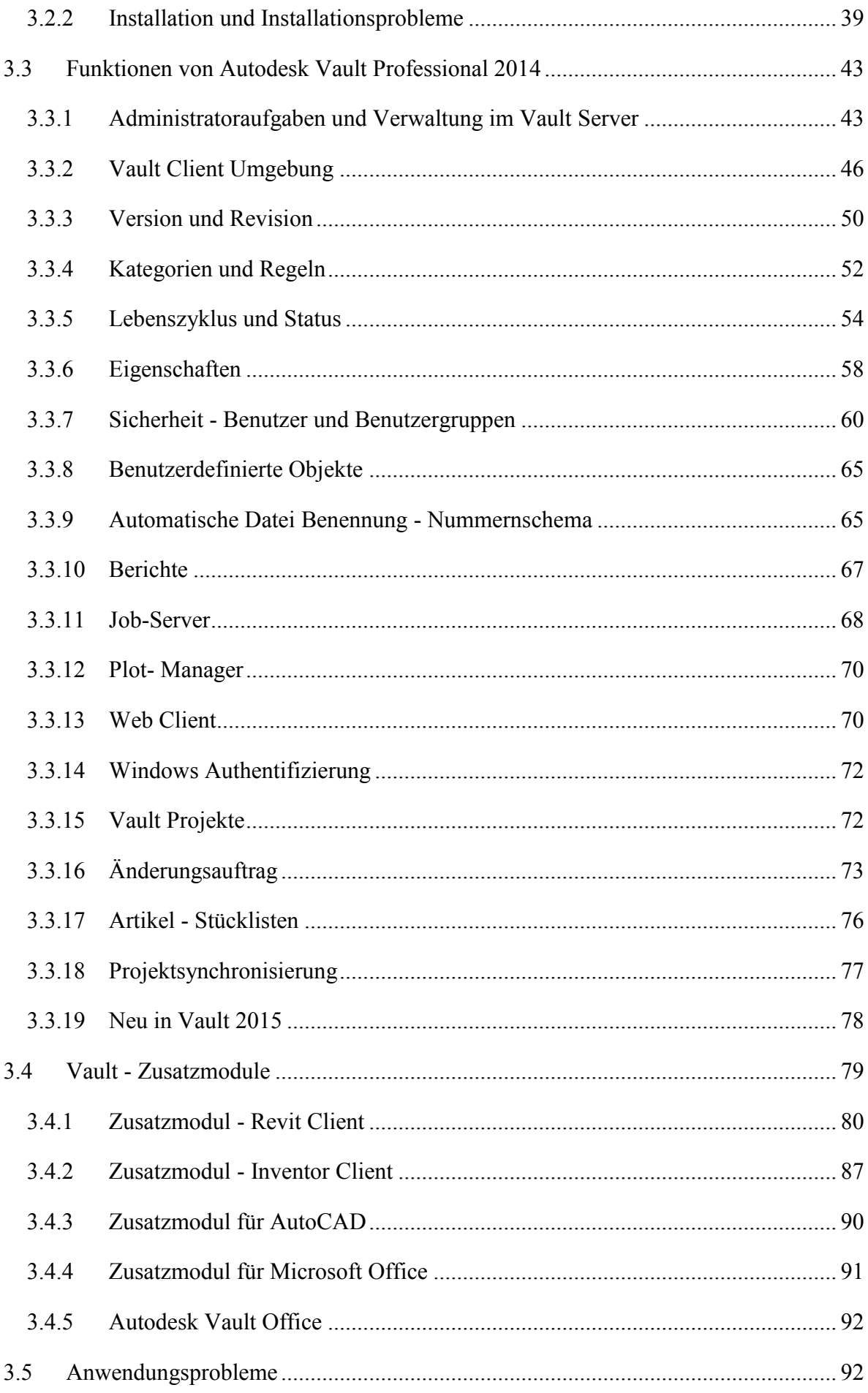

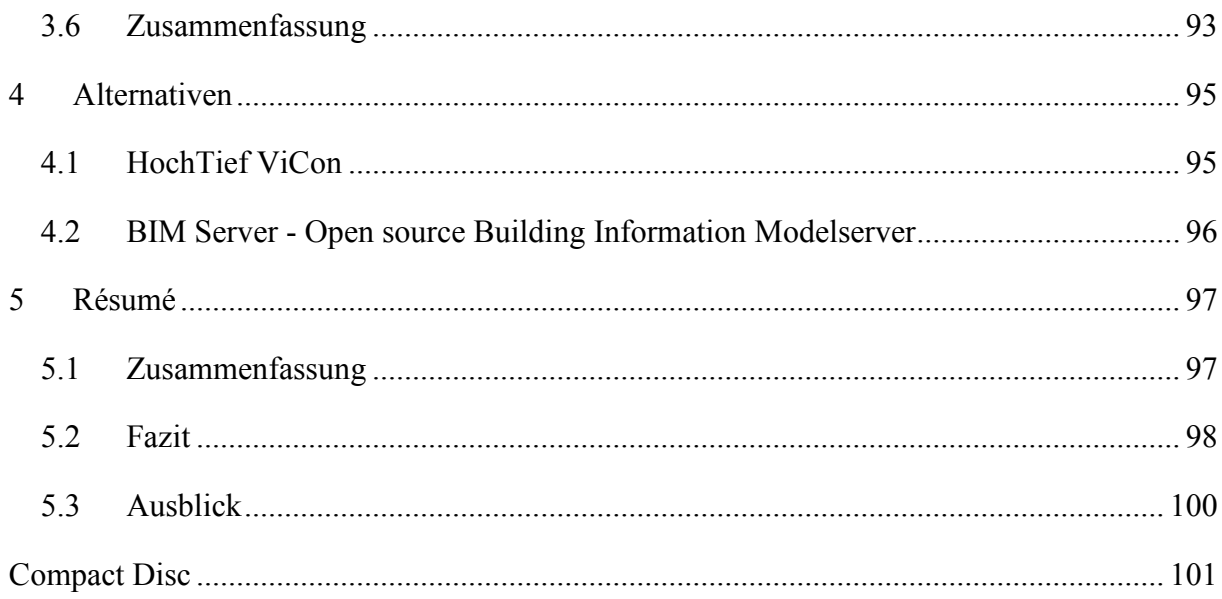

# **Abkürzungsverzeichnis**

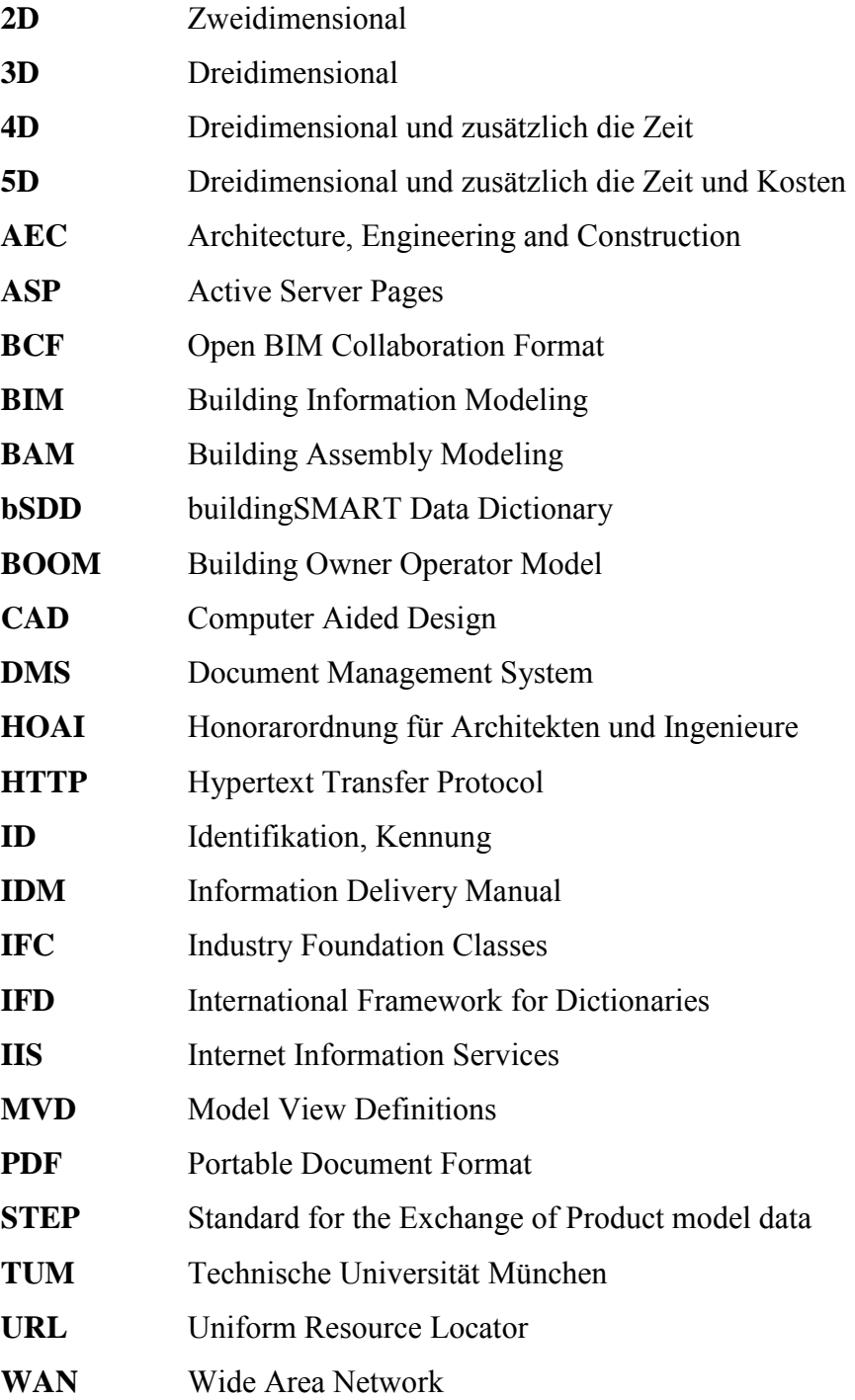

-

# **1. Einführung und Motivation**

*"Ich glaube nicht, dass das Berliner Flughafenchaos auch mit noch so viel BIM hätte verhindert werden können."<sup>1</sup>* (Gutzmer, 2014)

Die deutsche Bauindustrie hat in der jüngsten Vergangenheit besonders durch Fehlplanung und Misserfolge bei der Realisierung von Großprojekten für Schlagzeilen gesorgt. Bekannte Beispiele wie die Elb-Philharmonie, der Transrapid oder der Bau des neuen Berliner Flughafens erwecken zunehmen den Eindruck, dass besonders das Baugewerbe in Sachen Planung, Kostenkalkulation und Zusammenarbeit großes Optimierungspotential aufweist.

Das Building Information Modeling (BIM), als innovatives, zeitgemäßes und softwaregestütztes Verfahren, könnte einen erheblichen Einfluss auf die Minderung der genannten Probleme haben. Auch wenn die BIM-Methode nicht als Garant für den Erfolg von Projekten gesehen werden darf, hat sie sich in anderen Ländern bewährt und ihre Vorteile klar unter Beweis gestellt.

Unter vielen Kennern der Branche, herrscht Einigkeit darüber, dass die Digitalisierung im Baugewerbe zukünftig weiter ausgebaut werden sollte und Arbeitsweisen, wie BIM zunehmend an Bedeutung gewinnen werden. Ein grundlegender Vorteil dabei ist die Möglichkeit über ein zentrales 3D-Gebäudemodell eine optimale Zusammenarbeit der Projektbeteiligten, sowie hohe Transparenz der Informationen und Daten zu fördern.

Grundsätzlich entsteht bei großen Bauvorhaben mit vielen Beteiligten, auch durch die voranschreitende Digitalisierung, eine große Menge an projektbezogenen Informationen und Dateien. Dieses immense Datenvolumen erfordert zur Wahrung des Überblicks eine sinnvolle Verwaltung. Durch die Verbesserung der Software und die schnelle Vernetzung durch

<sup>1</sup> Quelle: http://www.focus.de/politik/experten/gutzmer/der-minister-und-die-architekten-dobrindts-plan-kannden-pannen-flughafen-nicht-retten\_id\_3868441.html (Focus ONLINE)

leistungsfähige Rechnersysteme, können Informationen und Daten sowohl problemlos als auch schnell weltweit ausgetauscht werden. Diese Möglichkeit wird von anderen Branchen, wie beispielsweise im Maschinenbau schon seit Jahren erfolgreich genutzt. Somit entwickelt sich auch das Datenmanagement zu einer immer wichtigeren Thematik und besonders bei umfangreichen Projekten ist das Auswählen und Bereitstellen einer geeigneten Datenmanagement-Software zur notwendigen Unterstützung, der BIM-Methode ein erfolgsweisender Schritt. (Baumgärtel et al., 2011)

Softwareentwickler haben diesen Bedarf und die hieraus resultierende Nachfrage erkannt und widmen sich zunehmend der Entwicklung geeigneter Produkte. In den letzten Jahren ist eine große Anzahl an so genannten BIM-fähigen Programmen auf dem Markt erschienen. Auch das Angebot bezüglich der Verwaltung der anfallenden Daten steigt stetig.

Autodesk als einer der führenden Hersteller für CAD-Software hat mit Autodesk Vault ein solches Datenmanagementsystem in der Produktpalette.

# **1.1 Ziel der Arbeit**

In dieser Arbeit soll das, von der Firma Autodesk entwickelte, Datenmanagement-Programm "Autodesk Vault" auf seine BIM-Fähigkeit hin untersucht werden. Dafür werden Funktionen und Arbeitsweise ausführlich betrachtet und es wird geprüft, ob die Software ein gemeinsames, sowie paralleles Arbeiten mehrerer Projektbeteiligter ermöglicht und begünstigt. Zudem soll aufgezeigt werden, inwieweit dieses Datenmanagement-System die Zusammenarbeit an einem oder mehreren unterschiedlichen Standorte erleichtert. Ferner soll die Kooperation von Software verschiedener Hersteller innerhalb eines Projekts geprüft werden.

Es wird das Zusammenspiel zwischen Autodesk Vault und verschiedenen BIM-Programmen, wie Autodesk Revit, Autodesk Inventor und AutoCAD analysiert. Desweiteren soll die Verwendung von Software für die Dokumentation der Planung und Ausführung, wie beispielsweise Microsoft Office, bewertet werden.

In dieser Arbeit wird eine grundlegende Kenntnis der behandelten Programme vorausgesetzt. Es werden ausschließlich die Funktionen und Arbeitsweisen des Programmes Autodesk Vault und die der jeweiligen Zusatzmodule genauer erläutert. Auf die anderen Softwareprodukte wird nicht genauer eingegangen.

# **1.2 Aufbau der Arbeit**

Zunächst wird in Kapitel 2 der Begriff Building Information Modeling definiert und die Vorteile dieser Methode aufgeführt. Zudem werden die Themen der Zusammenarbeit und Kooperation behandelt, sowie das Datenmanagement und die IFC (Industry Foundation Classes) Standardformate vorgestellt. Zuletzt folgt eine Übersicht der im Rahmen dieser Arbeit verwendeten Projekte und Programme.

Aufbauend darauf wird in Kapitel 3 das Datenmanagementprogramm Autodesk Vault mit seinen verschiedenen Funktionen und Arbeitsweisen aufgezeigt. Dabei werden die vorhandenen Einstellungsoptionen und die Zusammenarbeit mit den verschiedenen Zusatzmodulen anderer Software-Produkte erläutert.

Anschließend zeigt Kapitel 4 zwei andere Varianten für die Datenverwaltung und Zusammenarbeit auf.

Eine zusammenfassende Übersicht, sowie ein Fazit und das Potential für zukünftige Anwendung wird abschließend in Kapitel **Fehler! Verweisquelle konnte nicht gefunden werden.** gegeben.

# **2 Allgemeines**

In diesem Kapitel geht es zunächst um die Begrifflichkeit und Definitionen des Building Information Modeling (BIM) und die Vorteile der Nutzung dieser Methode. Anschließend werden die Anwendung in Deutschland, die unterschiedlichen Arten der Zusammenarbeit, sowie das Datenmanagement und kompatible Datenformate dargestellt. Ein Überblick über die im Rahmen dieser Arbeit verwendeten Programme und Projekte wird abschließend gegeben.

# **2.1 Building Information Modeling - BIM**

Das Building Information Modeling gewinnt als neue und zeitgemäße Arbeitsmethode in der Baubranche zunehmend an Bedeutung. Dieser Begriff wird im Bauwesen immer häufiger verwendet und auch die Zahl der Produkthersteller, die mit der BIM-Fähigkeit ihrer Programme wirbt, steigt stetig. Allerdings ging aus Umfragen hervor, dass die potentiellen Anwender oftmals eine variierende Auffassung von BIM haben. Das folgende Kapitel befasst sich aus diesem Grund mit der Begriffsklärung.

## **2.1.1 Definition und Begriffe**

Building Information Modeling (deutsch: Gebäudedatenmodellierung) bezeichnet eine zentrale Methode für die Planung, Umsetzung und Bewirtschaftung von Bauprojekten. Hierbei wird ein dreidimensionales Gebäudemodell erstellt und über alle Leistungsphasen der Planung hinweg weiterentwickelt. Zudem kann das Modell mit weiteren Informationen, wie Kosten und Terminen verknüpft und zu einem 5D-Modell erweitert werden.

Diese Arbeitsweise ist in einigen Ländern bereits weit verbreitet und wird beispielsweise in den USA und Finnland seit längerer Zeit zum Teil verpflichtend angewendet. Auch in Deutschland steigt das Interesse an BIM. Allerdings beschränkt sich die Anwendung derzeit

noch auf einige wenige Unternehmen. Um die BIM-Methode weiteren Firmen und dem öffentlichen Sektor in Deutschland näher zu bringen und damit vertraut zu machen, wurde beispielweise im Jahr 2013 der **BIM-Leitfaden für Deutschland** als Informationsquelle und Gebrauchsanweisung für potentielle Anwender erstellt. (Forschungsinitiative Zukunft Bau, 2014)

Eine der vielen, teils unterschiedlichen Definitionen und Auffassungen für Building Information Modeling lautet wie folgt:

*Building Information Modeling (BIM) ist eine Planungsmethode im Bauwesen, die die Erzeugung und die Verwaltung von digitalen virtuellen Darstellungen der physikalischen und funktionalen Eigenschaften eines Bauwerks beinhaltet. Die Bauwerksmodelle stellen dabei eine Informationsdatenbank rund um das Bauwerk dar, um eine verlässliche Quelle für Entscheidungen während des gesamten Lebenszyklus zu bieten; von der ersten Vorplanung bis zum Rückbau.* <sup>2</sup>

Eine weitere Definition aus dem BIM Handbook beschreibt BIM folgendermaßen:

*Wir nutzen BIM als einen Begriff für die Beschreibung von Werkzeugen, Prozessen und Technologien, die eine digitale und maschinenlesbare Dokumentation über ein Gebäude, dessen Leistung, Planung und Konstruktion und später dessen Betrieb ermöglichen. Folglich ist BIM eine Tätigkeit und kein Objekt. Um das Ergebnis der Modellierung zu beschreiben, verwenden wir den Begriff "Building Information Model", oder einfach "Gebäudemodell"*.(Eastman et al., 2011)

Die Firma OBERMEYER Planen + Beraten GmbH, die jahrelange Erfahrung mit Building Information Modeling vorweisen kann, beschreibt BIM wie folgt:

*BIM (Building Information Modeling) ist eine innovative und zeitgemäße Methode für das integrierte Arbeiten im Bauwesen. Architekten und Ingenieure aus den unterschiedlichen Fachdisziplinen generieren sowie koordinieren vernetzt und zentral an einem digitalen Modell große Mengen an Planungsinformationen. Dies sichert allen Beteiligten eine hohe Qualität, Transparenz und Kostensicherheit*. (OBERMEYER Planen + Beraten GmbH, 2014)

-

<sup>&</sup>lt;sup>2</sup> National Building Information Modeling Standard-NBIMS-US (Egger et al., 2013, National Building Information Modeling Standard Project Commitee (NBIMS-US), 2014)

Aufbauend auf diesen Definitionen wird der Begriff "BIM" in dieser Arbeit für die Beschreibung einer Methode der Projektabwicklung verwendet. Entscheidend hierbei ist die zentrale Verwaltung der jeweiligen projektrelevanten Informationen. Als zentraler Teil des Building Information Modeling wird das Building Information Model (auch Bauwerksmodell oder Gebäudedatenmodell genannt) gesehen. Darunter ist ein digitales Abbild des Projekts, das während des Planungsprozesses meist mit einer BIM-fähigen Software erstellt wird, zu verstehen.

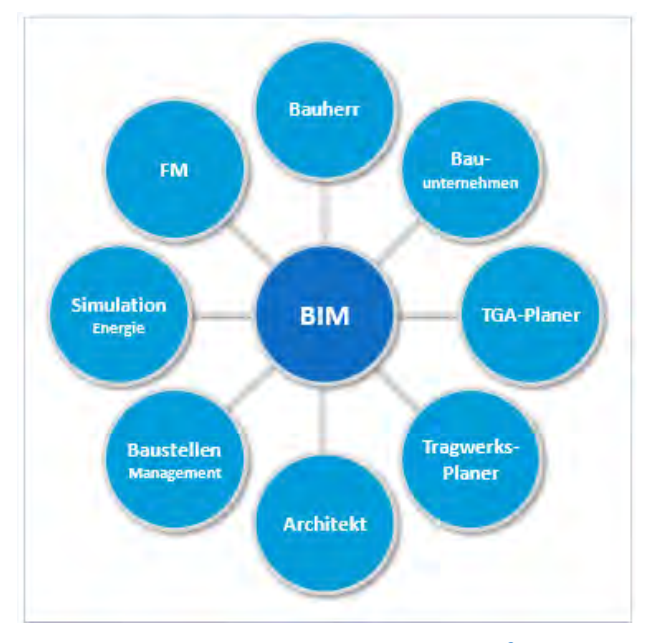

**Abbildung 1: zentrales Datenmodell<sup>3</sup>**

Das BIM-Modell ist nicht nur ein dreidimensionales Gebäudemodell, welches alle wesentlichen Daten zu den Bauteilen, sondern auch Informationen bezüglich des gesamten Lebenszyklus enthält. Es besteht aus einer Vereinigung der Fachmodelle und Pläne, die von den jeweiligen Fachplanern erstellt werden und ist daher kein monolithisches Modell (vgl. Abbildung 1). Das zentrale Datenmodell kann entweder sukzessiv aus den einzelnen Teilmodellen der Fachdisziplinen zusammengefügt und regelmäßig aktualisiert werden oder während der gesamten Projektlaufzeit, als ein gemeinsames Server-Modell von sämtlichen Beteiligten erstellt und bearbeitet werden. (Liebich et al., 2011)

<u>.</u>

 $3$  (Liebich et al., 2011)

Die Auswirkungen des BIM-Konzepts auf den Verlauf des gesamten Projektlebenszyklus, sowie die daraus resultierenden Kosten, werden mit den Begriffen "BIM-BAM-BOOM" in Verbindung gebracht. BIM beschreibt in diesem Zusammenhang die Planungsphase, BAM (Building Assembly Modeling) die Phase der Ausführung und BOOM (Building Owner Operator Model) die Nutzungs- und Betriebsphase. Abbildung 2 veranschaulicht das Einsparpotenzial während der Planung, welches sich aus den resultierenden Kosten in späteren Projektphasen, wie Herstellung beziehungsweise Bau, Nutzung und Betrieb ergibt.

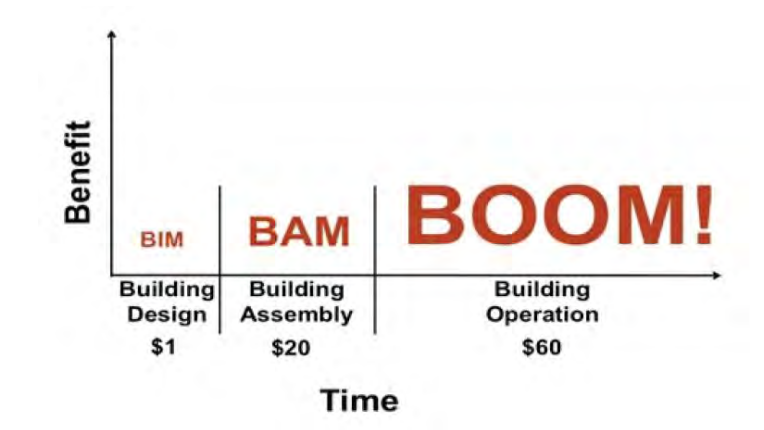

**Abbildung 2: BIM-BAM-BOOM<sup>4</sup>**

Gemäß einer Erklärung aus dem BIM-Leitfaden für Deutschland<sup>5</sup> wird für jeden Dollar, der während der Planungsphase an Kosten entsteht, das zwanzigfache während der Bauausführung und das sechzigfache im Laufe des Betriebs an Kosten anfallen. Durch die Verwendung von BIM und BAM in frühen Projektphasen können folglich die Nutzungs- und Betriebskosten erheblich beeinflusst und optimiert werden. Allerdings stammen diese Werte aus der amerikanischen Baubranche und sollten nicht direkt auf die deutsche Bauindustrie übertragen werden. Nichtsdestotrotz zeigen sie die allgemeingültigen Auswirkungen und Abhängigkeiten von Projektkosten während des gesamten Lebenszyklus. Die frühzeitige Zentralisierung der gesamten Informationen anhand eines BIM-Modells ermöglicht somit eine Veranschaulichung und Einflussnahme auf diese Folgeeffekte und deren resultierende Kostenentwicklung. Demnach sind wichtige strategische Entscheidungen für den Bau und den Betrieb bereits in der Planungsphase einflussreich und daher von hoher Bedeutung.(Egger et al., 2013)

-

<sup>4</sup> Quelle: (Patrick MacLeamy)

<sup>5</sup> Erklärung von Patrick Mac Leamy (Egger et al., 2013)

BIM-Programme oder BIM-fähige Software sind parametrische, dreidimensionale und bauteilorientierte Programme mit denen ein virtuelles Gebäudemodell erstellt, gespeichert und verwaltet werden kann. Häufig werden auch Auswertungs- und Simulationstools oder Datenbanken, die die Kommunikation, den Datenaustausch und die Zusammenarbeit an einem Projekt erleichtern als solche bezeichnet. (Ritter, 2011)

Eine genauere Bezeichnung von BIM wird im Buch "BIG BIM little bim" von Jernigan (2008) definiert. Der Begriff "BIG BIM" bezeichnet hierbei die Wertschöpfungskette, welche aus der Koordination vieler Disziplinen besteht und eine durchgängige Anwendung von BIM über den gesamten Lebenszyklus eines Projekts voraussetzt. Wohingegen der Ausdruck "little bim" eine BIM Insel beschreibt, bei der die Methode nur innerhalb einer Disziplin und Bauphase verwendet wird.

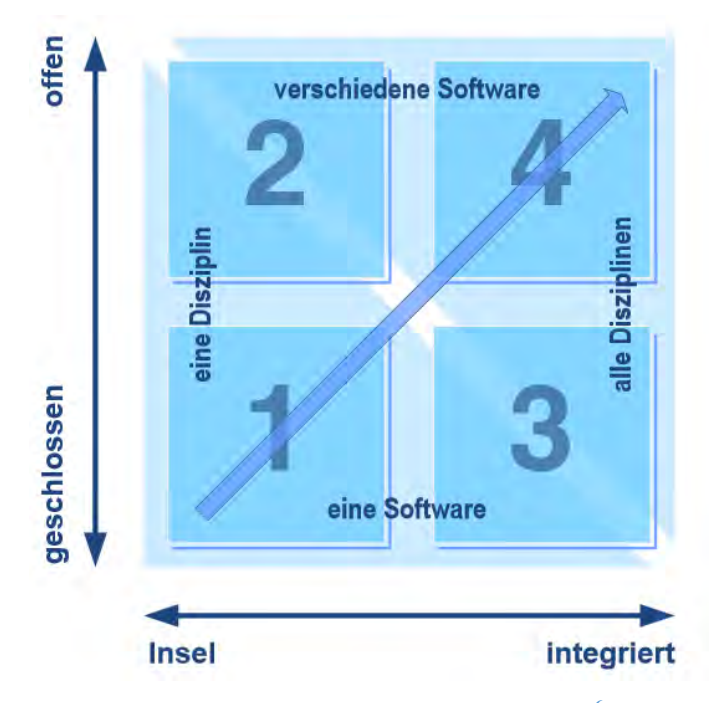

**Abbildung 3: Optionen der BIM Anwendung<sup>6</sup>**

Wie in Abbildung 3 zu sehen, wird bei der Anwendungsart von BIM im Projekt nicht nur zwischen "Insel" und "integriert", sondern auch zwischen geschlossenen und offenen Softwarelösungen unterschieden. Mit einer geschlossenen Softwarelösung ist die ausschließliche Nutzung von Produkten eines Herstellers gemeint. Wohingegen "offen" die

<u>.</u>

 $<sup>6</sup>$  (Liebich et al., 2011)</sup>

Anwendung von Software verschiedener Hersteller über integrierte Schnittstellen ermöglicht. (Liebich et al., 2011)

Hieraus ergeben sich vier verschiedene BIM Anwendungsoptionen:

- 1. Von der geschlossenen BIM-Insel oder little closed BIM spricht man, sobald ein Projektbeteiligter für seinen Aufgabenbereich Building Information Modeling nutzt, ohne die erarbeiteten Daten mit anderen Beteiligten auszutauschen.
- 2. Die offene BIM-Insel oder little open BIM setzt ebenfalls die Anwendung von BIM von ausschließlich einem Fachplaner voraus. Allerdings stellt dieser seine angefertigten Modelldaten über ein neutrales Austauschformat anderen Beteiligten zur Verfügung.
- 3. Bei der geschlossenen BIM-Integration oder BIG closed BIM nutzen mehrere Projektbeteiligte verschiedener Disziplinen Building Information Modeling. Dabei entsteht durch das Zusammenfügen der Teilmodelle ein zentrales Datenmodell. Alternativ kann die Zusammenarbeit auch über einen gemeinsamen Modell-Server erfolgen. Für die Erstellung des virtuellen Gebäudemodells werden ausschließlich die Softwareprodukte eines Herstellers verwendet.
- 4. Die offene BIM-Integration oder BIG open BIM zeichnet sich durch die Anwendung von BIM-Software unterschiedlicher Hersteller in allen beteiligten Disziplinen aus. Wie bei der Anwendungsoption "BIG closed" können Projektbeteiligte im Optimalfall ein gemeinsames virtuelles Gebäudemodell in einem offenen Dateiformat nutzen oder andernfalls ihre Teilmodelle in ein Gesamtmodell zusammenführen.

In dieser Arbeit wird davon ausgegangen, dass die Anwendungsart 4 beziehungsweise BIG open BIM für alle Projekte genutzt wird.

## **2.1.2 Vorteile von BIM und Anwendung in Deutschland**

Die wesentlichen Vorteile der Anwendung von Building Information Modeling in der Bauindustrie sind die Qualität, Aktualität und Transparenz der Projektdaten. Es besteht ein besserer Informationsaustausch, da alle Projektbeteiligten die Möglichkeit haben die Projektinformationen zu jedem Zeitpunkt einzusehen, zu kontrollieren und zu nutzen. Somit kann die Einhaltung des Kostenrahmens, der Terminplanung und der Nachhaltigkeit der Projektabwicklung gewährleistet werden. Die verbesserte Qualität der Projektdaten ist auf das höhere Ausmaß an Zusammenarbeit aller Projektbeteiligter innerhalb eines gemeinsamen Datenmodells und der ständigen Synchronisation der Daten über den gesamten Lebenszyklus des Bauwerks zurückzuführen.(Egger et al., 2013)

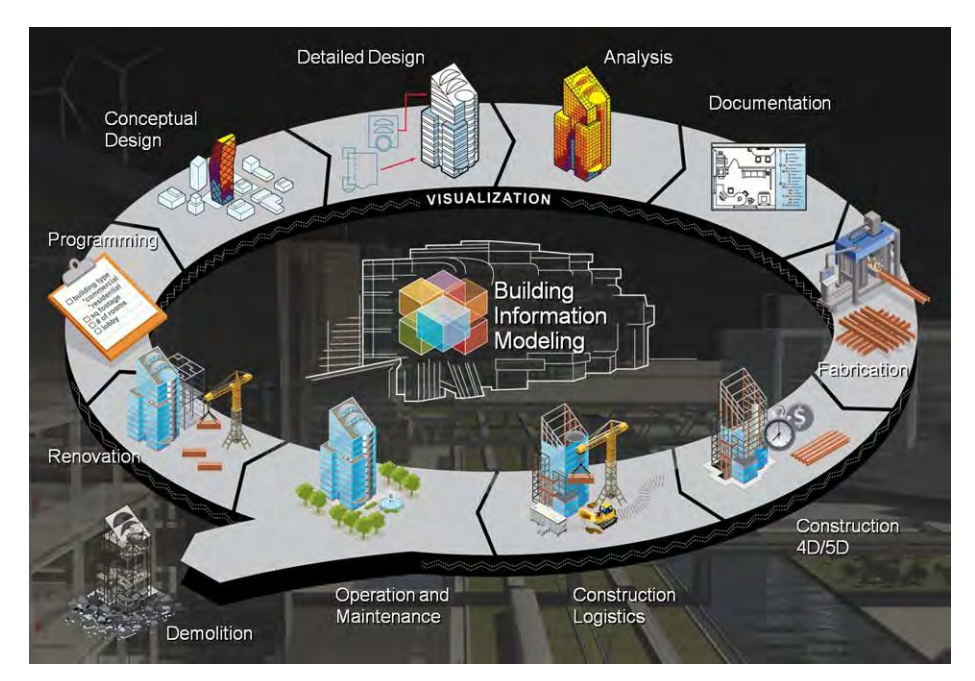

**Abbildung 4: Building Information Modeling<sup>7</sup>**

Ein weiterer Vorteil ist die Möglichkeit der Weiterverwendung des zentralen Datenmodells für Analysen, Berechnungen und Simulationen. Die Mehrheit der gängigen BIM-Software bietet Schnittstellen zu anderen Programmen. Dadurch kann das erstellte Gebäudedatenmodell beispielsweise für baustatische Berechnungen oder eine vereinfachte, genauere und schnellere Mengenermittlung für die Kalkulation eines Projekts genutzt werden. Hierbei werden von der Software Bauteilinformationen wie Flächeninhalte oder Materialparameter des Modells weiterverwendet. Ferner können der Bauablauf und Baufortschritt visualisiert oder weitere Berechnungen, wie die des Wärmebedarfs durchgeführt werden. Dafür lassen sich die benötigten Informationen, wie der Bauzeitenplan oder die physikalischen Daten mit den jeweiligen Bauteilen kombinieren. Eine weitere Anwendung ist die Modellprüfung, welche es ermöglicht das Modell auf Kollisionen der Bauteile und Einhaltung der Normen zu testen. (Borrmann et al., 2011a, Ritter, 2011)

 7 Quelle: building.com

Trotz der vielen stichhaltigen Vorteile und der großen Verfügbarkeit von BIM-fähigen Produkten wird BIM von deutschen Unternehmen bisher selten angewendet. Für die Umstellung auf BIM-gestützte Methoden wäre es notwendig einige Veränderungen im jeweiligen Unternehmen zu veranlassen. Dabei müssten beispielsweise die Organisation der Prozesse, die Art der Zusammenarbeit zwischen den Projektbeteiligten und die Vergütungsstruktur angepasst werden. Zudem sind neue Techniken und Programme zu erlernen und die Loslösung von alten, vertrauten Arbeitskonzepten nötig. Eine erfolgreiche Anwendung von Building Information Modeling setzt daher konsequente und wirksame Umstellungen, sowie umfangreiche Investitionen voraus. Dabei spielt neben der Beschaffung von Software, die Schulung und Weiterbildung von Personal eine bedeutende Rolle. Desweiteren ist die Weiterentwicklung von Schnittstellen zwischen den verschiedenen Softwareprodukten besonders erforderlich, da beteiligte Fachplaner im Regelfall unterschiedliche Programme benötigen. Die durchgängige Weitergabe und Bereitstellung der Informationen, soll Datenverluste effektiv verringern und die Zusammenarbeit verbessern. Eine Änderung in der Vergütungsstruktur kann erreichen, dass der Aufwand und getätigte Investitionen für die Erstellung von Modellen schon in den frühen Phasen der Planung entlohnt werden. (Borrmann et al., 2011a, Juli et al., 2011)

Nach der aktuellen Honorarverordnung für Architekten und Ingenieure (HOAI) ist es schwer eine BIM-orientierte Leistung abzurechnen. Folglich müssten Richtlinien, sowie Leistungsbilder der HOAI angepasst werden, um die finanzielle Attraktivität von BIMgestützten Arbeitsprozessen lukrativer zu gestalten.

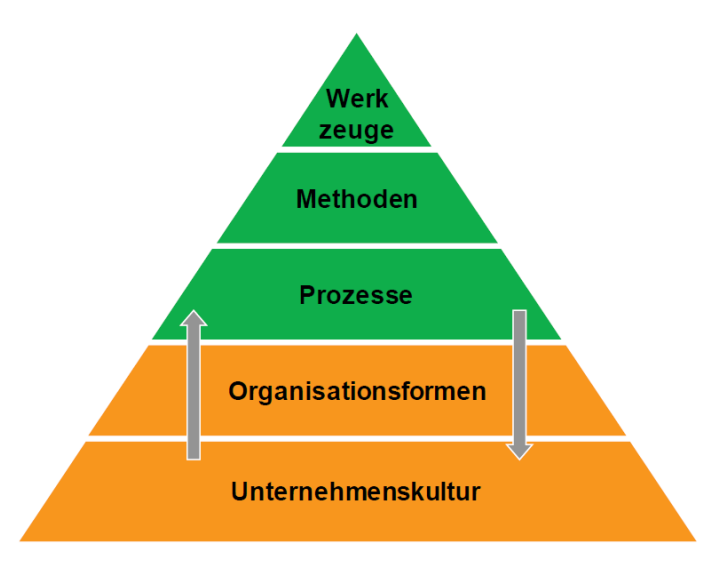

**Abbildung 5: Veränderungspyramide im Unternehmen<sup>8</sup>**

Für eine erfolgreiche Einführung und Anwendung von BIM in einem Unternehmen sind Veränderungen auf unterschiedlichen Ebenen notwendig. Die Veränderungspyramide in Abbildung 5 veranschaulicht dabei das Ausmaß und die Verfügbarkeit in den jeweiligen Bereichen. Die grüne Hinterlegung kennzeichnet eine hohe Verfügbarkeit der erforderliche Werkzeuge, Methoden und Prozesse für eine erfolgreiche Umstrukturierung in Unternehmen. Mit Werkzeugen sind beispielsweise passende Softwareprodukte und Datenformatstandards gemeint. Methodenbeschreibungen und Modellqualitätsstandards für die Durchführung von BIM-Projekten existieren ebenso. BIM Prozessmodelle und Richtlinien wurden von anderen Ländern bereits erstellt und lassen sich in angepasster Form in Deutschland anwenden.

Für die darüber hinausreichenden Änderungen der Organisationsformen und Unternehmenskultur sind Anreize notwendig. Beispielsweise wäre die Forderung der Nutzung von BIM bei einer Vergabe durch den öffentlichen Sektor ein Grund für Unternehmen auf die neue Arbeitsweise in der Projektentwicklung umzusteigen. Hiermit ist eine durch den öffentlichen Auftraggeber initiierte Richtlinie und damit Projektvorgabe gemeint. (Egger et al., 2013)

Grundsätzlich eignet sich der Einsatz von BIM nicht nur für Großprojekte, sondern auch für kleinere Projekte von Unternehmen mit einer geringeren Mitarbeiteranzahl. Allerdings ist meist die Art des Informationsmanagements und der Organisation bei Großprojekten von größerer Bedeutung.

 $^8$  (Egger et al., 2013)

Aus all diesen Gründen gibt es immer mehr Kampagnen, die versuchen Building Information Modeling dem Baugewerbe näher zu bringen. Ein Beispiel hierfür ist das Projekt "BIM-Leitfaden für Deutschland", welches versucht allen am Bau Beteiligten einen Einstieg in diese Arbeitsmethode zu erleichtern. Dabei werden einerseits für den Gebrauch grundlegende und notwendige Begrifflichkeiten geklärt, Vorschläge für eine erfolgreiche Einführung des Verfahrens in Unternehmen gegeben, sowie Beispiele erfolgreicher Anwendung von BIM in anderen Ländern und deren zugehörige Richtlinien beziehungsweise Handlungs- und Ausführungsvorschriften aufgeführt. (Egger et al., 2013)

## **2.1.3 Zusammenarbeit und Kooperation**

Bei der Planung von Bauprojekten ist üblicherweise eine große Anzahl von Fachplanern aus verschiedenen Disziplinen involviert. An der Planung sind daher mehrere Unternehmen beteiligt, die unterschiedliche Programme verwenden und in ihren Entscheidungen stark voneinander abhängig sind. Daraus folgt die Notwendigkeit eines intensiven Informationsaustausches unter den Projektbeteiligten.

Durch die Heterogenität der genutzten Software-Lösungen ist es wichtig, dass funktionierende Schnittstellen zwischen den Programmen vorhanden sind. Anderenfalls verursacht eine mangelnde Interoperabilität höhere Kosten und größeren Zeitaufwand, da Daten in andere Programme erst neu eingepflegt werden müssen. (Borrmann et al., 2011b)

Ein Ansatz für die Lösung dieses Problems wurde von *buildingsmart* entwickelt (siehe Kapitel 2.2 IFC).

Computergestütztes, kooperatives Arbeiten ist, wie in fast jeder Branche heutzutage, auch im Baugewerbe unumgänglich. Die Einhaltung von Terminen und Fristen erfordert oftmals ein paralleles und dabei effizientes Bearbeiten von Plänen jeglicher Art. Um ein erfolgreiches und zielorientiertes Arbeiten zu garantieren, ist es besonders wichtig, dass Änderungen, sowie neu gewonnene Informationen möglichst ohne zeitlichen Verzug den anderen Beteiligten bekannt werden

In seiner Dissertation definiert Bretschneider (1998) den Begriff Kooperation als *die Zusammenarbeit mehrerer Gruppen, Personen und Organisationen in einem Team an einem gemeinsamen Material und auf ein gemeinsames Ziel hin.* 

Bezogen auf die Planungsphase eines Projekts, bei der die effektive Kooperation eine zentrale Bedeutung hat, kann das virtuelle Bauwerksmodell als Material mit einer bestmöglichen Planung als Ziel der Gruppe verstanden werden.

Prinzipiell kann Kooperation auf zwei Arten stattfinden. Entweder die Arbeit erfolgt **implizit** an einem gemeinsamen Material, oder **explizit**, durch bewusstes Austauschen von Informationen im Sinne einer Konversation. (Rüppel, 2007)

Computergestützte Kooperation lässt sich darüber hinaus hinsichtlich des Ortes und der Zeit klassifizieren. Diese Einteilung geht auf Johansen (1988) zurück.

Unterscheidung hinsichtlich des Ortes:

- **zentrale/ortsinzidente** Kooperation: alle Beteiligten befinden sich an einem Ort (zum Beispiel in einem Raum)
- **verteilte** Kooperation: Beteiligte arbeiten von verschiedenen Orten aus
	- lokal verteilte Kooperation: die verschiedenen Orte befinden sich alle in einem Gebäude
	- global verteilte Kooperation: die Arbeitsplätze der Beteiligten liegen an verschiedenen Standorten

Unterscheidung hinsichtlich der Zeit:

- **synchrone** Kooperation: erfolgt zum selben Zeitpunkt
- **asynchrone** Kooperation: findet zu verschiedenen Zeitpunkten statt

Kooperatives Arbeiten jeglicher Art erfordert geeignete Kommunikations- und Austauschmittel. Abbildung 6 gibt eine Übersicht der möglichen Mittel zur Unterstützung für die zuvor beschriebenen Kombinationen der Kooperationen.

|              | synchron                                                                               | asynchron                                                  |
|--------------|----------------------------------------------------------------------------------------|------------------------------------------------------------|
| ortsinzident | Gespräch,<br>Vortrag,<br>gemeinsame<br>Rechnernutzung                                  | Pinnwand,<br>gemeinsame<br>Ablage                          |
| verteilt     | Telefonat, Chat,<br>Videokonferenz,<br><b>Shared Application</b><br>Mehrbenutzereditor | Anrufbeantworter,<br>E-Mail,<br>Internetforum<br>Datenbank |

**Abbildung 6: Zeit-Raum-Klassifikation verschiedener Mittel zur Unterstützung kooperativer Arbeit<sup>9</sup>**

Bei synchroner Kooperation arbeiten die am Informationsaustausch Beteiligten am gleichen Gegenstand. Informationen müssen ausgetauscht werden, damit der jeweilige Empfänger unter Berücksichtigung dieser im Stande ist seine Arbeit fortzusetzen. Somit unterbricht der Empfänger seine Arbeit bis er nach Erhalten der Informationen vom Sender weiterarbeiten kann. Diese Übermittlung kann, wie in Abbildung 6 zu sehen ist, ortsinzident per Vortrag oder verteilt von verschiedenen Orten aus beispielsweise durch ein Telefonat oder eine Videokonferenz erfolgen. Bei asynchroner Kooperation hingegen arbeiten die Beteiligten ohne direkte Abhängigkeit von einander. Folglich werden die einzelnen Beteiligten durch das Erwarten von Informationen nicht am Weiterarbeiten gehindert. Die Kooperation wird mittels Zwischenspeicher wie zum Beispiel Datenbanken realisiert.

Eine auf die computergestützte Zusammenarbeit bezogene Definition der zeitlichen Unterscheidung wird in der Dissertation von Borrmann (2007) genauer ausgeführt:

- **synchrone Zusammenarbeit:** direkt nach dem Versenden der Informationen werden diese von dem Empfänger rezipiert. Verzögerungen durch technische Zwangsbedingungen sind mit eingeschlossen
- **asynchrone Zusammenarbeit:** das Vergehen einer unbestimmten Menge von Zeit zwischen dem Senden und Rezipieren von Informationen wird akzeptiert oder ist im Arbeitsablauf vorgeschrieben

Die synchrone Zusammenarbeit hat aufgrund moderner Datenübertragung den Vorteil, dass nahezu keine Wartezeiten entstehen und somit eine schnellere Projektabwicklung möglich ist.

 9 Quelle: (Johansen, 1988)

Es wird erwartet, dass Daten schnell vorliegen und mehrere Mitwirkende zur selben Zeit darauf zugreifen können. Dies setzt ein automatisches Synchronisieren des Modells voraus. Der zeitgleiche Zugriff mehrerer Beteiligter stellt ein grundlegendes Problem dar, da die Mehrheit der Programme dies unterbindet, indem Daten während der Bearbeitung durch einen Beteiligten für andere Nutzer gesperrt sind. Allerdings ist die Möglichkeit des Sperrens während der Bearbeitung zu manchen Zeitpunkten auch eine wichtige Funktion. So können Daten, die noch in der Entwicklung sind, für Andere bis zur Fertigstellung gesperrt werden, um zu verhindern, dass diese mit unfertigen Daten weiterarbeiten. Bei der asynchronen Zusammenarbeit stellt die Option des Sperrens kein Problem dar, weil die Beteiligten überwiegend zeitlich unabhängig voneinander arbeiten und zu definierten Zeitpunkten ein Modellabgleich durchgeführt wird. Dies entspricht der traditionellen Arbeitsweise im Bauwesen. (Ritter, 2011, Borrmann, 2012)

Die vorliegende Arbeit befasst sich ausschließlich mit verteilter Kooperation, welche sich auf den Computerarbeitsplatz bezieht. Dabei ist das Arbeiten an verschiedenen Computern Voraussetzung, die räumliche Trennung allerdings nicht.

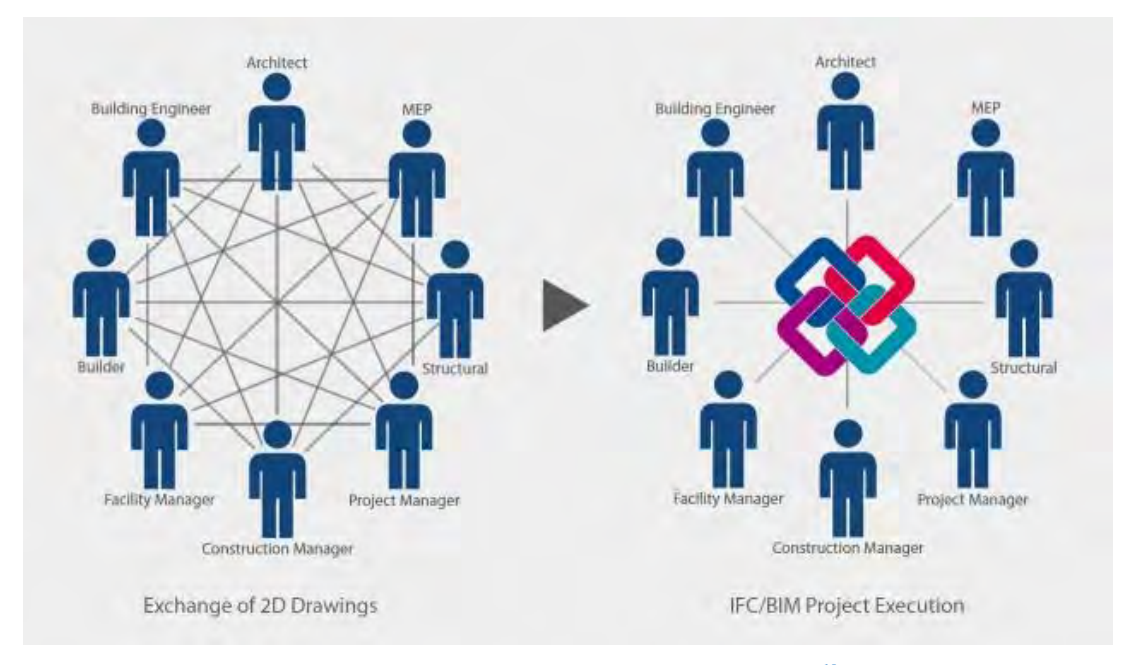

## **2.1.4 Zusammenarbeit und Kooperation bei der BIM-Methode**

**Abbildung 7: Datenaustausch und Interoperabilität<sup>10</sup>**

<u>.</u>

<sup>&</sup>lt;sup>10</sup> Quelle: http://www.buildingsmart.de/

Durch die Verwendung von Building Information Modeling und der zentralen Verwaltung von Informationen, werden die Abläufe der Kommunikation und Zusammenarbeit umgestaltet. Abbildung 7 veranschaulicht, wie sich ein traditionelles und unübersichtliches Verbindungsnetzwerk zwischen Projektbeteiligten, durch die Zentralisierung der Informationen und Kommunikation vereinfacht. Anstatt Daten und Informationen einzeln mit jedem Beteiligten auszutauschen, können diese für jeden ersichtlich auf dem gemeinsamen Server zur Verfügung gestellt werden. Dies führt zu einer verbesserten Überschaubarkeit und reduziert den zeitlichen und administrativen Aufwand erheblich.

#### **BIM-Manager**

Der Erfolg einer Zusammenarbeit ist, wie zuvor beschrieben komplex und von verschiedenen Einflüssen geprägt. Bei der computergestützten Kooperation hat sich die Definition von Standards, sowie das Einsetzen eines BIM-Managers als besonders hilfreich erwiesen. Durch die Festlegung von Standards wird bestimmt welche Programme eingesetzt werden und welche Zugriffsrechte die jeweiligen Nutzer oder Nutzergruppen haben. Zudem sind Vorgaben für eine einheitliche Dokumentenorganisation und -benennung förderlich.

Der BIM-Manager wird für die Koordination der erforderlichen Planungsleistungen, Steuerung der BIM-Prozesse und Erfüllung der BIM Ziele eingesetzt. Bei Großprojekten wird die Arbeit des BIM-Managers meist vom Projektsteuerer und bei kleineren Aufträgen vom Architekten erledigt.

Unklarheiten bestehen bezüglich einer gerechten Entlohnung des BIM-Managers. Eine Regelung, wie über die leistungsbezogene Abrechnung über die HOAI wäre wünschenswert.

Aufgaben des BIM-Managers sind beispielsweise:

- Erstellung und Absprache der BIM-Strategie mit dem Bauherrn
- Definition der vertraglichen Anforderungen
- Sicherstellen der Einhaltung und ständige Weiterentwicklung der BIM Projektstandards an die aktuelle Leistungsphase
- Wahl der geeigneten Software für die jeweiligen Fachmodelle, das Gesamtmodell und für die Schnittstellenzusammenführung der Fachmodelle
- Einfordern und Zusammensetzen der einzelnen Fachmodelle zu einem Gesamtmodell als Kontrolle und Dokumentation des Fortschritts und Zustandes.
- Erarbeiten einer Strategie und Zielsetzung der Qualitätssicherung des 3D-Modells
- Entwicklung von Arbeitsabläufen, wie beispielsweise die Einführung von Meilensteinen und Gewährleistung der geforderten Informationsqualität und Modelldetaillierung durch Prüfverfahren

Eine untergeordnete Rolle zum BIM-Manager ist die des BIM-Koordinators. Dieser übernimmt die Aufgaben als BIM-Gesamtkoordinator in einem Projekt oder als BIM Koordinator in einem Gewerk.

Aufgaben während der Planung:

- Kontrolle der Umsetzung der BIM-Prozesse
- Erstellen von BIM-Modellen und deren Dokumentation
- Sicherstellen der Qualität durch Kontrollverfahren
- Verantwortung für Fachmodelle bezüglich des Einhaltens von BIM-Richtlinien und **Standards**
- Sicherung der Datenqualität und Aufsetzen von Meilensteinen

Aufgaben während der Bauausführung:

- Koordination von Planern und anderen Beteiligten im Bezug auf BIM
- Prüfung der Ausschreibungsunterlagen und Modelle
- Anwendung von BIM-Informationen, beispielsweise zur Steuerung des Ablaufplanes und der Baustelle oder zur Prüfung der Kosten und Bauabläufe

(Egger et al., 2013, Grüner et al., 2014)

# **2.1.5 Methoden der Datenübergabe und des Datenmanagements**

Derzeit ist es üblich Daten in Form von einzelnen Dateien, beispielsweise per E-Mail zu übergeben. Das Problem dabei ist, dass es nicht unterbunden wird an Kopien parallel weiterzuarbeiten. Hierbei entstehen Inkonsistenzen, welche ein späteres Zusammenführen der Daten erfordern. Um dies zu vermeiden, ist eine hohe Disziplin aller Beteiligten oder die Verwendung eines anderen Verwaltungsansatzes notwendig.

Lösungsansätze für diese Probleme bieten das Ablegen der Daten in einem Dokumentenverwaltungssystem oder die Organisation in einem Modellverwaltungssystem. Das Dokumentenverwaltungssystem (engl.: Document Management System, DMS) ist eine Methode, bei der sich alle Dokumente (Dateien) zentral ablegen, speichern und verwalten lassen. Diese Systeme besitzen meist eine detaillierte Zugriffsverwaltung und Änderungsverfolgung, die es ermöglichen jeden Arbeitsschritt an einer Datei nachzuvollziehen. Beispielsweise kann so gesehen werden, welcher Beteiligte, zu welchem Zeitpunkt, an welcher Datei gearbeitet hat und was dieser verändert hat. Dokumentenmanagementsysteme sind in der Regel leicht in vorhandene Arbeitsabläufe integrierbar. Allerdings ist paralleles Bearbeiten von Daten grundsätzlich unmöglich.

Eine Datei, als kleinste anwendbare Einheit, kann bei entsprechender Größe in kleinere Dateien aufgeteilt werden. Hierdurch kann aufgrund von Zerstückelung in aufgabenbezogene Datenpakete vor allem Zeit eingespart werden. Der Grad der synchronen Zusammenarbeit kann somit durch den Grad der Aufteilung der Gesamtplanung in einzelne Dateien bestimmt werden.

Modellverwaltungssysteme bzw. Produktmodellserver bieten in dieser Beziehung eine bessere Lösung, da das parallele Arbeiten an einer Datei ermöglicht wird. Die Zugriffsverwaltung und -kontrolle erfolgt auf Basis einzelner Attribute (Bauteile) eines Produktmodells (Building Information Models). Das System stellt sicher, dass jeder Projektbeteiligte zu jeder Zeit über den aktuellen Stand verfügt und Änderungen vornehmen kann. Dadurch werden Inkonsistenzen zu jedem Zeitpunkt vermieden. Allerdings ist meist die gemeinsame Nutzung eines proprietären Systems notwendig, da das bereits entwickelte Standardaustauschformat, die Industry Foundation Classes (siehe: Kapitel 2.2 IFC), zwar mit allen Produktmodellservern kompatibel ist aber noch nicht voll unterstützt wird. (Borrmann, 2007, Ritter, 2011)

Einen zusammenfassenden Überblick über geeignete Datenverwaltungsmethoden für 2D- und 3D Modelle in Abhängigkeit des verwendeten Informationsaustauschs, gibt Abbildung 8 wieder.

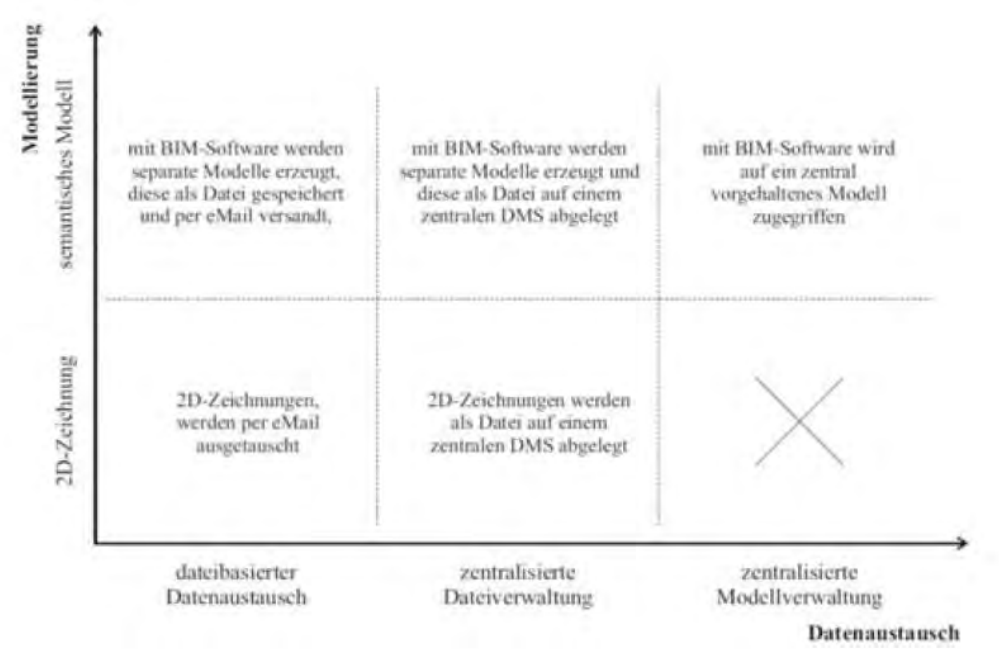

**Abbildung 8: Methoden der Datenübergabe/Datenerhaltung<sup>11</sup>**

Hinsichtlich der Verwaltungsart von Modellverwaltungssystemen wird eine weitere Unterscheidung zwischen optimistischer und pessimistischer Nebenläufigkeitskontrolle gemacht. Bei der optimistischen Nebenläufigkeitskontrolle werden ausgecheckte Teile des Modells für Andere nicht gesperrt, wodurch ein paralleles Arbeiten an Kopien der gleichen Datei möglich ist. Folglich werden Modelldivergenzen, die beim parallelen Bearbeiten entstehen, generell erlaubt, müssen allerdings später wieder ausgeglichen werden.

Die pessimistische Nebenläufigkeitskontrolle beschreibt im Gegensatz dazu, einen Zustand, bei dem nicht jeder zu jeder Zeit Änderungen vornehmen kann. Hier werden ausgecheckte Daten für die Bearbeitung durch andere Nutzer gesperrt. Dies wird bei den herkömmlichen Dokumentenverwaltungssystemen angewendet.

Da in der Bauplanung das parallele Arbeiten an einen Modell oft über einen längeren Zeitraum erforderlich ist, eignet sich für die Baubranche besonders die optimistische Nebenläufigkeitskontrolle. Somit wird ein paralleles Nutzen von Daten nicht von Grund auf unterbunden. (Borrmann, 2011)

<u>.</u>

 $11$  Quelle: (Borrmann, 2012)

## **2.1.6 Grundanforderungen an die BIM-Datenverwaltung**

Laut dem BIM Handbook (Eastman et al., 2011) sind die Anforderungen für eine BIM-Datenverwaltung zu einem Teil jene, welche für jede Datenverwaltung üblich sind und zum anderen Teil auf die Baubranche angepasst:

- Die **Benutzerzugriffskontrolle** ist die Verwaltung der Zugriffsrechte, sowie der Rechte des Lesens, Schreibens oder Erstellens von Daten für verschiedene Modelldetaillierungsgrade. Die Vergabe von Zugriffsrechten innerhalb des Modells ist ratsam, da manche Informationen nicht für alle Beteiligten zugänglich sein sollen.
- Die **auf ein Projekt bezogene Nutzerdarstellung** ermöglicht es die Beteiligung, die Zugriffsrechte und die Aktionen eines Nutzers zu verfolgen und mit dem Arbeitsablauf zu verknüpfen.
- Das **Lesen, Speichern und Schreiben,** sowohl **von nativen Datenmodellen** der Plattformen, als auch von abgeleiteten Modellen, die von BIM-Tools genutzt werden. sollte möglich sein.
- Das **Lesen, Speichern und Schreiben von offenen Standard Datenmodellen** ist relevant um die Interoperabilität, Arbeitsabläufe und das Projektmanagement zu gewährleisten.
- Das **Verwalten,** Lesen, Schreiben und Löschen **von Objektinstanzen** basierend auf Updateprotokollen.
- Die **Unterstützung von Produktbibliotheken** wird für die Übernahme von Produkteigenschaften in BIM-Modelle während des Entwurfs und der Herstellung benötigt.
- Die **Unterstützung des Speicherns von Produktanforderungen**, Produktinstandhaltungs- und anderen Betriebsinformationen sollte möglich sein, um diese mit dem Bestandsmodell für die Übergabe an den Bauherrn zu verknüpfen.
- Das **Speichern von elektronischen Daten**, wie Kosten, Lieferanten, Auftragslieferlisten und Rechnungen ist wichtig, um diese mit Applikationen zu verknüpfen.
- Die **Bereitstellung von Austauschmöglichkeiten der Modelle für entfernte Beteiligte** über einen Internetzugang oder gebräuchliche Formate wie PDF und XML ist zu gewährleisten.

 Die **Verwaltung von unstrukturierten Kommunikationsformen,** wie beispielsweise E-Mail, Telefonaufzeichnungen, Besprechungsprotokollen oder Videos und Fotos ist zu organisieren.

# **2.2 Dateiformate und Standards - IFC**

Für die Arbeit mit CAD- oder BIM-Modellen müssen vor dem Beginn eines Projektes das Datenformat und die Softwareprodukte, die während des gesamten Lebenszyklus zur Anwendung kommen sollen, gewählt werden. Dies ist elementar für den Verlauf des Projekts, da das Datenformat die möglichen Schnittstellen zwischen den einzelnen Programmen vorgibt und damit über den erfolgreichen Datenaustausch entscheidet.

Grundsätzlich stehen hauseigene oder globale Datenformate zur Auswahl. Hierbei sind hauseigene Formate meist proprietäre Datenformate, welche ausschließlich Schnittstellen zu Produkten des selben Herstellers aufweisen. Da allerdings die Planungsprozesse und damit der notwendige Datenaustausch eines BIM-Projekts grundsätzlich eine große Anzahl von verschiedenen Programmen unterschiedlicher Hersteller nutzen, steigt die Zahl der BIM-Tools, die offene, globale Formate unterstützen stetig. Solche Formate sind für den CAD-Bereich das DWG und DXF Datenformat. Für das Gebiet des Building Information Modeling wird versucht das IFC Format als Standard einzuführen. Dieses wird im Folgenden näher behandelt.

Wie bereits beschrieben, empfiehlt sich die Arbeit mit einem Standardformat, um eine Nutzung von BIM in vollem Umfang zu gewährleisten. Dadurch wird die Zugriffsmöglichkeit aller Beteiligten auf vorhandene Daten verschiedener Formate sichergestellt. Dies ist von großer Bedeutung, da es durch die Vielzahl von Projektbeteiligten im Baugewerbe generell nicht umzusetzen ist, dass alle mit einem proprietären Programm arbeiten.

Der Verein "buildingSMART" (früher bekannt als: International Alliance of Interoperability - IAI) hat das Ziel einen solchen gemeinsamen Standard zur digitalen Beschreibung von Bauwerksmodellen zu entwickeln. Das geschaffene, herstellerunabhängige Datenformat wird Industry Foundation Classes (IFC) genannt und steht bereits in mehreren Versionen zur Verfügung. Dabei handelt es sich um ein Dateiformat, welches in der Theorie den Datenaustausch zwischen mehreren unterschiedlichen Programmen für alle Bereiche der

Gebäudeplanung ermöglicht. buildingSMART hat folglich den Anspruch eine Verbesserung des oftmals nicht zufriedenstellenden Datenaustauschs, angesichts von fehlenden oder mangelhaften Schnittstellen, zu entwickeln. Die IFC sind seit der Veröffentlichung der neuesten Version, der IFC 4, ein offizieller ISO Standard (ISO 16739:2013). (buildingSMART, 2014c)

Die zahlreichen Programme, die nach eigenen Angaben die Industry Foundation Classes und damit den Import und Export von IFC Daten, unterstützen, werden in einer Liste, nach Aufgabenfeldern geordnet, veröffentlicht. (buildingSMART, 2014b)

Zusammenfassend ist die Grundidee, ein Datenformat zu schaffen, in welches Modelle unabhängig des ursprünglichen Formates umgewandelt und anschließend in einem IFC-Gesamtmodell zusammengeführt werden können. Dabei befindet sich das zentrale Gesamtmodell auf einem gemeinsamen Server, welcher für alle Projektbeteiligten zugänglich ist. Für die Nutzung und Mitarbeit müssen die verwendeten BIM-Tools in der Lage sein fehlerfrei zwischen dem eigenen Dateiformat und IFC zu ex- und importieren.

Das Datenschema der IFC besteht aus vier Schichten (engl.: layer), wobei jede Schicht ein individuelles Schema beschreibt (siehe Abbildung 9):

- 1. **Resource layer**: Diese Schicht ist die unterste und beinhaltet alle grundlegenden Informationen und Ressourcen, wie zum Beispiel Geometrie, Kosten und Material. Diese Beschreibungen sind unabhängig vom Anwendungsbereich und enthalten keine weltweit eindeutige Kennung.
- 2. **Core layer**: Die zweite Schicht umfasst das Kernel-Schema und die Erweiterungsschemata. Darin sind die allgemeinen Objektdefinitionen enthalten. Alle hier definierten oder in höheren Schichten definierten Objekte besitzen eine weltweit einmalige ID und wahlweise Informationen zum Eigentümer. Produkt-Erweiterungen sind beispielsweise Ort, Gebäude usw.
- 3. **Interoperability layer**: Die nächste Schicht erfasst Schemata, die Objektinformationen, welche charakteristisch für einen fachspezifischen Prozess oder ein Produkt sind, beinhalten und disziplinübergreifend nutzt. Diese Objektdefinitionen werden für den Austausch zwischen verschiedenen Disziplinen und um Konstruktionsinformationen zu teilen, verwendet.

4. **Domain layer**: Die oberste Schicht bildet spezielle Objekte der verschiedenen Anwendungsbereiche ab. Diese Objekte werden hauptsächlich für den Austausch und das Teilen von Informationen innerhalb einer Disziplin genutzt. (buildingSMART, 2014a)

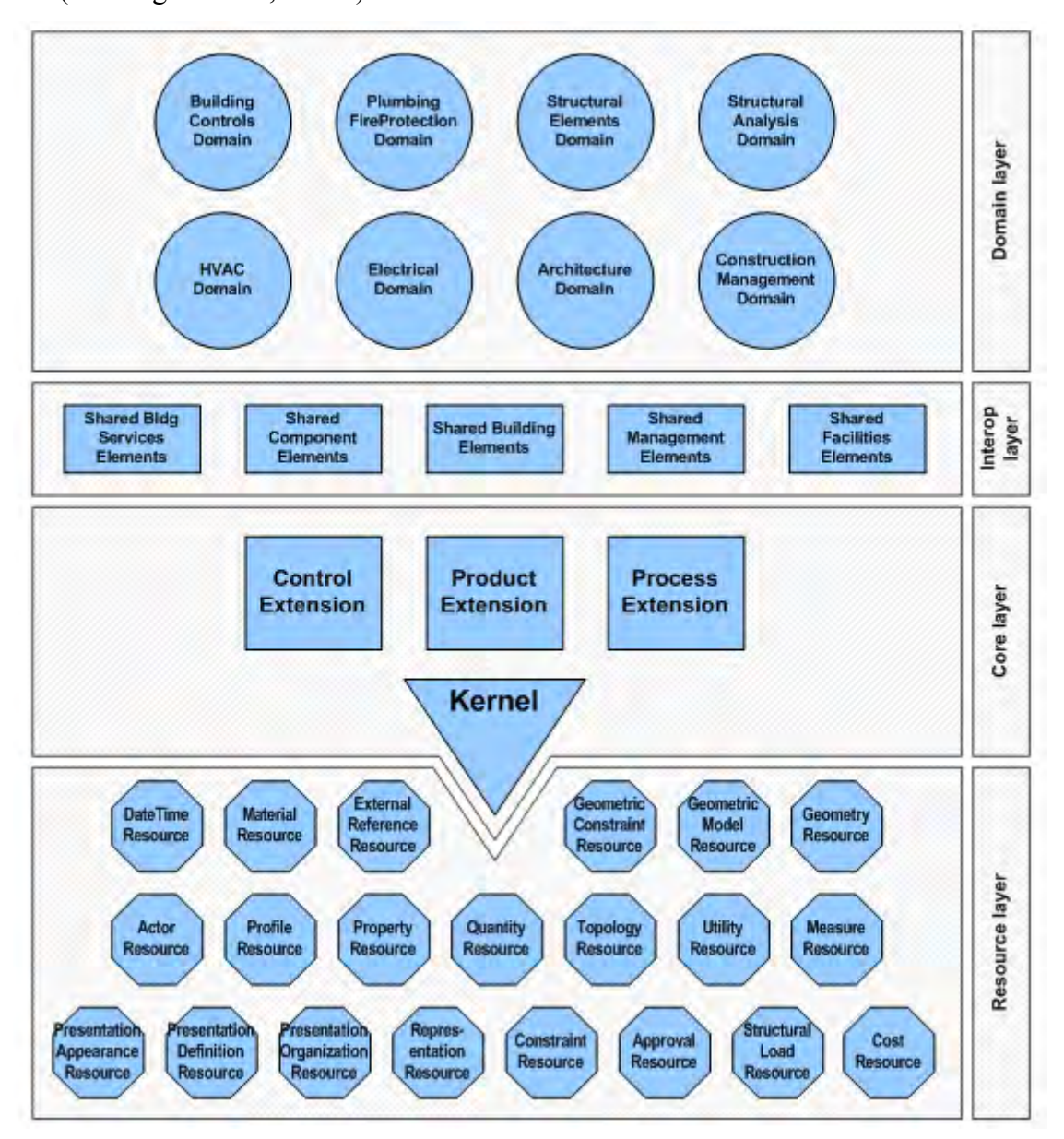

**Abbildung 9: IFC-Datenschema<sup>12</sup>**

Die Informationen bezüglich des gesamten Lebenszyklus eines Projekts und von allen am Projekt beteiligten Disziplinen werden in dem IFC Datenschema gespeichert. Das Datenschema nutzt die objektbasierte Modelliersprache EXPRESS, was bedeutet, dass die Bauteile in Objekten organisiert werden. Die IFC-Dateien werden als Datencontainer für den

<u>.</u>

<sup>&</sup>lt;sup>12</sup> Quelle: (buildingSMART, 2014a)

Datenaustausch verwendet und entsprechen dem Standard for the Exchange of Product model date (STEP) Format. Wenn eine Software folglich einen IFC Import oder Export zur Verfügung stellt, müssen die aus- und eingehenden Daten in Objekte umgewandelt werden oder die bestehenden Objekte gelesen werden können. Da der Umwandlungsprozess Zeit benötigt, in der nicht weitergearbeitet werden kann, muss dies in der Ablaufplanung berücksichtigt werden. Hierbei ist eine präzise Modellierung vorab entscheidend. Ansonsten kann es zu Problemen beim Erkennen des Aufbaus und der Positionierung von Bauteilen kommen. Dies hat zufolge, dass Bauteile oder beispielsweise deren mitgelieferter Informationen verloren gehen oder falsch übernommen werden. Zur Vermeidung des Informationsverlustes, des Erhalten von falschen Informationen und der Verringerung des Zeitverlusts, haben sich die IFC-Views bewährt. Hierbei wird nur der Informationsanteil beachtet, der den Empfänger betrifft. (Ritter, 2011)

Im Folgenden werden weitere offene Standards von buildingSMART aufgeführt.

Das **buildingSMART Data Dictionary (bSDD),** das zuvor als International Framework for Dictionaries (IFD) bekannt war, ist ein Datenwörterbuch, welches die Interoperabilität fördern und damit den Einsatz der IFC verbessern soll. Dieses ist eine flexible und zuverlässige Methode, um Begriffe mit den jeweiligen Definitionen, wie zum Beispiel dem Datentyp auch sprachenunabhängig zu verknüpfen.

Für die Beschreibung und Dokumentation der Prozesse und Informationsflüsse eines Bauprojekts während des gesamten Lebenszyklus, wurde das **Information Delivery Manual (IDM)** entworfen. Die Anleitung beschreibt und standardisiert Anforderungen an den Datenaustausch, sowie die Kommunikation zwischen den Beteiligten, je nach Zeitpunkt und Prozess.

Ein weiterer Standard sind die **Model View Definitions (MVD)**. Für die Umsetzung eines bestimmten Datenaustausch-Szenarios definiert die MVD eine Teilmenge der IFC-Schemata, wobei das Szenario von den IDM beschrieben wird. Die Modellansichtsdefinition spezifiziert die Anforderungen an ein Programm hinsichtlich der Implementierung der IFC Schnittstelle. Zudem bieten die MVDs eine Anleitung für die verwendeten IFC-Ausdrücke, wie beispielsweise Klassen oder Mengendefinitionen.

Das **Open BIM Collaboration Format (BCF)** ist ein einfaches Datenaustauschformat basierend auf dem XML-Format. Es vereinfacht den Informationsaustausch während eines Arbeitsprozesses zwischen Beteiligten, die mit unterschiedlichen Programmen arbeiten. Dabei wird kein gesamtes IFC-Modell versendet, sondern die Kommunikation und das IFC-Modell getrennt. Es werden lediglich Informationen, wie Kommentare, Schnappschuss, Aussichtspunkt, Status, Ort, Bauteil, Anwender und Zeitpunkt im IFC-Modell weitergeleitet. Die Informationen können sowohl vom Sender als auch vom Empfänger im jeweiligen BIM-Programm geladen und direkt bearbeitet werden. Der Workflow wird deutlich verbessert und die Nutzer können einfacher über Probleme kommunizieren. (buildingSMART, 2014c)

Der Import und Export von IFC Daten wird von vielen BIM-Tools angeboten. Allerdings gibt es noch Probleme bei der Qualität der Implementierung, wodurch Fehler auftreten oder Daten verloren gehen. Gründe hierfür sind zu viele Formen der Geometriepräsentation, vage Regeldefinitionen und Fehler bei Softwareherstellern. Zur Qualitätsverbesserung wurde von buildingSMART ein Zertifizierungsprogramm eingeführt. Dort können die Software-Entwickler die Qualität ihrer IFC Import und Export Schnittstellen selbst prüfen und das Ergebnis von einem Zertifizierungsteam kontrollieren und bestätigen lassen.

# **2.3 Programme und Anwendungsprojekte**

Auf dem Markt steigt die Zahl der Softwareprodukte, die sich als BIM-fähig bezeichnen, stetig an. Dabei wird die Entscheidung hinsichtlich der besten Softwarelösung zunehmend schwieriger. Hieraus resultiert der Bedarf die Vielzahl der Programme auf ihre BIM Tauglichkeit zu prüfen.

Der Lehrstuhl für computergestützte Modellierung und Simulation der TU München beschäftigt sich seit Längerem mit Themen, wie den Methoden des Building Information Modeling, der raum-zeitlichen Analyse von 4D Modellen oder dem computergestützten Lebensdauermanagement. Für diese Forschungsprojekte steht der Lehrstuhl mit verschiedenen Industriepartnern in Kontakt und arbeitet mit diesen eng zusammen. Unter diesen Partnern befindet sich auch die Firma Autodesk.

Autodesk gilt heute als einer der bekanntesten Entwickler von BIM Lösungen und ist mit Produkten, wie AutoCAD und Autodesk Revit Marktführer. Da das Thema des Datenmanagements auch eine immer wichtigere Rolle im BIM-Prozess spielt, wurde Autodesk Vault entwickelt. Dieses Programm bietet die Möglichkeit der Verwaltung von Dokumenten und dient der Vernetzung und Zusammenarbeit von allen Projektbeteiligten,

unabhängig von deren Standort. Zudem bietet es Schnittstellen zu Autodesk Revit und verschiedenen anderen Programmen. Dies macht das Programm interessant für den Einsatz beim Building Information Modeling und steht im Mittelpunkt dieser Arbeit.

Im Folgenden werden die, zur Durchführung der "Untersuchung von Autodesk Vault für den BIM-Prozess" verwendeten Programme und Projekte kurz vorgestellt.

#### **2.3.1 Programme**

#### **Autodesk Vault**

Das Datenmanagement-Programm Autodesk Vault fördert und unterstützt eine effizientere Organisation der gesamten Projektdaten. Es bietet eine zentrale, strukturierte und sichere Datenablage auf die alle Projektbeteiligten jederzeit zugreifen können. Autodesk Vault ermöglicht eine enge Zusammenarbeit der verschiedenen Fachdisziplinen unabhängig davon, ob sich diese an einem oder verschiedenen Standorten befinden. Zudem ist es möglich die Zugriffsrechte der einzelnen Nutzer oder Nutzergruppen gezielt zu steuern. Hinzu kommen diverse Funktionen, die im Laufe dieser Arbeit genauer behandelt werden. Dazu gehören beispielsweise die Revisionsverwaltung und die Integration von Konstruktionsprogrammen.

#### **Autodesk Revit**

Autodesk Revit ist eine speziell für BIM entworfene Software, die Funktionen für die architektonische Planung (Revit Architecture), die Gebäudetechnik (Revit MEP) und den Ingenieur- und Hochbau (Revit Structure) enthält. Bis zur Version 2012 war das Programm in drei separate Produkte je nach Funktion geteilt. Die neueren Versionen 2013, 2014, 2015 bestehen jeweils nur aus einem Produkt, wobei sich der Nutzer alle Arbeitsobjekte individuell, je nach benötigter Funktion anordnen kann. Zudem verfügt Autodesk Revit über Schnittstellen zu anderen Programmen, wie zum Beispiel dem Kalkulationsprogramm RIB iTWO, oder der Statiksoftware SOFiSTiK. Da Revit außerdem über eine Schnittstelle zum Datenmanagementsystem Autodesk Vault verfügt, wird in dieser Masterarbeit zum Teil mit 3D-Modellen gearbeitet, die in Autodesk Revit erstellt wurden.

Die Kooperation zwischen Autodesk Vault und Autodesk Revit wird in Kapitel 3.4.1 genauer betrachtet und erläutert.

#### **Revit Server**

Der Revit Server ermöglicht die Zusammenarbeit mehrerer Beteiligter an einem gemeinsamen Bauwerksmodell über eine Vernetzung der Server, unabhängig von deren Standort.

Auch Projekte, die über den Revit Server bearbeitet werden, können in Autodesk Vault aufgenommen werden. Die Funktionsweise des Revit Servers und die Abläufe in Verbindung mit Autodesk Vault sind in Kapitel 3.4.1 dargestellt.

#### **Autodesk Inventor**

Autodesk Inventor ist ein 3D-CAD-Programm, das für mechanische Konstruktionen entwickelt wurde. Es wird hauptsächlich zur Erstellung von 3D-Modellen oder Baugruppen in Bereichen des Werkzeug- und Maschinenbaus verwendet. Meist werden zuerst alle Einzelteile modelliert und später mit Hilfe von Abhängigkeiten, zu einer Baugruppe zusammengefügt. Für das Datenmanagement von Autodesk Inventor Projekten wird häufig Autodesk Vault verwendet, da hierfür eine ausgereifte Schnittstelle existiert.

In Kapitel 3.4.2 wird genauer auf das Zusatzmodul von Autodesk Inventor und Autodesk Vault eingegangen.

#### **AutoCAD**

AutoCAD gehört ebenfalls zur Autodesk Produktpalette und ist weltweit die meistgenutzte CAD-Software. Das Programm wird grundsätzlich zur Erstellung von technischen 2D und 3D Zeichnungen genutzt. Mittlerweile existieren einige Varianten für die verschiedenen Anwendungsbereiche. Beispielsweise ist AutoCAD Architecture eine Variante für die Baubranche und besitzt eine 3D Bibliothek für Bauteile, wie Wände oder Fenster, die zum Erstellen von Gebäudemodellen gebraucht werden. AutoCAD Architecture unterstützt das IFC-Format und wird als BIM-fähiges Softwaretool bezeichnet. Außerdem erwähnenswert ist, dass die von AutoCAD verwendeten Dateiformate, DWG und DXF ein Standardformat zum CAD Datenaustausch sind.

AutoCAD besitzt eine Schnittstelle zu Autodesk Vault die im Kapitel 3.4.3 ausführlicher behandelt wird.
#### **Microsoft Office**

Microsoft Office mit seinen Komponenten Word, Excel, PowerPoint, Access und Outlook kommt besonders bei der Dokumentation von Bauprojekten zum Einsatz und hat ebenfalls eine Schnittstelle zu Autodesk Vault.

#### **Autodesk Buzzsaw**

Buzzsaw ist ein Programm für das Datenmanagement, auf das von einem Rechner, über das Internet oder auch über mobile Geräte zugegriffen werden kann. Dieses unterstützt die BIM Arbeitsprozesse mit Tools für die Dokumentation, Modellierung und das Datenmanagement. Buzzsaw bietet einen komfortablen Austausch von Informationen unter Projektbeteiligten. Daten werden dort abgelegt und Nutzer können auf diese zugreifen. Es besteht die Möglichkeit der Projektsynchronisierung zwischen Buzzsaw und Vault.

#### **2.3.2 Verwendete Projekte**

Um die Untersuchung von Autodesk Vault für den BIM Prozess durchführen zu können, ist es notwendig die Funktionen des Programms mit mehreren Projekten verschiedener Programme zu testen. Im Rahmen dieser Masterarbeit wird nicht die Erstellung eines Projektes oder Modells behandelt, daher wird die Vollständigkeit der verwendeten Projekte vernachlässigt. Die Voraussetzung an die Projekte war, dass diese in den verschiedenen oben genannten, Programmen erstellt wurden, um die Zusammenarbeit dieser mit Autodesk Vault zu analysieren.

#### **TUM-Projekt (Technische Universität München)**

Die Modellierung des Innenstadtcampus der Technischen Universität München ist ein Projekt des Lehrstuhls für Computergestützte Modellierung und Simulation. Dabei handelt es sich um Bachelorarbeiten oder Forschungspraktika des Studiengangs der Munich School of Engineering (MSE), bei denen jeweils ein Gebäudeteil dreidimensional modelliert wurde. Für diese Masterarbeit wurden folgende Modelle verwendet:

- TUM Audimax Forschungsarbeit (2012) von Fischer, J.
- TUM Campus Bachelorarbeit (2012) von Meyer, H.
- TUM Gebäude 1 Bachelorarbeit (2011) von Steger, S.
- TUM Gebäude 2 Bachelorarbeit (2011) von Petry, A.
- TUM Gebäude 3 Forschungsarbeit (2013) von Miksch, M.
- TUM Gebäude 4 Bachelorarbeit (2012) von Weinholzer, M.
- TUM Gebäude 5 Forschungsarbeit (2013) von Forth, K.
- TUM Gebäude 6 Bachelorarbeit (2012) von Schlögel, M.
- TUM Gebäude 7 Bachelorarbeit (2013) von Schnell, D.
- TUM Nordbau Bachelorarbeit (2012) von Pellekoorne, P.G.

#### **Marienhof**

Das Modell des Marienhofs wurde ursprünglich in Autodesk Revit modelliert und daraufhin in Inventor importiert. Dieses Modell ist von Javier Ramos Jubierre am Lehrstuhl für Computergestützte Modellierung und Simulation erstellt worden.

#### **Tunnelmodell**

Das Tunnelmodell wurde ebenfalls von Javier Ramos Jubierre am Lehrstuhl für Computergestützte Modellierung und Simulation angefertigt. Dieses 3D Modell wurde in Autodesk Inventor aus Einzelteilen und Baugruppen modelliert.

Das Modell des Marienhofs und das Tunnelmodell gehören zu dem Bauprojekt "Die 2. Stammstrecke". Hierbei handelt es sich um ein Projekt zur Entlastung der S-Bahn Stammstrecke in München. Der Tunnel der neuen Stammstrecke soll in ca. 40 Metern Tiefe direkt durch die Münchner Innenstadt führen und drei neue unterirdische Stationen erhalten. Der Marienhof ist eine der neuen Stationen und das Tunnelmodell zeigt den Aufbau eines **Tunnelabschnittes** 

# **2.4 Zusammenfassung**

In diesem Kapitel wurde Building Information Modeling definiert und dessen Vorteile aufgeführt. Außerdem wurden Zusammenarbeit, das Datenmanagement und dessen Grundanforderungen, sowie Datenformate und Standards behandelt. Abschließend wurden die für die Masterarbeit verwendeten Programme und Projekte vorgestellt.

Im folgenden Kapitel wird das Datenmanagementprogramm Autodesk Vault und dessen Zusammenarbeit mit anderen Programmen beschrieben.

# **3 Autodesk Vault**

Autodesk Vault ist ein Programm zur Organisation der Zusammenarbeit, sowie des Datenmanagements. Ursprünglich wurde es für die Datenverwaltung von Autodesk Inventor Projekten entwickelt und ist zu einer umfangreichen Softwarelösung mit Schnittstellen zu einer Vielzahl von Programmen herangewachsen. Es können alle Konstruktionsdateien unabhängig ihres Dateiformats verwaltet und diese von Teammitgliedern weltweit gemeinsam und sicher genutzt werden.

Autodesk Vault führt ein Protokoll über die Versionen der Dateien. Dadurch wird ausgeschlossen, dass an veralteten Versionen gearbeitet wird oder Versionen ersetzt werden und nicht mehr zur Verfügung stehen. Desweiteren besteht die Möglichkeit Bearbeitungsoder Freigabeprozesse zu erstellen. Dies sorgt für Klarheit bezüglich der Zugriffsrechte von Benutzern, beziehungsweise Benutzergruppen auf abgelegte Daten.

In der weiteren Masterarbeit wird vereinfachend nur noch Vault, stellvertretend für Autodesk Vault geschrieben.

# **3.1 Allgemeines**

Ohne die Nutzung einer Datenverwaltungssoftware wie Vault kommt es oftmals zur sogenannten Inselbildung von Informationen. Hiermit ist gemeint, dass die Informationen eines Bauprojekts auf verschiedenen Computern oder Servern einzelner Projektbeteiligter oder Büros gespeichert und verteilt sind. Somit lassen sich Zusammenhänge schwerer erkennen und die Datenverwaltung während der Projektlaufzeit gestaltet sich zunehmend komplexer. Es kann leicht der Fall auftreten, dass veraltete Dokumente genutzt oder weiterbearbeitet werden, da Beteiligte keinen Überblick oder Zugriff auf Arbeiten anderer haben. Außerdem lassen sich Beziehungen der Daten und Informationen nur mühsam aufschlüsseln. Es ist zudem üblich, dass Nutzer zur Einsicht oder Änderung Daten von einem Server auf ihren lokalen Arbeitsbereich kopieren. Ohne Datenmanagement ist dabei keine Kontrolle der Relationen zwischen Daten und deren Aktualität vorhanden. Ein weiteres Problem resultiert aus der Verstreuung und dem Verlust älterer Versionen von Daten und Informationen. Es ist damit nicht klar ersichtlich welcher Beteiligte, wann eine Änderung vorgenommen hat.

Aus all diesen Gründen sollte besonders bei umfangreichen Projekten mit mehreren Beteiligten ein Datenmanagementsystem verwendet werden.

Im folgenden wird das Datenmanagementsystem Autodesk Vault genauer behandelt und analysiert.

# **3.1.1 Vergleich und Unterschiede der Vault Produkte Basic - Workgroup - Professional**

Das Datenmanagementsystem Autodesk Vault (dt.: Tresor) gehört zu den "Digital Prototyping" Lösungen von Autodesk und begünstigt eine effizientere Verwaltung und Kontrolle aller digitalen Planungs- und Konstruktionsdaten eines Projektes. Diese sind an einem sicheren, zentralen und gemeinsam nutzbaren Ort gespeichert. Die einzelnen Arbeitsgruppen haben die Möglichkeit Daten dort zu erstellen, zu nutzen, und weiterzuverarbeiten oder deren Entwicklung zu verfolgen. Die Verwaltung von Vault unterstützt, sowohl die Steuerung der Zugriffsrechte auf Daten, als auch die Sicherheit auf Ebene der Projektbeteiligten. Vault bietet eine effektive Methode zur Zusammenarbeit von verschiedenen Fachdisziplinen und verhilft zu mehr Übersicht, Zeitersparnis bei der Datensuche und Verminderung der Gefahr des Datenverlusts. Zudem ermöglicht die Integration einiger Konstruktionsprogramme, die Verwaltung aller Datentypen und die Multiuser Funktion eine Steigerung der Produktivität über alle Projektphasen hinweg. Auch die Bearbeitung zukünftiger Projekte wird durch Vault unterstützt, da es oftmals vorkommt, dass Daten direkt oder nach Überarbeitung wiederverwendet werden können. Durch die Status, Versions- und Revisionssteuerungsprozesse werden eine bessere Datenqualität und schnellere Ablaufzeiten gefördert. (Autodesk, 2014)

Die Vault Produktfamilie von 2014 besteht aus drei Versionen:

**Autodesk Vault Basic** bildet die Basis der Autodesk Lösungen für das Datenmanagement. Es stellt die grundlegenden Funktionen, wie einen zentralen, sicheren Speicherort und Sicherheit vor dem unabsichtlichen Überschreiben von Daten durch die Versionskontrolle bereit. Vault Basic eignet sich für die Arbeit mit mehreren Beteiligten und unterstützt die Erstellung und Weitergabe von Daten im Team.

**Autodesk Vault Workgroup** verfügt, aufbauend auf dem Vault Basic Paket, über einige zusätzliche Funktionen. Hierzu zählen die Status- und Revisionsverwaltung, erweiterte Möglichkeiten der Sicherheitseinstellungen, ein Plot-Manager, sowie bearbeitbare Regel- und Kategoriezuweisungen. Desweiteren können bei dieser Vault Version Berichte erstellt werden, welche Eigenschaften der Daten anhand von Diagrammen wiedergeben.

**Autodesk Vault Professional** ist die umfangreichste Version der Vault-Produktgruppe. Hier wird ein erweitertes Datenmanagement mit zusätzlicher Integrationsmöglichkeit für Revit, einem Zugang über einen WebClient und das Erstellen von automatisierten Änderungsaufträgen (Engineering Change Orders, ECOs) angeboten. Auch die Möglichkeit der Vernetzung von Arbeitsgruppen an mehreren Standorten durch die Multi-Site Skalierbarkeit, sowie die Verwaltung von Stücklisten, ist gegeben.

In den Jahren 2012 und 2013 gab es zusätzlich zu diesen drei Versionen noch Vault Collaboration. Diese war mit ihrem Funktionsangebot zwischen Vault Workgroup und Vault Professional einzuordnen.

(Autodesk Knowledge Network, 2014c)

Je nach Unternehmensanforderungen kann die passende Version gewählt werden. Allerdings ist darauf zu achten, dass alle Projektbeteiligten die Gleiche verwenden, da diese untereinander nicht kompatibel sind.

**Abbildung 10: Vault - Produktvergleich<sup>13</sup>**

 13 Quelle: http://www.autodesk.de/products/vault-family/compare

# **3.1.2 Funktionsweise - Vault Server und Client**

Das Datenmanagementsystem Autodesk Vault besteht, unabhängig davon in welcher Version es vorliegt, immer aus zwei Elementen - einem Server und den verschiedenen Clients. Auf dem Server sind sämtliche Daten gespeichert und für alle Teammitglieder mit den jeweiligen Zugriffsrechten einsehbar oder nutzbar. Der Speicherort wird Tresor (engl.: Vault) genannt und im Vault Server-Fenster vom Administrator erstellt. Ein Nutzer kann den gewünschten Tresor bei der Anmeldung im Vault Client auswählen und dort alle Funktionen der Datenverwaltung, zu denen er berechtigt ist, ausführen. Die Einrichtung des Vault Server und die Anmeldung am Vault Client wird in Kapitel 3.3.1 genauer behandelt.

Der **Vault Server** besteht, wie in Abbildung 11 erkennbar, aus drei Komponenten. Die Datenbank und der Dateispeicher bilden dabei zusammen den Tresor.

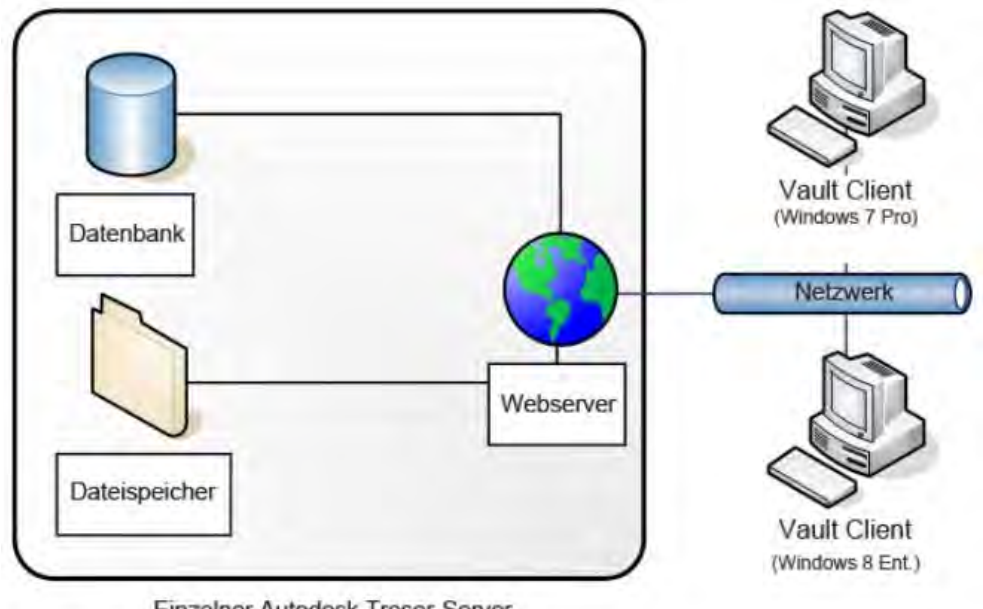

Einzelner Autodesk Tresor-Server

**Abbildung 11: Aufbau des Vault-Server<sup>14</sup>**

#### **1. Datenbankserver**

Der Datenbankserver speichert die Dateninformationen, wie zum Beispiel den aktuellen Dateistatus, Dateiname, Eigenschaften, Versionen und Protokolle über die Bearbeitung der Dateien. Hier werden somit alle Beziehungen der Daten dokumentiert

 $14$ <sup>14</sup> Quelle: http://help.autodesk.com/view/VAULT/Help/DEU/?guid=GUID-8E5D6085-A006-4D9F-B880- 10E18BABFF6B

und eine Art Bibliothekskatalog angelegt. Üblicherweise wird dazu der Microsoft SQL Server 2008 Express installiert.

#### **2. Dateispeicher**

Der Dateispeicher als Teil des Tresors arbeitet mit dem Datenbankserver zusammen. Die Datenbank übergibt Informationen an den Dateispeicher, woraus dieser schließen kann, wo die Daten abzulegen sind. Der Dateispeicher ist daher der Ort auf dem Server, an dem eine Kopie jeder Dateiversion sicher aufbewahrt wird. Dateien werden aus diesem Grund auf keinen Fall im Dateispeicher bearbeitet oder gelöscht, sondern es sollte immer der Vault Client für die Verwaltung des Dateispeichers verwendet werden.

#### **3. Webserver**

Der Webserver ermöglicht die Kommunikation zwischen Clients und Server. Die Installation des Autodesk Data Management Servers erfordert die vorherige Installation der Microsoft Internet Information Services (IIS). Dies ist notwendig, da der Vault Server eine Webanwendung ist und daher über Webdienste kommuniziert. (Autodesk Knowledge Network, 2014b)

Der **Vault Client** ist eine eigenständige Anwendung, um eine Verbindung zum Vault Server aufzubauen und beispielsweise die dort gespeicherten Daten einzusehen, zu bearbeiten oder neue Daten hinzuzufügen. Es können mit einem eigenständigen Vault Client alle Funktionen der Datenverwaltung ausgeführt werden.

Alternativ ist eine Verbindung zum Server über einen integrierten Client möglich. Dabei handelt es sich um ein Zusatzmodul, welches in ein kompatibles Programm integriert werden kann und die elementaren Vault-Funktionen innerhalb des Programms zur Verfügung stellt. Die Integration über einen zusätzlichen Reiter ist exemplarisch in Abbildung 33 zu sehen. Integrierte Clients verringern die Gefahr des Datenverlusts und sollten, wenn sie zur Verfügung stehen immer genutzt werden.

Das **Funktionsprinzip** von Vault beruht auf der Methode des Check In und Check Out. Der Check Out ist dabei der Zugriff über einen Vault-Client auf eine Datei des Servers. Hierbei wird die Datei vom Dateispeicher auf den lokalen Arbeitsplatz kopiert und zeitgleich für andere Nutzer gesperrt. Änderungen erfolgen somit immer an der Kopie auf dem lokalen Arbeitsspeicher und nie am Original des Vault-Servers. Nach der Bearbeitung sind Dateien über den Check In auf den Server zu transferieren und wieder freizugeben. Zusätzlich ist es möglich Dateien ohne einen Check-Out und somit ohne diese für Andere zu sperren vom Server zu kopieren. Diese Kopien dienen der Einsicht, dürfen aber nicht im Sinne der gemeinsamen Nutzung bearbeitet werden.

Bei jedem Check Out erhöht sich die Versionsnummer der Datei vorläufig und lässt sich folglich von der vorherigen unterscheiden. Im Falle, dass eine unveränderte Datei wieder eingecheckt und damit vom lokalen Arbeitsordner wieder auf den Server geschrieben wird, erhält diese ihre vorherige Versionsnummer zurück. Wenn allerdings Änderungen erfolgt sind und die Datei im lokalen Bereich neu abgespeichert wurde, wird beim Check In die neue Versionsnummer endgültig zugewiesen. Hierdurch bleibt die ursprüngliche Datei ebenfalls erhalten und der Änderungsprozess bleibt nachvollziehbar.

(Autodesk Knowledge Network, 2014b)

# **3.2 Installation von Autodesk Vault Professional 2014**

Die Installation des Vault Servers und die dabei aufgetretenen Probleme werden in diesem Kapitel ausführlich betrachtet.

Im Folgenden handelt es sich um eine Erstinstallation von Autodesk Vault und somit war keine vorherige Version des Autodesk Data Management Servers installiert.

#### **3.2.1 Systemvoraussetzungen**

Die Voraussetzungen für eine erfolgreiche Installation von Autodesk Vault Professional 2014 ergeben sich aus verschiedenen Anforderungen bezüglich der Soft- und Hardware und sollen im Folgenden aufgezeigt werden.

Installationsvoraussetzungen:

1. Microsoft SQL Server 2008 Express Service Pack 2, falls keine andere Version eines SQL Servers bereits vorhanden ist.

Betriebssystemvoraussetzungen:

2. Es werden einige 32-Bit- und 64-Bit-Betriebssysteme vom Vault Server unterstützt. Diese sind auf der Autodesk Vault Help Website aufgelistet.<sup>15</sup> Für diese Arbeit wurde der Vault Server auf einem Windows Server 2008 R2 Standard installiert.

Die Mindestanforderungen an die Hardware für den Vault Client und Server können folgender Tabelle entnommen werden:

**Minimal Empfohler** 

**Abbildung 12: Hardwaremindestanforderungen<sup>16</sup>**

 $15$ http://help.autodesk.com/view/VAULT/Help/DEU/?guid=GUID-B64117E4-FA07-4145-8B5F-86973B13EB11

16 Quelle: http://help.autodesk.com/view/VAULT/Help/DEU/?guid=GUID-B64117E4-FA07-4145-8B5F-86973B13EB11

Weitere Anforderungen richten sich an den Browser zur Nutzung des Web Clients. Hier werden beispielsweise der Internet Explorer 8, 9, 10 oder Mozilla Firefox 18 empfohlen. Für die Verwendung der Zusatzmodule wie Microsoft Office oder Outlook werden die Versionen ab einschließlich 2007 unterstützt.

# **3.2.2 Installation und Installationsprobleme**

#### **Lizensierung**

Für die Installation der Version Autodesk Vault Professional 2014 ist eine Lizenz notwendig. Damit verbunden ist die Installation eines Lizenzmanagers (Network License Manager). Diese ist entweder auf dem gleichen Rechner, wie die Installation des Vault Servers oder auf einem im Netzwerk ständig verfügbaren Rechner durchzuführen. Der Network License Manager ist erforderlich, um die Lizenz für den Vault Server zu konfigurieren und zu verwalten. Es ist eine permanente Erreichbarkeit des Lizenzmanagers erforderlich, da sobald sich eine Person über einen Client anmeldet und dadurch auf Vault zugreift, eine Lizenz für diese von der Serverkonsole gezogen werden muss.

Für die Installation des Network License Manager wird der Installationsassistent des Vault Servers gestartet und die Option "Werkzeuge und Dienstprogramme installieren" gewählt. Nach akzeptieren des Lizenz- und Dienstleistungsvertrages kann dort der Lizenzmanager installiert werden. Als nächster Schritt erfolgt die Freischaltung der Lizenz, wofür die LMTools geöffnet werden und eine Datei mit der Host ID erstellt wird. Durch das Abrufen der Lizenzdatei wird das Lizenzfile (.lic), welches die ID des Lizenzservers enthält, angefertigt.

Daraufhin folgt die Einrichtung der Lizenz innerhalb des LMTools. Unter dem Reiter "Config Services" kann der Konfiguration ein Name zugeteilt werden. Hier wurde die Bezeichnung "Autodesk Server 1" verwendet. Desweiteren findet die Festlegung der Pfade zum FlexLM, Lizenzfile und zum debug.log statt. Abschließend wird der Lizenzmanager gestartet und der Status überprüft. Dabei wird ersichtlich, ob und wie viele Lizenzen verfügbar sind. (Simon, 2014)

#### **Installation des Vault Server und Installationsprobleme**

Der Vault Server (Autodesk Data Management Server Console 2014) wurde in diesem Beispiel auf einem Windows Server 2008 R2 Standard installiert.

Die Installation beginnt durch Akzeptieren der Lizenzbedingungen, sowie Eingabe der Seriennummer und des Produktschlüssels. Zudem werden Einstellungen bezüglich der Netzwerklizenz gefordert. Als Lizenzservermodell wurde "Einzelner Lizenzserver" gewählt. Für die Eingabe des Servernamens genügte "localhost", da der Lizenzmanager zuvor ebenfalls auf dem gleichen Windows Server 2008 R2 Standard installiert wurde.

Falls die Internet Information Services (IIS) noch nicht auf dem Betriebssystem installiert sind, öffnet sich eine Informationsmeldung. Diese stellt eine automatische Installation der IIS zum Fortfahren oder einen Abbruch und die manuelle Installation zur Auswahl. Nach der Installation der IIS findet eine Prüfung auf Systembereitschaft statt, wobei die Installation nur fortgesetzt werden kann, wenn alle Vorprüfungen erfolgreich waren und keine Fehler aufgetreten sind. In Abbildung 13 werden die Ergebnisse dieser Prüfung dargestellt. Im Folgenden wird die Behebung der jeweiligen Meldung erläutert.

#### AUTODESK VAULT PROFESSIONAL 2014

ADMS-Systemprüfbericht Prüfung auf Systembereitschaft Das Diagnosewerkzeug führt eine Reihe von Überprüfungen durch, um sicherzustellen, dass das System noch ordnungsgemäß für die Autodesk Data<br>Management Server (ADMS)-Umgebung konfiguriert ist. Überprüfen Sie unten den Tests Systemprüfungen: Aktion erforderlich. Klicken Sie auf die zugehörige Verknüpfung, um Hinweise zur Problembehebung zu erhalten. Erfolgreich Vorüberprüfungen: 12 Aktion erforderlich: 2 Es wird geprüft, ob ein Neustart aussteht. Neustart erforderlich. ASP-Status wird überprüft. - Zugriff auf eine statische HTTP-Datei auf URL http://localhost.80/TestASP/TestASPNetStatic.txt fehlgeschlagen. Warnungen: 1 E- N IIS-Verbindungszeitüberschreitung überprüfen. IIS-Verbindungszeitüberschreitung sollte nicht unter 900 Sekunden betragen. Erneutes Testen Protokolldatei anzeigen **Drucken** Status: 2 Fehler, 1 Warnung(en) Überprüfen Sie die Fehler/Warnung(en) (oben), und beheben Sie sie, bevor Sie fortfahren.

**Abbildung 13: Autodesk Vault Professional 2014 - Installation - Fehlermeldung** 

AUTODESK.

Der Bericht der Systemprüfung umfasst eine Warnung und zwei Fehler. Die Warnung betrifft die IIS Einstellungen bezüglich der Verbindungzeitüberschreitung. Es wird empfohlen, dass diese nicht weniger als 900 Sekunden betragen. Warnungen müssen nicht zwingend für das Fortfahren der Installation behoben werden. Diese ließ sich jedoch ohne Aufwand entfernen, indem die Standardeinstellung für IIS von 120 Sekunden auf, die von Vault empfohlenen, 900 Sekunden erhöht wurde.

Der Fehler der ASP-Statusprüfung (Active Server Pages) kann nicht ignoriert werden. Deshalb wurde versucht diesen durch die Anpassung mehrerer Einstellungen zu beseitigen. Zuerst erfolgte durch die Erstellung einer eingehenden Regel innerhalb der erweiterten Einstellungen der Windows Firewall, das Öffnen des Port 80 für eingehende Anfragen. Diese lässt den Empfang von Daten auf dem Windows Server 2008 zu. Für die Installation und die spätere Ausführung des Vault Servers muss Port 80 geöffnet sein, da die Internet Information Services diesen zur Kommunikation nutzen.

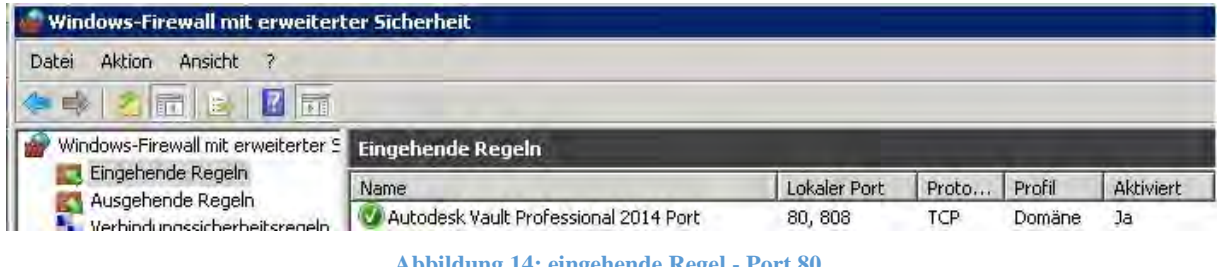

**Abbildung 14: eingehende Regel - Port 80** 

Allerdings ist die Fehlermeldung bei einem erneuten Installationsversuch, trotz dieser Änderung wieder erschienen. Eine weitere Möglichkeit der Auslösung der Fehlermeldung "Zugriff auf eine statische HTTP-Datei auf URL http://localhost:80/TestASP/TestASNetStatic.txt fehlgeschlagen" könnte der eingeschränkte Zugriff auf das virtuelle Verzeichnis von IIS sein. Daher folgte eine Überprüfung der Installation und Einstellungen der IIS 6 Management Compatibility. Dies erwies sich jedoch auch nicht als Grund der Fehlermeldung, da Installation und Aktivierung bereits erfolgreich ausgeführt wurden.

Als nächsten Schritt wurde der ASPX-Zugriff durch die Neuregistrierung des ASP.Net Filter kontrolliert. Hierfür erfolgte die Eingabe des Befehls "c:\windows\microsoft.net\framework64\ v4.0.30319\aspnet\_regiis -i -enable" in die

Befehlszeile. Zudem wurde geprüft, ob für die Einstellungen im DefaultAppPool des IIS die 32bit Anwendung deaktiviert ist und die 4.0 Version des .NET Framework verwendet wird.

Nach Scheitern aller vorherigen Versuche die Fehlermeldung zu beheben, erfolgte zuletzt eine Deinstallation der Microsoft .NET Framework 4.0, um eine Neuinstallation innerhalb der Vault Server-Installation zu erreichen. Anschließend war diese Fehlermeldung verschwunden.

Verblieben ist lediglich die Meldung des ausstehenden Neustarts. Diese erschien auch nach mehrmaligem Neustarten des Windows Servers 2008 R2 Standard wieder und verhinderte das Fortsetzen der Installation des Vault Servers. Die Lösung des Problems wurde auf der Internetseite "Cracking The Vault" gefunden und funktioniert wie folgt. (Rankin, 2010)

- 1. Öffnen des Registrierungs-Editors (RegEdit)
- 2. Eingabe des Pfades: HKEY\_LOCAL\_MACHINE\SYSTEM\CurrentControlSet\Control\Session Manager
- 3. Löschen der Datei: PendingFileRenameOperations

Daraufhin ist bei erneuter Durchführung der Installation während der Prüfung auf Systembereitschaft kein Fehler mehr aufgetreten und die Installation des Vault Servers konnte erfolgreich abgeschlossen werden.

#### **Installation der Vault Clients**

Die Installation des Vault Clients startet mit Akzeptieren der Lizenzbedingungen und Wahl der Produktsprache. Im Installationstyp Benutzerdefiniert besteht die Möglichkeit verschiedene Funktionen an- oder abzuwählen. Der Installationsassistent erkennt, die auf dem Rechner bereits installierten Programme, wie zum Beispiel Revit. Daher weist dieser auf die Möglichkeit der gleichzeitigen Installation entsprechender Zusatzmodule hin. Nach Auswahl, kann die Installation durchgeführt werden. Es ist zudem möglich Funktionen nachträglich hinzuzufügen oder zu entfernen, indem der Installationsassistent erneut gestartet wird.

Für eine Installation und Nutzung der CAD Schnittstellen ist es notwendig, dass Vault und das integrierbare Programm, zum Beispiel Revit oder AutoCAD in derselben Sprache installiert sind. Ansonsten kann es zu Problemen bei der Erkennung der Zusatzmodule

kommen. Weiterhin wird empfohlen, dass der Vault Server, Vault Client und das Betriebssystem in der gleichen Sprachversion vorliegen.

# **3.3 Funktionen von Autodesk Vault Professional 2014**

In diesem Kapitel werden die Verwaltungsaufgaben und Einstellungsmöglichkeiten des Administrators genauer erläutert. Außerdem werden die Grundfunktionen, sowie die Arbeitsweise von Vault Professional 2014 aufgezeigt.

#### **3.3.1 Administratoraufgaben und Verwaltung im Vault Server**

Die erste Anmeldung an der Autodesk Data Management Server Konsole erfolgt mit dem Benutzernamen "Administrator" und ohne Passworteingabe, da bisher weder Benutzer eingerichtet noch Passwörter und Rechte vergeben sind. Für weitere Anmeldungen und die Durchführung der meisten Verwaltungsfunktionen am Vault Server, ist ein Account mit Administratorrechten notwendig. Die Erstellung von Benutzerkonten und die Zuteilung der jeweiligen Rechte wird in Kapitel 3.3.7 behandelt.

Die Server Applikation stellt die Benutzeroberfläche des Administrators für die Verwaltung der Datenbanken, sowie des Datenspeichers dar. Dort findet das Erstellen und Betreiben von Tresoren statt. Zudem können Bibliotheken für Dateien von CAD-Programmen eingerichtet und bearbeitet werden.

In Abbildung 15 ist die Startseite des Vault Servers zu sehen. Diese bietet eine Übersicht über vorhandene Tresore und Bibliotheken. Desweiteren wird die Anzahl der, seit dem letzten vollständen Backup durchgeführten, inkrementellen Backups und der Zeitabstand zum vorherigen angegeben. Bei einem inkrementellen Backup werden ausschließlich die neuen oder geänderten Dateien im Dateispeicher und die an den Benutzerkonten durchgeführten Änderungen gesichert.

Die Auswahl eines einzelnen Tresors gibt Informationen über diesen wieder. Beispielsweise werden Ersteller, Erstellungsdatum, sowie die Anzahl gespeicherter Dateien und deren durchschnittliche Versionszahl angegeben.

|                                                                                                    |                                                                    | Hilfe durchsuchen | $\sqrt{2}$ |
|----------------------------------------------------------------------------------------------------|--------------------------------------------------------------------|-------------------|------------|
| TUBVCMS-BIMSRVO<br>둥<br>Ξ<br>m<br>Tresore<br>同<br>TUM BIM<br><b>J</b> Vault<br>Bibliotheken<br>Verwaltung<br>F Konsolen-Protokolle<br>田<br>Server-Protokolle<br>$\overline{+}$<br>Dateispeicher-Protokolle<br>$\left  \frac{1}{2} \right $<br>E-Mail-Protokolle<br>Arbeitsgruppen<br>圧<br>暡<br>Dateispeicher<br>圧 | Autodesk Data Management Server<br>Auf TUBVCMS-BIMSRV0             |                   |            |
|                                                                                                    | Anzahl der Tage seit dem letzten Autodesk Server<br>Console-Backup | Nicht gesichert   |            |
|                                                                                                    | Tage seit dem letzten inkrementellen Backup                        | Nicht gesichert   |            |
|                                                                                                    | Inkrementelle Backups seit dem letzten vollständigen Backup        | п                 |            |
|                                                                                                    | Server ist für inkrementelle Wiederherstellung geeignet            | Nein.             |            |
|                                                                                                    | Tresore                                                            | $\overline{2}$    |            |
|                                                                                                    | Auf dieser Site aktivierte Tresore.                                | $\overline{2}$    |            |
|                                                                                                    | Bibliotheken                                                       | 0                 |            |
|                                                                                                    | Gesamtgröße der Tresore (SQL-Datenbanken)                          | 528,19 MB         |            |
|                                                                                                    | Gesamte Bibliotheksgröße (SQL-Datenbanken)                         | 0 Byte            |            |
|                                                                                                    | Gesamtgröße des Dateispeichers                                     | 744,44 MB         |            |
|                                                                                                    | Gesamt                                                             | 1,24 GB           |            |

**Abbildung 15: Autodesk Data Management Server Console 2014- Hauptansicht** 

Desweiteren finden die Verwaltung von Protokollen, Indizierungen und Replikationen im Serverfenster statt. Mit einer Replikation ist das Kopieren von Daten zwischen Servern verschiedener Standorte gemeint. Dadurch wird eine Vault-Umgebung, die sich über zwei oder mehr Standorte verteilt eingerichtet. Die Arbeitsgruppen sind folglich nicht mehr auf ein zeitaufwendiges Laden der Daten über eine WAN-Verbindung (Wide Area Network) angewiesen.

Eine weitere Verwaltungsaufgabe, die der Vault Server mit sich bringt, ist die Organisation von Multi-Site Umgebungen. Diese bewerkstelligt, dass Beteiligte von verschiedenen Standorten aus zusammenarbeiten können. Vault bietet zwei Methoden der Einrichtung einer solchen Umgebung.

Die erste Verfahrensweise beruht auf einer zentralen Datenbank, die sich auf einem separaten Server befindet (siehe Abbildung 16). Vorteile dabei sind eine einfache Installation, Konfiguration und Wartung, sowie eine schnelle Implementierung. Hinzukommt, dass diese Methode kostengünstiger ist, da nur ein SQL Server genutzt wird.

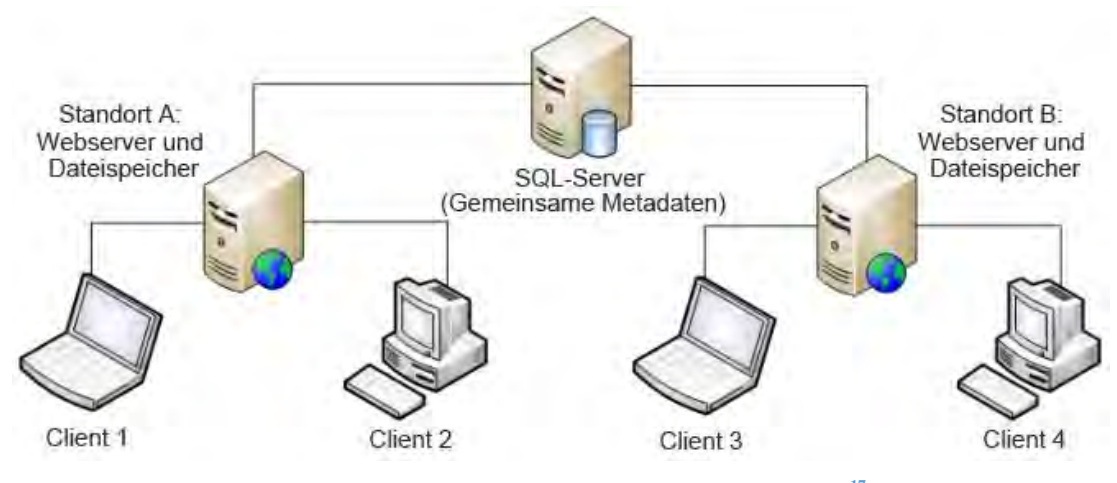

**Abbildung 16: Multi-Site Umgebung mit zentralem Server<sup>17</sup>**

In der zweiten Methode wird ein Standort, meist der Größte, zum Hauptstandort gemacht. Dort befinden sich Datenbank und Dateispeicher auf demselben Server. Die übrigen Standorte besitzen ausschließlich eigene lokale Dateispeicher, um das zügige Öffnen von Daten zu ermöglichen. Dabei funktioniert die Kommunikation zwischen Datenbank und -speicher über eine WAN-Verbindung.

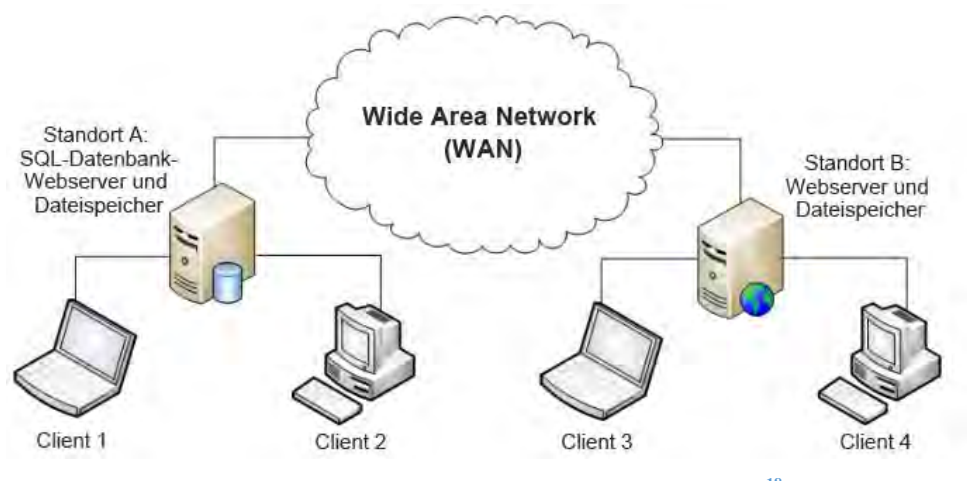

**Abbildung 17: Multi-Site Umgebung mit Hauptstandort<sup>18</sup>**

Eine dritte Variante entspricht der Replikation. Hierbei verfügen sämtliche Standorte über eine Datenbank und einen Dateispeicher. Bei Bedarf oder zu festgelegten Zeitpunkten werden diese untereinander repliziert. Der Ersteller ist dabei auch gleichzeitig Besitzer der Daten. Daher muss ein anderer Standort für die Datenbearbeitung zunächst die Eigentümerschaft

 $17$ <sup>17</sup> Quelle: http://help.autodesk.com/view/VAULT/Help/DEU/?guid=GUID-2C7D0EED-4D96-469D-912B-943BEF52C3FF

<sup>18</sup> Quelle: http://help.autodesk.com/view/VAULT/Help/DEU/?guid=GUID-2C7D0EED-4D96-469D-912B-943BEF52C3FF

übernehmen. Bei der Übernahme kann im Vault Server festgelegt werden für welchen Zeitraum diese bestehen soll. Währenddessen ist es anderen nicht erlaubt die Eigentümerschaft einzufordern. Diese Methode wird Eigentums-Leasing genannt. Es ergibt sich der Vorteil, dass auch bei Netzwerkproblemen durch das Vorhandensein mehrerer Server gearbeitet werden kann und sich daher ausfallbedingte Arbeitsunterbrechungen vermeiden lassen.

Ansonsten ermöglicht es der Tresor Konfigurationen zu sichern. Diese umfassen beispielsweise Einstellungen zu Kategorien, Regeln und Revisionsschemas. Bei der Neuerstellung eines Tresors können vorgefertigte Konfigurationen importiert und als Vorlage verwendet werden. Unternehmen entwickeln solche für ihre Standards und nutzen diese für alle Projekte.

Fernerhin gehört zu den Verwaltungs- und Administratoraufgaben im Vault Server noch die Regelung der Zugriffsrechte. Dabei lassen sich einzelnen Benutzern oder Gruppen Berechtigungen für Tresore zuweisen. Dies kann auch über eine Anmeldung des Administrators am Vault Client erfolgen und wird später in Kapitel 3.3.7 ausführlicher behandelt.

(Kronas, 2013, Autodesk Knowledge Network, 2014a)

#### **3.3.2 Vault Client Umgebung**

Nachdem im Vault Server ein neuer Tresor erstellt wurde, ist auf diesen der Zugriff und damit die Einrichtung der Arbeitsumgebung über den Vault Client möglich.

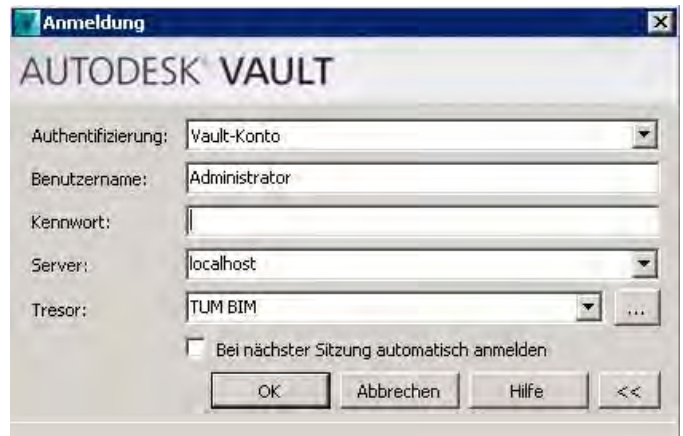

**Abbildung 18: Vault Client - Anmeldung** 

Die Anmeldung am Vault Client erfordert die in Abbildung 18 zu sehenden Eingaben. Für die Authentifizierung stehen ein Vault-Konto oder ein Windows-Konto zur Verfügung. Die Windows Authentifizierung wird in Kapitel 3.3.14 ausführlicher behandelt. Zur Anmeldung über ein Vault-Konto sind die Eingabe des Benutzernamens und des dazugehörigen Kennwortes notwendig. Desweiteren wird der Servername, auf dem der Vault.-Server installiert ist und die Wahl des Tresors benötigt. Für diese Masterarbeit wurde ein Tresor namens "TUM BIM" erstellt.

Im Projektexplorer werden die Projekte, sowie die dazugehörige Ordner- und Bibliotheksordnerstruktur angelegt. Diese Verzeichnisstruktur wird ebenfalls im lokalen Arbeitsbereich automatisch angewendet. Das bedeutet, dass ausgecheckte Daten im lokalen Ordner an der gleichen Stelle, wie im Client wiederzufinden sind. Während der Erstellung der Ordner kann diesen direkt eine Kategorie zugewiesen werden. Vor der Einrichtung eigener Kategorien, ist es möglich die Vault-Vorlagen "Ordner" und "Projekt" zu verwenden und diese später durch die Funktion der Kategorieänderung zu Benutzerdefinierten umzuwandeln. Um einen Überblick über die Vielzahl, der im Tresor verwalteten Projekte zu behalten, ist es hilfreich für alle die gleiche Ordner und Unterordnerstruktur anzulegen. Auch wenn diese bei manchen Projekten nicht vollkommen ausgeschöpft wird und Ordner vorhanden sind, die keine Daten beinhalten.

Die zuvor erwähnten Bibliotheksordner sind spezielle Speicherorte in Vault für Bibliotheksdateien. Es ist üblich, dass ein Unternehmen über eine Vielzahl von vorgefertigten Standardkonstruktionen für die 3D Modellierung, wie Inventor Bauteile oder Revit Familien, verfügt. Diese werden oftmals in mehreren Projekten eingesetzt. Daher ist es sinnvoll Bauteiloder Familienbibliotheken in der Datenbank abzulegen, um allen Zugriff auf diese Vorlagen zu gewähren. Die Bibliotheksordner befinden sich im Stammverzeichnis und es ist nicht möglich diese innerhalb von Projektordnern anzulegen. Ebenfalls wird es unterbunden Projektordnern innerhalb von Bibliotheksordner zu erstellen. Es ist üblich, die einzelnen, für ein Projekt benötigten, Bauteile in den Projektordner zu verschieben oder zu kopieren. Somit wird eine Änderung an den ursprünglichen Bibliotheksdateien verhindert und es ist nur erlaubt die Dateien innerhalb des jeweiligen Projekts zu bearbeiten.

Projektordner werden im Kapitel 3.3.15 ausführlicher behandelt.

#### **Autodesk Autoloader**

Es gibt mehrere Möglichkeiten Daten dem Tresor hinzuzufügen, beispielsweise über den Vault Client oder eine der Vault Integrationen. Ein weiteres hilfreiches Instrument, um große Mengen an Daten schnell und einfach in Vault zu laden, ist der Autodesk Autoloader. Dieser ermöglicht einen Upload ganzer Datenpakete, wie sie im Baugewerbe unter anderem durch Planung, Projektbetreuung und Dokumentation anfallen.

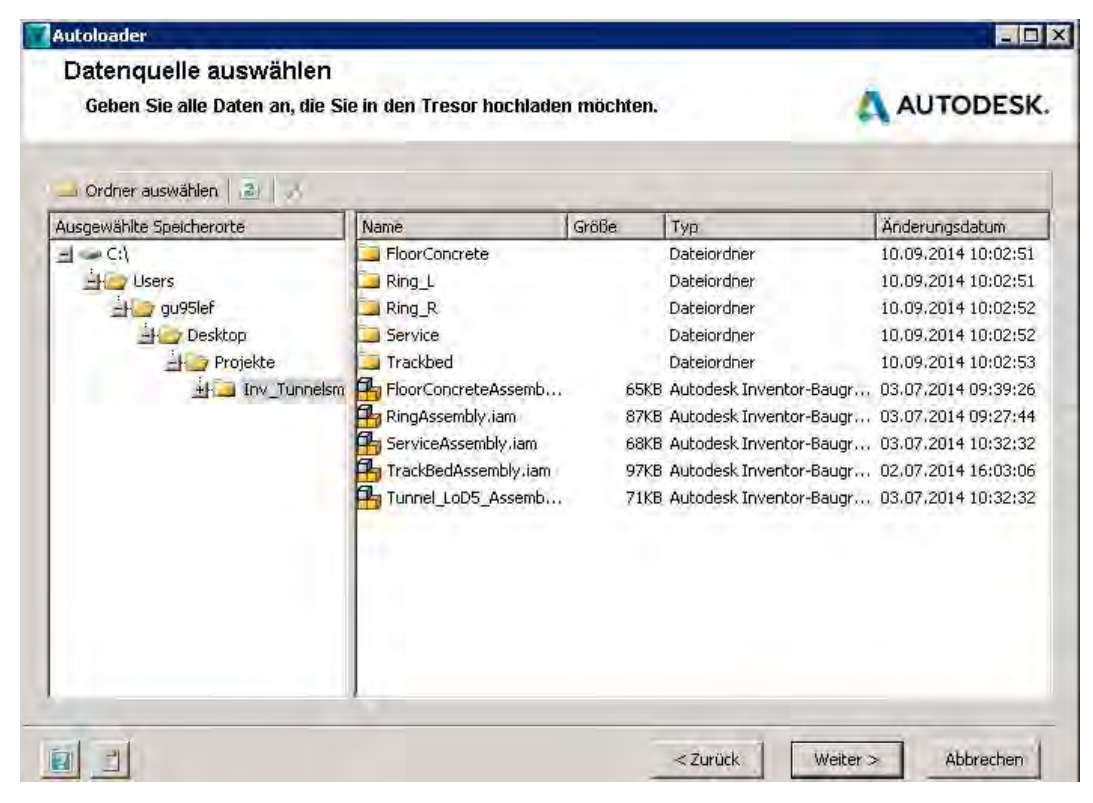

**Abbildung 19: Autoloader - Auswahl der Daten**

Dabei wird zuerst die hochzuladende Datenquelle, also beispielsweise der Ordner wie in Abbildung 19, ausgewählt. Daraufhin führt der Autoloader einen Prüfdurchlauf durch, um Dateien die doppelt oder fehlerhaft vorhanden sind ausfindig zu machen. Es besteht die Möglichkeit diese Fehler sofort zu beheben oder die betroffenen Dateien werden vom aktuellen Upload ausgeschlossen. Für die zweite Variante und damit der Ausbesserung dieser zu einem späteren Zeitpunkt, ist der Export eines Fehlerberichts hilfreich. Im Anschluss daran erfolgt die Anmeldung am Tresor und das Zuordnen der jeweiligen Vault Ordner, zu denen die Daten hinzugefügt werden sollen.

Abschließend werden die Daten in Vault geladen. Hierbei ist es möglich zugehörige Visualisierungsdateien, wie Ansichtsvorschauen erstellen zu lassen. Es besteht die Wahl zwischen der sofortigen Anfertigung, was bei großen Mengen allerdings erheblich die Rechnerleistung beeinträchtigen kann, oder der Bearbeitung des Auftrags durch den Job-Server (siehe Kapitel 3.3.11). Nachdem der Upload abgeschlossen ist, wird dieser überprüft und ein Bericht ausgegeben.

#### **Arbeitsplatzsynchronisierung**

Üblicherweise fallen bei Bauprojekten über die gesamte Laufzeit eine fast unüberschaubare Menge an Informationen und Daten an. Dabei lässt sich manuell kaum garantieren, dass von jeder Datei stets die Aktuellste im Arbeitsplatz des jeweiligen Projektbeteiligten zur Verfügung steht. Hierfür hat Vault durch die Arbeitsplatzsynchronisierung eine hilfreiche Funktion geschaffen, welche dieses Problem löst.

Durch das automatische Abspeichern von Daten bei jedem Check Out oder Öffnungsvorgang ist es normal, dass sich im Laufe der Zeit veraltete und unnötige Dateien auf dem lokalen Arbeitsbereich ansammeln. Gleichzeitig kann es auch vorkommen, dass sich im Tresor ältere Versionen befinden, die mit den lokalen Versionen abgeglichen werden müssen. Mithilfe der Arbeitsplatzsynchronisation wird der Inhalt des lokalen Arbeitsplatzes mit dem Derzeitigen des Tresors verglichen und analysiert, welche Daten aus dem Arbeitsbereich entfernt werden können und welche auf dem Server aktualisiert werden müssen.

Es werden von Vault zwei Möglichkeiten angeboten, die "Arbeitsplatzsynchronisierung" und die "schnelle Synchronisierung".

Für die Arbeitsplatzsynchronisierung steht ein Assistent zur Verfügung. Mit dessen Hilfe erfolgen die Einstellung und das Anpassen von Filtern zum automatischen Löschen von Daten, die ausschließlich im lokalen Arbeitsplatz vorhanden sind. Zudem werden Optionen zum Entfernen oder Behalten leerer Ordner angeboten. Bezüglich der Aktualisierung und Datenüberschreibung veralteter lokaler Dateien, besteht die Wahl zwischen den im Tresor vorhandenen Ausführungen:

- "Letzte Version"
- "Aktuelle Revision"
- "Aktuelle Revision mit Vorzug für freigegebene Dateiversionen"

Desweiteren können Ablaufdaten für verwaltete und nicht verwaltete Daten festgelegt werden. Das bedeutet für diese ist nach Ablaufen des gewählten Zeitraums ohne zwischenzeitlich vorgenommene Veränderungen, die Erlaubnis des Entfernens gegeben.

Die schnelle Synchronisation wiederum verwendet Standardeinstellungen und es sind keine weiteren Auswahlmöglichkeiten zu treffen.

Zudem besteht die Möglichkeit eine manuelle Synchronisierung durchzuführen. Dies ist allerdings nur effizient, wenn es sich um Probleme mit einzelnen Dateien während des Arbeitens handelt. Ansonsten ist diese Option zu zeitaufwendig. In solchen Fällen befinden sich unterschiedliche Daten in Vault und im lokalen Bereich, was zu Problemen beim Öffnen oder Ändern von Dateien führt. Eine Variante dies zu bereinigen, ist das Öffnen und Auschecken der Datei direkt von Vault aus. Dabei wird die lokale Version automatisch mit dieser überschrieben und es sind wieder die gleichen an beiden Speicherorten vorhanden. Eine zweite Option ist es die Daten auf den lokalen Arbeitsplatz zu kopieren, wobei die ältere Ausgabe diese ersetzen wird. Diese sind daraufhin von dort aus zu öffnen und zu bearbeiten.

# **3.3.3 Version und Revision**

Um eine übersichtliche Verwaltung aller Dateien und Dokumente, sowie deren Änderungen während ihres gesamten Lebenszyklus zu gewährleisten, wird in Autodesk Vault ein System aus Revisionen und Versionen verwendet.

Bei Großprojekten kommt es während oder nach der Fertigstellung oft zu Streitfällen, die juristisch gelöst werden müssen. Mit zunehmender Projektlaufzeit und Anzahl an Projektbeteiligter, wird die Zuweisung von Verantwortungsgebieten immer komplexer. Deshalb kann ein überschaubares und automatisch geführtes Protokoll der Aktivitäten durch Versions- und Revisionserstellung, effektiv zur Klärung beitragen.

Eine Version entsteht bei jeder Bearbeitung oder Veränderung einer Datei. Daher wird beispielsweise nach jedem Check In eine neue Version erstellt. Diese hält den aktuellen Stand zum Zeitpunkt der Speicherung fest. Somit kann beispielsweise der Fortschritt der Modellierung im Versionsverlauf verfolgt werden.

Eine Revision besteht aus einer Zusammensetzung mehrerer Dateiversionen. Diese tragen alle die gleiche Revisionsnummer. Das Fortschreiten in die Nächsthöhere kennzeichnet eine wichtige Änderung der Datei, beispielsweise einen Statuswechsel (siehe Kapitel 3.3.5). Dadurch wird der Lebenszyklus der Daten in Projektabschnitte eingeteilt und Meilensteine in deren Entwicklung gesetzt. Dies kann manuell oder automatisch, durch zuvor getroffene Einstellungen geschehen.

Die Revisionszählung beginnt erst mit der Zuweisung einer Kategorie, wie in Kapitel 3.3.4 beschreiben. Wohingegen die Versionszählung schon beim ersten Einchecken startet. Durch die Setzung von Revisionen kann jederzeit auf ältere abgespeicherte Dateivarianten wieder zugegriffen werden. Es besteht zudem die Wahl, ob die zuletzt freigegebene Version Vorzug vor aktuelleren Versionen, die sich noch im Status "In Bearbeitung" befinden, hat oder nicht.

Ansonsten stehen noch Einstellungen zum Bereinigen von Versionen zur Verfügung. Damit ist gemeint, dass zur Auswahl steht welche Versionen, die innerhalb eines Status entstanden sind, bei einer Statusänderung weitergegeben werden. Daraufhin sind ausschließlich diese weiterhin in der Datenbank und dem Dateispeicher vorhanden. Als Optionen werden das Aufbewahren der "Ersten und Letzten", nur der "Letzten", "Keiner" oder von "Allen" angeboten. Dies wird nochmals in Kapitel 3.3.5 betrachtet.

Desweiteren ist es möglich zwischen verschiedenen Revisionsschemata zu wählen oder selbst eines zu entwickeln. Folgende sind als Vorlage verfügbar:

• Alphabetisches Vorgabeformat (A, A.1, A.1.1)

- Numerisches Vorgabeformat  $(1, 1.1, 1.1.1)$
- Vorgabeformat ASME Y14.35M (A, A.1, A.1.1)

Die Erstellung eines eigenen Schemas innerhalb von Vault ermöglicht es, dieses nach eigenen Wünschen oder nach spezifischen Unternehmensstandards zu gestalten. Zudem können im Texteditor entworfene Schemaformate importiert werden.

Schemen werden prinzipiell Kategorien zugeordnet, somit ist es zum Beispiel möglich an Office Dokumente immer ein numerisches Vorgabeformat und an Revit Modelle ein alphabetisches Schema zu vergeben.

# **3.3.4 Kategorien und Regeln**

#### **Kategorien**

Kategorien sind ein wichtiger Bestandteil der Funktionsweise von Vault. Diese werden Dateien, Ordnern, Artikeln oder benutzerdefinierten Objekten zugeordnet. Innerhalb der jeweiligen Kategorie wird die Verwendung von bestimmten Regeln, Eigenschaften, Funktionsweisen, Statusdefinitionen, sowie Revisionsschemata festgelegt. Durch die Zuweisung werden die Daten gruppiert und gekennzeichnet. Dies ist unbedingt notwendig, da die unterschiedlichen Arten von Dokumenten verschieden behandelt werden müssen. Beispielsweise sollten eine Revit Datei und ein Word Dokument nicht der gleichen Kategorie zugeordnet werden, weil diese andere Prozesse und andere Lebenszyklen durchlaufen.

Vault bietet einige Standardkategorien als Vorlage an. Für Dateien stehen zum Beispiel die Kategorien "Basis", "Büro", "Konstruktion" und "Standard" zur Verfügung. Es besteht die Möglichkeit unter der Registerkarte Status der Kategorie einen oder mehrere Lebenszyklen, welche unterschiedliche Freigabeprozesse und -verfahren beinhalten, zuzuweisen. Desweiteren stehen die Reiter Revision und Eigenschaften zur Auswahl, wobei zwischen alphabetischen oder numerischen Vorgabeformaten gewählt und verschiedene Eigenschaften festgelegt werden können.

#### **Regeln**

Zuweisungsregeln, die auf Dateieigenschaften beruhen ermöglichen die automatische Zuordnung einer Kategorie während des Eincheckens von Dateien. Falls keine Regel für die hinzugefügten Daten greift, werden diese einer zuvor festgelegten Vorgabe-Kategorie zugewiesen.

Im Zuge dieser Masterarbeit wurden mehrere Kategorien für Daten, wie sie bei BIM-Projekten üblich sind, erstellt und getestet. Im Folgenden werden die Datei-Kategorien "Revit Konstruktionen" und "Office Dokumente" genauer erläutert. Um Revit-Dateien direkt beim Check In ihrer Kategorie zuzuordnen, wurde als Regelkriterium eingegeben, dass die Dateierweiterung .rvt enthält. Dies entspricht dem Revit Dateiformat und wird somit für alle Revit Konstruktionen im Namen mit aufgeführt. In Abbildung 20 ist die angefertigte Zuweisungsregel zu sehen.

Entsprechend wurden Regeln für Office Dokumente und deren Dateiformate Word, Power Point, Excel, sowie für Texteditor und PDF eingeführt.

Kategorieänderungen oder -zuteilungen sind zudem zu späteren Zeitpunkten möglich. Dabei sind die Lebenszyklen, Revisionen und Eigenschaften ab der Änderung wirksam. Die zuvor Angewandten bleiben für ältere Versionen bestehen und werden nicht nachträglich angepasst. Um dies übersichtlicher zu gestalten wird eine neue Revision gestartet.

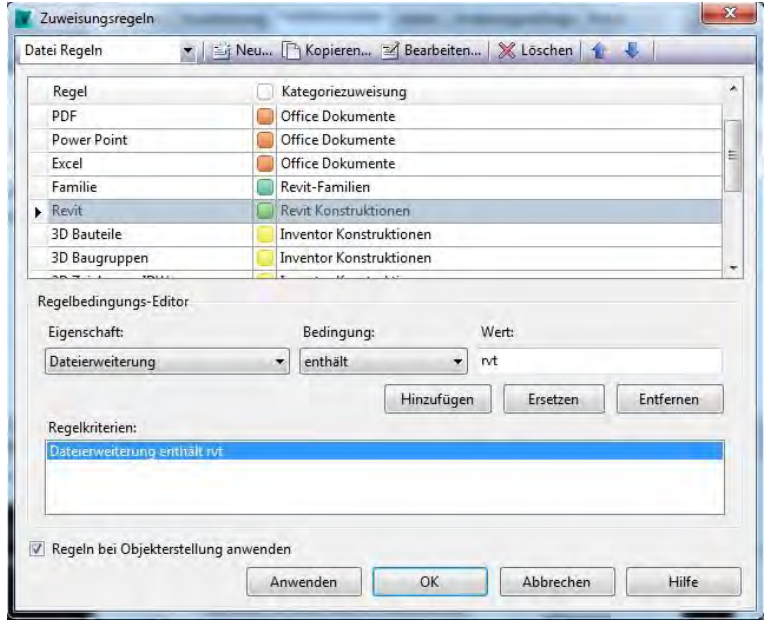

**Abbildung 20: Zuweisungsregeln** 

Für Ordnerkategorien wird gleichermaßen vorgegangen. Durch das Vergeben von Lebenszyklen und Eigenschaften an Projektordner, können Projekte leichter gesteuert und die beinhalteten Informationen schneller erkannt werden. Dabei ist außerdem der Stand und Fortschritt eines Projekts jederzeit sofort ersichtlich.

Die automatische Kategoriezuweisung durch die einmalige Erstellung der jeweiligen Regeln, ist eine enorme Arbeitserleichterung bezüglich der Verwaltung von großen Datenmengen. Es ist nicht mehr notwendig einzelnen Dateien Kategorien, Lebenszyklus und Eigenschaften zuzuteilen. Und somit bringt auch der Upload vieler Daten keinen großen Verwaltungsaufwand mehr mit sich.

# **3.3.5 Lebenszyklus und Status**

#### **Lebenszyklus**

Die Lebenszyklusverwaltung ermöglicht es alle Prozesse, der in Vault verwalteten Daten, vom ersten Check In bis zum Löschen zu projizieren. Dadurch kann bei einem Bauprojekt, das mit Vault nach der BIM-Methode ausgeführt wird, nachvollzogen werden welcher Fachplaner beziehungsweise Beteiligte, welche Änderungen, zu welchem Zeitpunkt veranlasst hat. Dies könnte bei Unklarheiten oder Streitfragen von großem Nutzen sein.

Die Regeln und Verhaltensweisen für die verschiedenen Daten, sind je nach Unternehmen unterschiedlich und können in Vault durch Lebenszyklus- und Statuseinstellungen den jeweiligen Vorgaben nachempfunden werden.

Vault stellt fünf verschiedene Lebenszyklen zur Verfügung und ermöglicht es diese zu kopieren und an die Unternehmensstandards anzupassen oder komplett neu zu erstellen. In der folgenden Abbildung sind die vordefinierten Freigabeprozesse von Vault zu sehen.

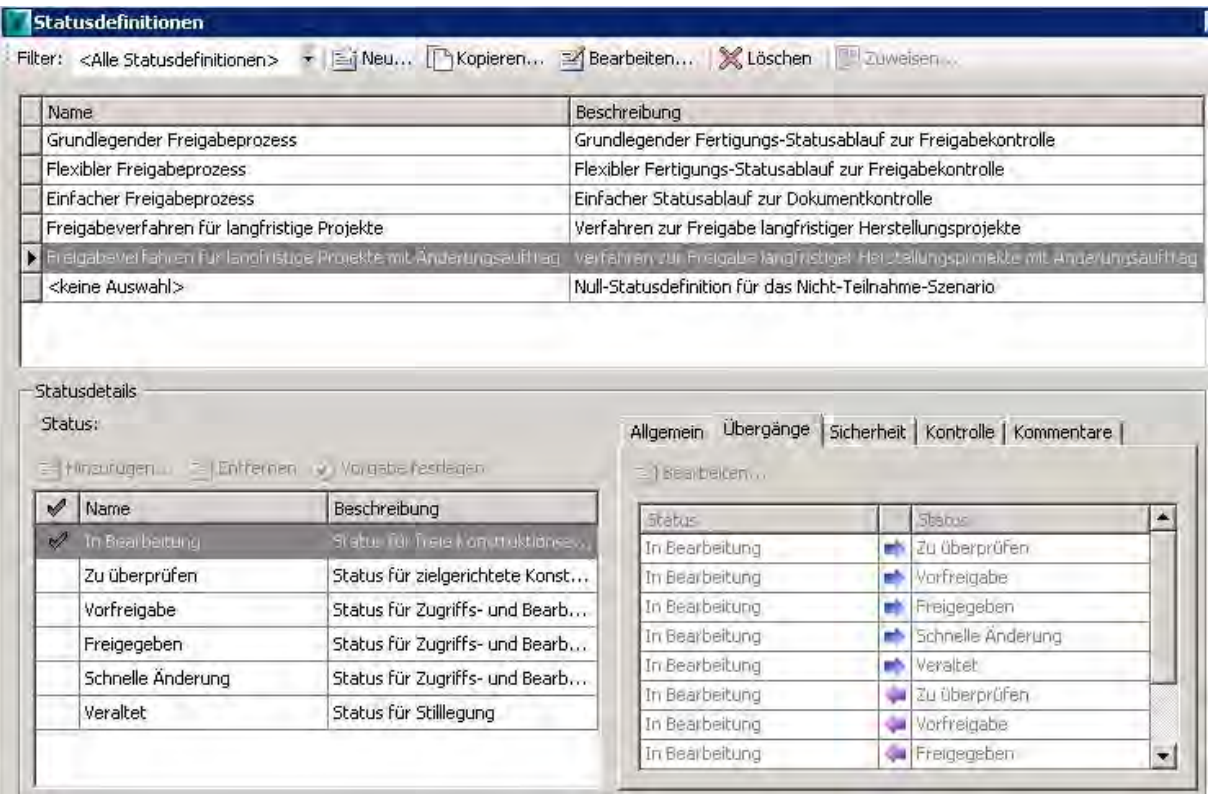

**Abbildung 21: Vordefinierte Freigabeprozesse** 

#### **Status**

Insgesamt stehen sechs verschiedene Status zur Auswahl, wobei alle nur in den Freigabeverfahren für langfristige Projekte verwendet werden (siehe Abbildung 21). Im einfachen Freigabeprozess reichen die Status "In Bearbeitung" und "Freigegeben" für den Gebrauch aus.

Jeder Vault-Kategorie wird ein Freigabeprozess zugeordnet, wodurch die beinhalteten Dateien, Ordner oder auch Projekte die Möglichkeit haben verschiedene Status während ihres Lebenszyklus in Vault zu durchlaufen.

Unter Statusdetails wird angegeben, welche Status dem jeweiligen Lebenszyklus zugewiesen sind und in den Reitern Allgemein, Übergänge, Sicherheit und Kontrolle werden deren Konditionen festgelegt. Unter Allgemein sind lediglich Name und eine kurze Beschreibung des Status aufgeführt.

Die Option Übergänge listet alle möglichen Übergangsvarianten auf. Deren jeweilige und oftmals unterschiedliche Einstellungen zu Kriterien, Aktionen und Sicherheit müssen dabei einzeln festgelegt werden. Ein Kriterium wäre zum Beispiel, dass die Eigenschaftskonformität konform ist oder die Datei am selben Tag zuletzt ausgecheckt wurde. In der Registerkarte Aktionen werden Vorgänge ausgewählt, die infolge der Durchführung des jeweiligen Statusübergangs erledigt werden müssen. Beispiele hierfür sind die Erhöhung der Revision und die Prüfung, ob enthaltene, abhängige oder verknüpfte Dateien ebenfalls freigegeben werden. Zuletzt sind die Sicherheitsbeschränkungen der einzelnen Übergange zu erwähnen. Dabei wird beispielsweise nur einzelnen Beteiligten gestattet, diesen Übergang durchzuführen.

Der Reiter Sicherheit gibt die Einstellungen, die für Daten mit dem jeweiligen Status erstellt wurden, wieder. Es kann reguliert werden welche Nutzer oder Nutzergruppen die Rechte haben, bestimmte Dateien oder Ordner zu sehen, zu ändern oder zu löschen. Wenn keine Einschränkungen bestehen sollen, sind für die Gruppe "Alle" sämtliche Berechtigungen freigegeben.

Im Statusdetail Kontrolle wird bestimmt, ob beim Bereinigen alle, nur die Erste und Letzte, lediglich die Letzte oder gar keine der Versionen, die in diesem Status erstellt wurden, weitergegeben werden. Dies ist entscheidend für den Umfang der Datenmenge, die in der Vault Datenbank und im Dateispeicher vorhanden ist.

Kommentare werden beim Statuswechsel angezeigt und können im gleichnamigen Reiter hinzugefügt, entfernt, bearbeitet oder ausgewählt werden. Für den Status "veraltet" wird beispielsweise standardmäßig angegeben "aus der Produktion genommen".

Im Zuge dieser Masterarbeit wurden Lebenszyklen für die Ordnerkategorie "TUM-Projekt" und die Dateikategorien "Revit Konstruktionen", sowie "Revit Familien" angelegt.

Für den Lebenszyklus der Revit Familien wurden folgende, dem Verwendungszweck von Familien angepasste, Einstellungen gemacht. Der Freigabeprozess beinhaltet einzig den Status "in Bearbeitung" und "freigegeben". Dies reicht aus, um Änderungen vorzunehmen. Als Statusdetails für Übergänge wurden keine Kriterien und Aktionen festgelegt, da dies für Familien nicht notwendig schien. Revit Familien enthalten normalerweise keine abhängige, untergeordnete oder verknüpfte Dateien. Die Möglichkeit jegliche Statusübergänge zu realisieren, wurde auf den Administrator beschränkt. Somit kann dieser Änderungen vornehmen und diese nach Fertigstellung den anderen Beteiligten zur Nutzung bereitstellen.

Beim Übergang von "freigegeben" zu "in Bearbeitung" wird zur Übersicht die Revision erhöht.

Bezüglich der Zugriffsrechte innerhalb des Status "freigegeben" wurden folgende Einstellungen getroffen. Die Gruppe "Alle", der jeder angelegte Benutzer automatisch zugewiesen ist, erhält ausschließlich die Berechtigung des Lesens dieser Dateien.

Änderungen und das Löschen sind damit für keinen Nutzer möglich, einschließlich des Administrators. Dieser hat jedoch zuvor als Einziger die Erlaubnis erhalten den Status in "In Bearbeitung" zu ändern. Daher wurde zur einfacheren Handhabung der Sicherheitseinstellungen beschlossen, diesem ausschließlich innerhalb des Status "in Bearbeitung" die Rechte des Änderns und Lesens zuzuteilen. Dies hat zur Folge, dass allein der Administrator Revit Familien bearbeiten und löschen kann.

Desweiteren reicht es aus, wenn die letzte Version übergeben wird, da es nicht von Bedeutung ist, welche Versionen die Familie während der Änderung durch den Administrator durchlaufen hat. Sondern es genügt, wenn ausschließlich die Letzte für die Nutzung zur Verfügung steht. Dies fördert die Übersichtlichkeit und verringert die Datenmasse.

Für jedes Revit Modell stehen, eine vom Administrator getroffene, Auswahl an Familien im Vault-Projektordner bereit. Diese bekommen den Freigabeprozess für Revit Konstruktionen zugewiesen, um es Architekten und Ingenieuren ebenfalls zu ermöglichen diese selbstständig zu verändern und an das aktuelle Projekt anzupassen. Allerdings benötigen sie eine abschließende Zustimmung für die Freigabe durch den Administrator oder BIM-Manager.

Zusammenfassend ist zu sagen, dass sich aus der Vielzahl der angebotenen Einstellungsmöglichkeiten Vorteile bei der Datenverwaltung von Bauprojekten ergeben. Allerdings ist es aufgrund der Komplexität ratsam einen qualifizierten BIM-Manager einzustellen und sämtliche Vorgänge gründlich zu dokumentieren. Die zentrale Aufgabe besteht hierbei darin, nötige Voreinstellungen vorzunehmen und dabei einem projektbezogenen Konzept zu folgen. Außerdem sollte das Datenmanagement betreut, sowie Einstellungen bei Bedarf angepasst und erneuert werden.

# **3.3.6 Eigenschaften**

Eigenschaften sind Charakteristika, die einer Datei, einem Artikel oder einem Ordner zugewiesen werden. Dabei wird zwischen systemdefinierten und benutzerdefinierten Eigenschaften unterschieden. Systemdefinierte gehören zum globalen Eigenschaftensatz des Tresors und werden allen Daten, die im Dateispeicher des Vault Servers vorhanden sind zugeordnet, wie zum Beispiel Dateiname oder Dateigröße. Dagegen sind benutzerdefinierte Eigenschaften von Vault vordefiniert oder vom Administrator erstellt und können von diesem auch geändert und bestimmten Dateitypen zugewiesen werden. Eigenschaften interagieren oftmals mit den Zusatzmodulen. Dabei wird festgelegt, ob Vault und die andere Software Informationen voneinander beziehen. Es werden zwei verschiedene Zuordnungsmöglichkeiten angeboten.

Zum Einen kann der Informationsfluss in beide Richtungen zugelassen werden. Dabei werden Änderungen der Eigenschaften mit dem jeweils anderen Programm synchronisiert. Zum Anderen kann die Zuordnungsberechtigung nur in eine der beiden Richtungen erfolgen und somit hat entweder Vault oder das andere Programm die Fähigkeit, Eigenschaft zu ändern und damit für beide festzusetzen.

#### **Systemeigenschaften**

Systemeigenschaften beziehen ihre Werte aus Vault und lassen keine oder nur wenige zusätzliche Einstellungen zu. Auch ist es meist nicht möglich die vordefinierten Zuordnungen für diese zu verändern oder Zusätzliche neu zu erstellen. Beispielsweise sind innerhalb der Eigenschaft "Miniaturansicht" diese aber nicht zu vermeiden, da Informationen anderer Programme benötigt werden, um Ansichten erstellen zu können. Somit gibt es an dieser Stelle Zuweisungen von beispielsweise Revit, Office und AutoCAD. In der folgenden Abbildung sind einige der Vorlage-Eigenschaften zu sehen, wobei zuerst Systemdefinierte und in der unteren Hälfte Benutzerdefinierte aufgelistet sind.

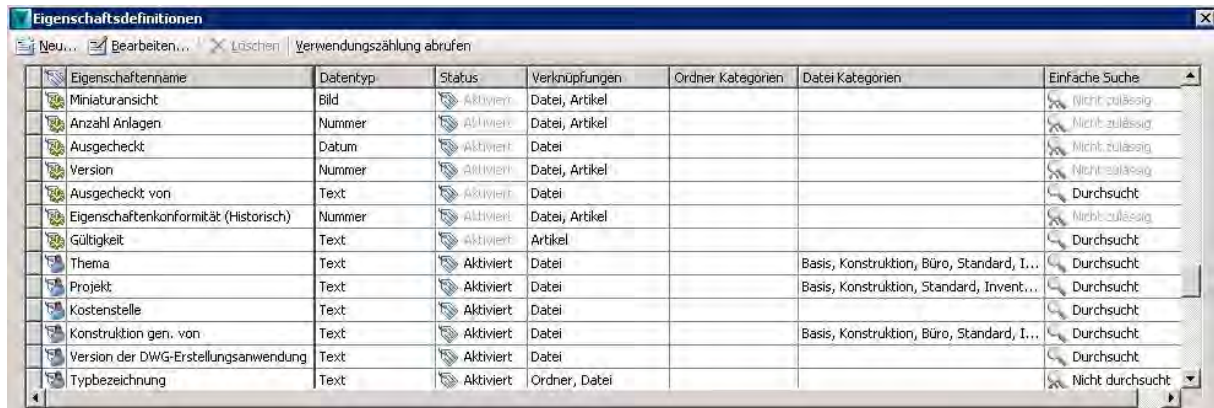

**Abbildung 22: System- und Benutzereigenschaften** 

#### **Benutzereigenschaften**

werden.

Bei benutzerdefinierten Eigenschaften sind Zuordnungen immer möglich und meist auch notwendig. Einige der Vorlagen in Abbildung 22, wie beispielsweise "Thema", "Projekt" und "Konstruktion gen. von", besitzen Verknüpfungen zu Dateien und bestimmten Datei-Kategorien. Am Beispiel der Benutzereigenschaft "Kommentare" werden die Zuordnungen detaillierter betrachtet. In Abbildung 23 ist zu erkennen, dass die Werte aus der Dateieigenschaft "Kommentare" bezogen werden. Diese werden aus den Dateien eines externen Programms, hier beispielsweise AutoCAD oder Inventor, extrahiert. Anhand der Zuordnungspfeile ist zu erkennen, ob die Informationen sowohl von Vault als auch von der anderen Software für beide wirksam verändert werden können. Es ist auch möglich den Pfeil nur in eine Richtung zu definieren und damit festzulegen, ob Vault oder die Datei für die Vorgabe der Eigenschaften zuständig ist und somit die Werte ausschließlich von Vault zu beispielsweise AutoCAD oder andersrum übertragen

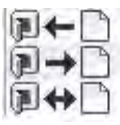

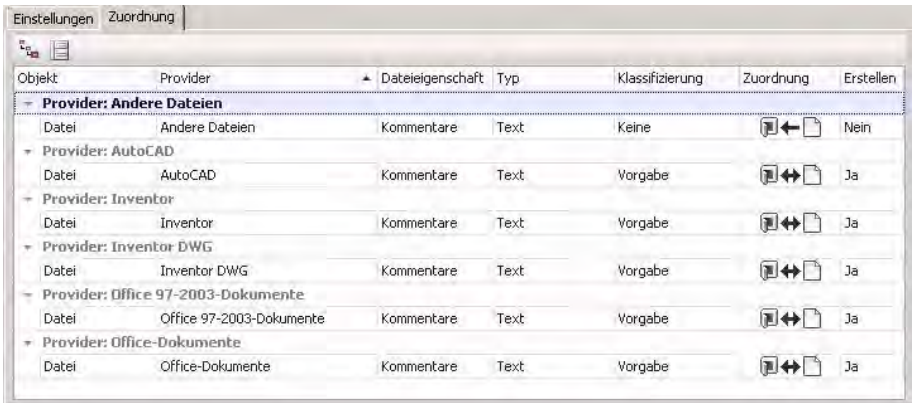

Fernerhin zeigt Vault an, ob Eigenschaften der vorgegebenen Formatierung entsprechen. Falls die Eingabe noch aussteht oder die Vorgabe nicht erfüllt wird, werden diese als nicht konform eingetragen. Desweiteren fordert die Übereinstimmungskonformität, dass die Eigenschaft zwischen Vault und der zugeordneten Software synchronisiert wurde. Für die weitere Bearbeitung wird die Konformität in beiden Programmen vorausgesetzt.

Es ist ebenfalls möglich Ordnern Eigenschaften zuzuteilen oder neu zu entwerfen. In dieser Arbeit wurden Eigenschaften, wie zum Beispiel "Projektstart" oder "Verantwortlicher" hinzugefügt. Dadurch erhalten alle Projektbeteiligten zusätzlich wichtige Informationen zu einzelnen Dokumenten oder Modellen.

Für diese Arbeit wurden zudem vorhandenen Vorlagen zusätzliche Zuordnungen hinzugefügt. Dies war notwendig, da mit Revit-Modellen gearbeitet wurde und einige Voreinstellungen hauptsächlich für Inventor Daten vordefiniert waren.

#### **3.3.7 Sicherheit - Benutzer und Benutzergruppen**

In Vault wird zwischen Zugriffs- und Benutzerrechten differenziert, wobei die Zugriffsrechte in Kapitel 3.3.5 im Zusammenhang mit dem Status einer Datei bereits erwähnt wurden. Vorab ist anzumerken, dass mit Benutzerrechten entschieden wird, ob die Person oder Personengruppe generell die Befugnis hat auf Ordner, Dateien und Tresore zuzugreifen. Zugriffsrechte haben die Funktion dies noch detaillierter aufzuschlüsseln. Dabei wird speziell definiert auf welche Dateien, in welchem Status und in welchem Ausmaß ein bestimmter Benutzter oder eine Benutzergruppe Zugang hat.

Die Benutzerrechte fördern eine sichere Arbeitsumgebung. Diese sind globale Einstellungen und können sowohl über den Vault Server als auch den Vault Client vom Administrator festgelegt werden. Hierbei wird für jeden Beteiligten ein Konto mit Nutzername und Passwort angelegt. Zudem ermöglicht es Vault verschiedene Rollen und Berechtigungen einem oder mehreren Projektbeteiligten zuzuweisen. Haben mehrere die gleichen Aufgaben und damit Rechte werden diese zu einer Gruppe zusammengefasst, um die Verwaltung zu erleichtern.

Zugriffsrechte auf Tresore, Ordner oder Dateien sind an Personen und Personengruppen zu vergeben. Dabei kann unterschieden werden, ob ausschließlich das Einsehen oder auch die Möglichkeit gewährt werden soll diese zu bearbeiten, zu erstellen, zu löschen oder hinzuzufügen. Es könnte somit passieren, dass einem Benutzer Rechte, die er durch seine Rollenzuteilung erhalten hat, für bestimmte Dateien durch die jeweiligen Lebenszyklus- und Status-Sicherheitseinstellungen wieder entzogen werden.

Vault stellt eine große Auswahl an verschiedenen Rollen zur Verfügung. Einige davon sind in Abbildung 24 mit Details der zugehörigen Rechte zu sehen.

(coene  $z_f$ 

**Artikel-Edito** 

**Abbildung 24: Rollen und Berechtigungen<sup>19</sup>**

<sup>19</sup> <sup>19</sup> Quelle: http://help.autodesk.com/view/VAULT/Help/DEU/?guid=GUID-269FDA08-F0C0-47E8-92DA-D832E03F827A

Zur Untersuchung von Vault für diese Arbeit wurde auch mit dieser Funktion experimentiert. Es wurden einige Benutzer und Benutzergruppen, die in Abbildung 25 mit den jeweils zugewiesenen Rollen aufgeführt sind, angelegt.

Dem Administrator und BIM-Manager wurden durch die Zuteilung der Rolle "Administrator" sämtliche globalen und tresorinternen Einstellungsrechte gegeben. Außerdem haben diese uneingeschränkten Zugriff auf alle Daten und Ordner. Der Gruppe der Fachplaner hingegen wurden lediglich die Rollen und Berechtigungen des "Dokument-Editor (Ebene 2)", der "Dokumentverwaltung (Ebene 1)" und des "Änderungsauftrag-Editor (Ebene 1)" zugesprochen. Dadurch sind die Mitglieder dieser Benutzergruppe befugt, alle Dateien zu bearbeiten, allerdings nicht globale Einstellungen vorzunehmen. Es ist ihnen aber durch die Rolle der Dokumentverwaltung auf Ebene 1 möglich einen Teil der Verwaltungsaufgaben durchzuführen. Somit steht es ihnen frei, beispielsweise die Kategorie einer Datei zu ändern, jedoch nicht die Kategorieneinstellungen zu bearbeiten. Projektbeteiligte der Gruppe Personal wiederum, haben nur die Genehmigung an Dateien zu arbeiten, können aber keinerlei Verwaltungsaufgaben durchführen, da sie lediglich Dokument-Editor (Ebene 2)-Rechte besitzen.

Zudem wurde der Bauherr als alleinstehender Beteiligter erstellt. Dieser wurde keiner Gruppe zugewiesen, da er über spezielle Rechte verfügen soll. Ihm wurden vorerst Dokumentenbenutzerrechte zugeteilt. Somit hat der Bauherr Einsicht in alle Ordner und Dateien, kann diese aber weder bearbeiten, noch auschecken und löschen. Über die in Kapitel 3.3.5 erläuterte Zugriffssteuerung kann diesem der Lesezugriff für einzelne Dateien entzogen werden. Falls er erweiterten Zugriff auf bestimmte Ordner oder Daten benötigt, muss dies über die Zuteilung anderer Rollen erfolgen, da es nicht möglich ist über die Zugriffssteuerung mehr Rechte zu erhalten als durch die zugewiesenen Rollen und Berechtigungen vorgesehen sind.

Eine kleine Einschränkung ergibt sich dadurch, dass Vault nicht die Möglichkeit gewährt Nutzer oder Gruppen zu löschen. Diese können lediglich deaktiviert oder umbenannt, sowie geändert werden. Daher erweist es sich als sinnvoll, vor der Neuerstellung von Konten immer erst die Veralteten, die nicht mehr gebraucht werden, weiterzuverwenden und für den neuen Nutzer umzuwandeln. Dies dient auch der Übersicht der Liste der Benutzer.

| Administratoren                                                      | Administrator        |  |
|----------------------------------------------------------------------|----------------------|--|
| · Administrator                                                      | <b>BIM-Manager</b>   |  |
| Planung                                                              | Architekt 1          |  |
| · Dokument-Editor (Ebene 2)                                          | Architekt 2          |  |
| *Dokumentverwaltung (Ebene 2)<br>· Anderungsauftrag-Editor (Ebene 2) | Bauingenieur         |  |
| Fachplaner                                                           | Statiker             |  |
| *Dokument-Editor (Ebene 2)<br>*Dokumentverwaltung (Ebene 1)          | <b>TGA-Planer</b>    |  |
| · Änderungsauftrag-Editor (Ebene 1)                                  | Brandschutzingenieur |  |
| Personal                                                             | Kalkulation          |  |
| *Dokument-Editor (Ebene 2)                                           | Personal             |  |
| <b>Baustelle</b>                                                     | <b>Bauleiter</b>     |  |
| *Dokument-Editor (Ebene 1)<br>*Anderungsauftrag-Editor (Ebene 1)     | Polier               |  |
|                                                                      | NU <sub>1</sub>      |  |
| Nachunternehmer<br>*Dokumentbenutzer                                 | NU <sub>2</sub>      |  |
|                                                                      | NU <sub>3</sub>      |  |

**Abbildung 25: Erstellte Benutzer und Benutzergruppen** 

Im Folgenden werden die im Kapitel 3.3.5 bereits angesprochenen Zugriffsrechte genauer behandelt.

Es stehen erweiterte Sicherheitsfunktionen zur Verfügung, die auf einzelne Dateien oder auf Ordner einsetzbar sind. Zudem können innerhalb eines Lebenszyklus für jeden Status, sowie die unterschiedlichen Statusübergänge verschiedene Sicherheitsregeln definiert werden. Desweiteren ist es möglich Rechte für einzelne Ordner zu vergeben. In der Grundeinstellung haben alle Gruppen Zugriff auf einen Ordner, soweit es ihre Rollen erlauben. Sobald einer Gruppe explizit die Berechtigung für einen Ordner ausgestellt wurde, werden damit allen anderen die Rechte entzogen. Um Zugriffsrechte wieder zu erhalten, muss die jeweilige Gruppe einzeln hinzugefügt werden. Das heißt, wenn beispielsweise der Benutzergruppe Personal die Zugriffsrechte für "Lesen, Ändern und Löschen" für den Ordner "Office Daten" zugeteilt wird, ist es keiner anderen Gruppe mehr möglich diesen einzusehen und zu bearbeiten. Dafür wäre es notwendig anderen dieses Recht gesondert zuzuteilen.

Der Administrator verfügt grundsätzlich über Leserechte für alle Dateien. Sind für einen Ordner keine Zugriffsrechte vorhanden, ist er für die entsprechende Gruppe in der Datenbank nicht sichtbar. Falls allerdings die Rechte für die beinhalteten Unterordner und Dateien nicht auch geändert wurden, ist es trotzdem für alle möglich, diese über die Suchfunktion zu finden und zu bearbeiten.

Hinzu kommen Zugriffsrechte, die sich auf einen bestimmten Status des jeweiligen Freigabeprozesses beziehen. Dies regelt beispielsweise, dass niemand oder nur bestimmte Gruppen befugt sind Dateien, die sich im Status "freigegeben" befinden, zu ändern. Sondern es notwendig ist, diese erst in einen anderen Status zu modifizieren.

Innerhalb der Nutzerdefinitionen dieses Projektes ist es ausreichend, wenn die Gruppe "Baustelle" lediglich Ordner oder Dateien sehen kann, die bereits den Status "freigegeben" haben. Es ist für diese Projektbeteiligten nicht notwendig den Änderungsprozess und die verschiedenen Versionen und Revisionen, zum Beispiel eines Modells einzusehen. Deren Interesse besteht ausschließlich an Daten, an denen alle Modellierprozesse abgeschlossen und die Daten für die Ausführung freigegeben sind. Zudem wird damit die Umsetzung eines unfertigen Modelles bzw. Plans verhindert.

Zusammenfassend ist zu erwähnen, dass die Verwaltung der Sicherheitsregelungen ziemlich kompliziert werden kann, je größer ein Projekt ist und je mehr Personen beteiligt sind. Zusätzlich erhöht eine große Datenmenge die Komplexität, da Sicherheiten für einzelne Ordner und Daten, verschiedene Status, sowie Statusübergänge und Benutzerrechte vergeben werden und sich gegenseitig beeinflussen können.

Es ist unbedingt zu empfehlen einen BIM-Manager, der den Überblick über alle unterschiedlichen Sicherheitseinstellungen behält, für diese Aufgabe einzusetzen. Denn ohne qualifizierte Betreuung der Datenmanagement-Software, gehen die Vorteile dieser Funktionen in Bezug auf Bauprojekte verloren oder können sogar negative Auswirkungen haben.
#### **3.3.8 Benutzerdefinierte Objekte**

In Abbildung 24 ist zu sehen, dass extra Rollen und Berechtigungsregeln für benutzerdefinierte Objekte zur Auswahl stehen. Daher soll im Folgenden kurz auf diese eingegangen werden.

Es gibt die Möglichkeit selbst Objekte zu erstellen und zu verwalten. Dies kann hilfreich sein, um spezifischen Unternehmensanforderungen nachzukommen. Eine übliche Anwendung ist zum Beispiel die Verwaltung von Kontaktdaten der Projektbeteiligten.

Den benutzerdefinierten Objekten werden, wie anderen Daten ein Lebenszyklus, Eigenschaften, sowie Zugriffs- und Benutzerrechte zugewiesen. Zudem können diese verlinkt werden, was für das Arbeiten mit Projekten von Nutzen sein kann.

#### **3.3.9 Automatische Datei Benennung - Nummernschema**

#### **Automatische Benennung**

Die automatische Nummerierung und Benennung von neu hinzugefügten Dateien sorgt für ein einheitliches und systematisches Erscheinungsbild. Autodesk Vault stellt zwei Schemata zur Verfügung. Darüber hinaus hat der Anwender die Option ein benutzerdefiniertes Benennungsund Nummerierungsschema zu konfigurieren, welches beispielsweise Unternehmensvorgaben entspricht.

Die von Vault vorgegebenen Schemata gliedern sich in die Varianten, "Zugeordnet" und "Sequenziell". Bei der "Zugeordneten" Nummerierung wird auf Grundlage der benutzerdefinierten Eigenschaften, welche zum Beispiel einer Datei zugewiesen wurden, nummeriert. Beim "Sequenziellen" Nummernschema wird der ersten Datei die Zahl 100001 zugewiesen und die darauf folgenden automatisch, aufsteigend durchnummeriert.

#### **Benutzerdefinierte Benennung**

Für die eigene Erstellung eines Schemas gibt Vault keine grundsätzlichen Einschränkungen vor. Hierdurch wird fast jede Vorlage, wie die eines Unternehmens, ohne Abänderung übertragbar. Dies geschieht über einen oder mehrere Parameter. Vault bietet als Hilfestellung zur Definition der Felder, aus denen sich die spätere Benennung zusammensetzt, einige vordefinierte Feldtypen. (siehe Abbildung 26) Aus deren Kombination kann das gewünschte Nummernschema zusammengesetzt werden.

vorgetin Arbeitsgr

-

#### **Abbildung 26: Nummernschema - vordefinierte Feldtypen<sup>20</sup>**

Um dies zu veranschaulichen wurde ein Beispiel für die Dateibenennung eines Unternehmens, das mehrere Projekte pro Jahr bearbeitet, zusammengestellt. Das angewendete Schema ist in Abbildung 27 zu sehen. Dabei werden die angesprochenen Felder jeweils durch Trennzeichen (-) voneinander abgegrenzt. Zunächst wurde ein Feld angelegt, in dem das Kürzel der Niederlassung, die das Projekt betreut, ausgewählt werden kann. Darauf folgt das Jahr in dem das Projekt bearbeitet wird, eine automatisch erstellte sequenzielle Dateinummer und abschließend der Projektname. Ausgefüllt könnte die Dateibenennung dann wie folgt lauten:

#### **M-13-001-TUM-GebäudeII**

Hierfür wurden folgende Feldtypen in dieser Reihenfolge verwendet:

**Vordefinierte Liste, Begrenzung, Vordefinierte Liste, Begrenzung, Automatisch erzeugt, Begrenzung, Freier Text** 

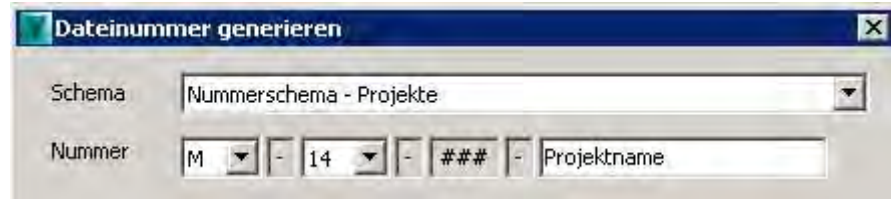

**Abbildung 27: Benutzerdefiniertes Nummernschema** 

<sup>&</sup>lt;sup>20</sup> Quelle: http://help.autodesk.com/view/VAULT/Help/DEU/?guid=GUID-F5356B61-194B-45BF-8B92-31C299A37206

Die erstellten Schemen stehen nun beim Speichern oder Umbenennen von Daten zur Verfügung. Eine automatische Dateibenennung kann auch beim Check In über die Zusatzmodule, wie Inventor und AutoCAD angewendet werden. Allerdings nicht über die Integration von Microsoft Office. Hierbei werden die Dokumente unter ihrem gespeicherten Namen in Vault eingefügt und sind anschließend umzubenennen.

Diese Benennungs- und Nummerierungsfunktion erscheint besonders für Anwender mit vielen Projekten hilfreich, da Mitarbeiter sich durch den Wiedererkennungseffekt schnell zurecht finden und bereits der Datenbenennung erste Informationen entnehmen können.

#### **3.3.10Berichte**

Berichte, zur Zusammenfassung und Veranschaulichung von Daten sind eine gängige Funktion, wie sie auch Autodesk Vault bietet. Dabei kann anhand von Diagrammen ein schneller Überblick gegeben und die Beschaffenheit der Datenbank visualisiert werden. Es ist möglich Berichte über Vault Daten oder auch in Zusammenarbeit mit einem Zusatzmodul zu erstellen. Diese sind für die Protokollierung und Dokumentation nützlich. Zudem können auf diese Weise Informationen an Personen weitergegeben werden, die keinen Zugriff auf Vault besitzen.

Vault ermöglicht es verschiedene Arten von Berichten zu generieren und stellt mehrere, individuell gestaltbare Vorlagen zur Verfügung. Beispielsweise können nach einem Suchdurchlauf, die Ergebnisse in einem Bericht zusammengestellt werden. Oder es ist möglich, Berichte über Ordnereigenschaften aufzustellen. Hierbei kann zum Beispiel festgehalten werden, wie viele Dateien eines Projektordners denselben Status haben. Dies ist beispielsweise hilfreich, um bei einem BIM-Modell einen Überblick über den Stand und die Entwicklung der unterschiedlichen Phasen zu bekommen. Dabei könnte das Verhältnis von nicht freigegebenen zu freigegebenen Plänen oder Modellteilen als Kennzahl für den Fortschritt der Planungsphase dienen. Ein solcher Bericht ist in der folgenden Abbildung 28 zu sehen.

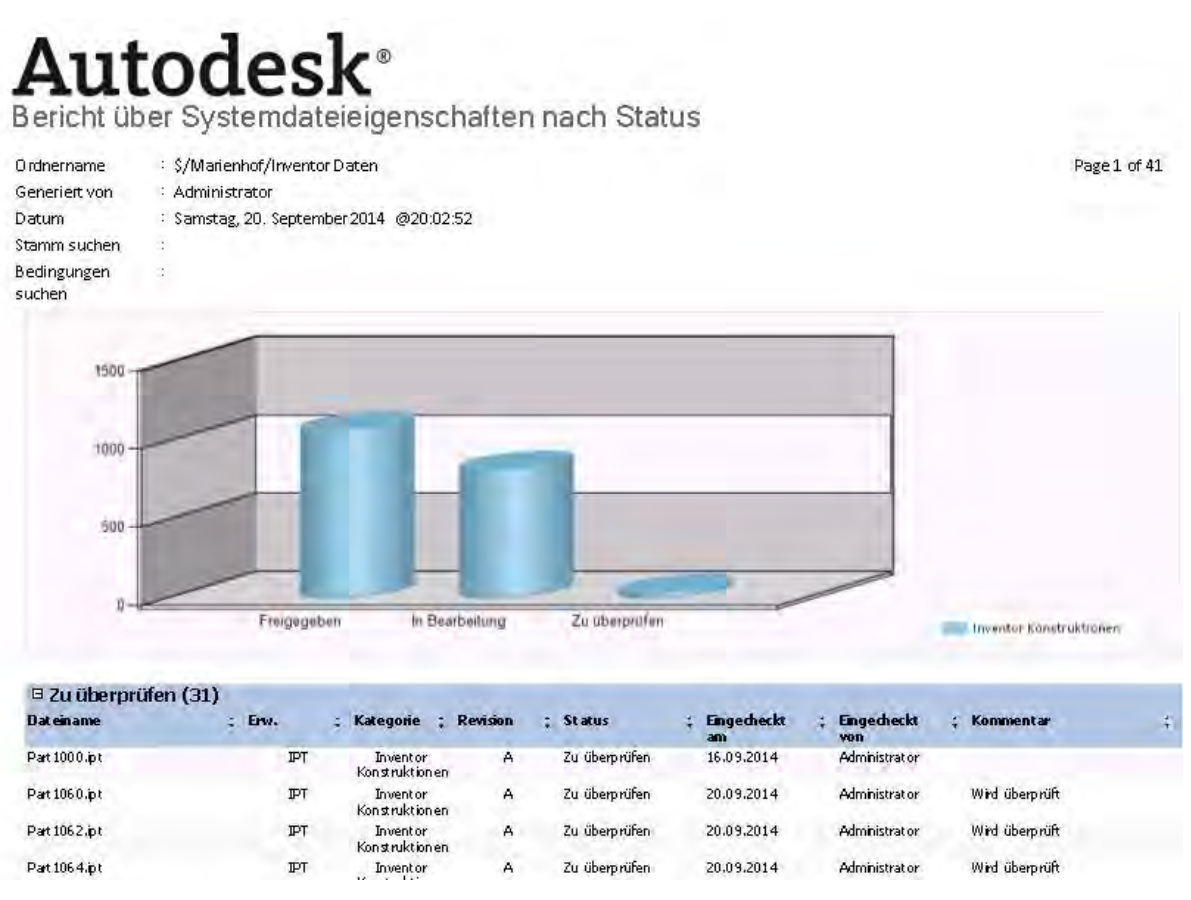

**Abbildung 28: Vault - Bericht über Systemeigenschaften nach Status** 

Es stehen verschiedene Berichtsvorlagen zur Verfügung, bei denen es jeweils auch möglich ist das Layout zu verändern und dieses mit einem Firmenlogo oder sonstigen Standards eines Unternehmens anzupassen.

Berichte können überdies auch exportiert und in Vault gespeichert werden. Hierfür liegen die Dateiformate PDF, xls und doc vor.

### **3.3.11Job-Server**

Der Job-Server ermöglicht es zeitaufwendige Rechenprozesse auf externe Server zu verlagern. Somit lassen sich beispielsweise Visualisierungsdaten automatisch von diesem anfertigen und einchecken. Der Job-Server beinhaltet eine Warteschleife für die zu erledigenden Aufgaben. Daten bleiben dort bis zur Verarbeitung und anschließenden Publizierung durch den Job-Prozessor gespeichert.

Der Job-Server setzt sich folglich aus zwei Komponenten zusammen. Dem Job-Prozessor, der eine eigene Anwendung darstellt und sich Jobs aus der Warteschleife reserviert, um diese zur Bearbeitung abzurufen. Den zweiten Teil stellt die Job-Warteliste dar, in der die von Clients übermittelten Aufträge gesammelt werden.

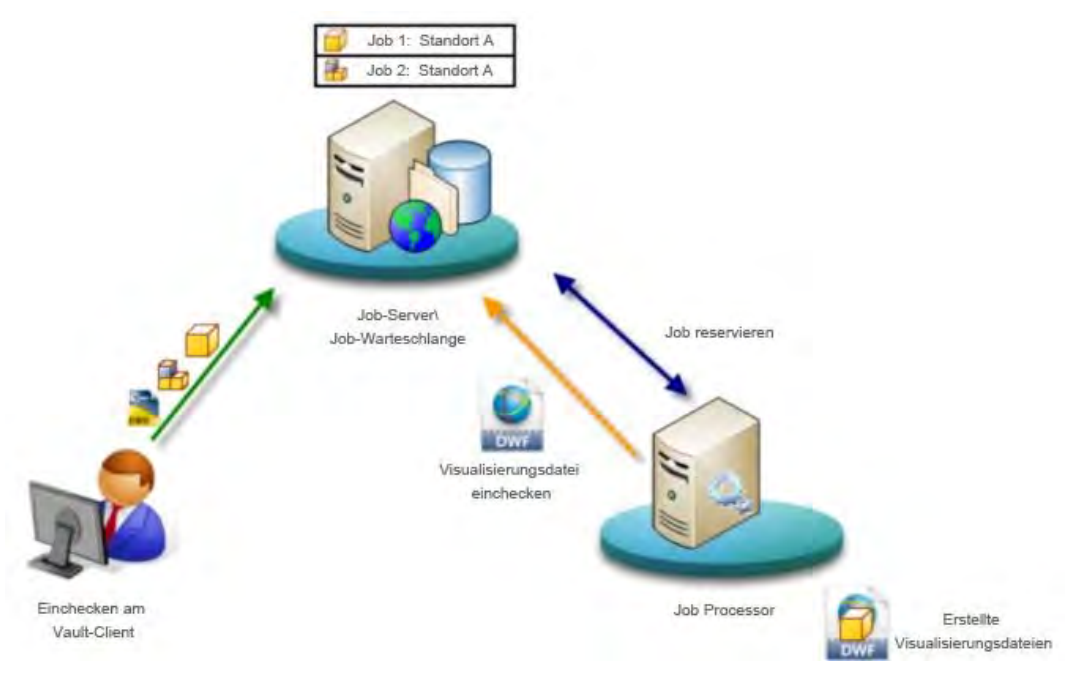

**Abbildung 29: Funktionsweise - Job-Server<sup>21</sup>**

Die Aufträge können durch verschiedene Aktionen, wie zum Beispiel bei Statusänderungen, beim erstmaligen Einchecken oder Laden mithilfe des Autoloaders, an den Job-Server gesendet werden. Dabei wird auch eine Multi-Site-Umgebung unterstützt, allerdings werden immer nur die Jobs verarbeitet, auf deren Server sich der Job-Prozessor angemeldet hat. Das bedeutet die Jobs von zwei verschiedenen Standorten werden nicht gleichzeitig sondern nacheinander, Standort für Standort abgearbeitet.

Der Administrator hat einige Job-Server Verwaltungsaufgaben zu erledigen. Dazu gehören die Verwaltung der Warteschleife und des Prozessors, sowie die Aktivierung des Servers und das Senden von Jobs dorthin. Für die Ausführung der Jobs wird ein einzelner Rechner ausgewählt, der möglichst keine oder kaum noch andere Aufgaben hat, um eine hohe Rechnerleistung bereitzustellen. Auf diesen müssen der Vault Client und die integrierten

-

<sup>&</sup>lt;sup>2121</sup> Quelle: http://help.autodesk.com/view/VAULT/Help/DEU/?guid=GUID-FF703560-0CCB-45DA-8CEC-5F5E4C640D83

Clients installiert werden. Für diese Masterarbeit wurde der BIM Server, auf dem auch der Vault Server installiert wurde gewählt.

In Bezug auf Planungs- und Bauprojekte anhand eines virtuellen 3D-Gebäudemodell, können vor allem mit steigender Datenmenge und beispielsweise bei der Vorschauerstellung die Rechnerleistung der einzelnen Beteiligten freigehalten und aufwändige Rechenprozesse ausgelagert werden.

#### **3.3.12Plot- Manager**

Vault gibt die Möglichkeit direkt aus dem Tresor heraus zu plotten. Hierfür können Listen angelegt und bearbeitet werden. Dabei ist das Hinzufügen von verschiedenen Dateitypen, wie CAD-, Microsoft Office- oder Text-Dateien, möglich. Anschließend erfolgt die Seiteneinrichtung und das Senden direkt aus Vault an den Drucker oder Plotter. Währenddessen kann der Plot-Fortschritt überwacht werden.

Vault ermöglicht es einzelne Dateien oder ganze Ordner einschließlich aller Unterordner, sowie verknüpften und angehängten Dateien dem Plot-Manager hinzuzufügen. Diese Listen können gespeichert werden. Sobald der Plot-Manager erneut ausgeführt wird, aktualisiert dieser alle Dateien, die in der Zwischenzeit verändert wurden, automatisch. Unter den Markierungseinstellungen wird ermöglicht dem Druck verschiedene Zusatzinformationen hinzuzufügen. Dazu gehören zum Beispiel der Dateiname, Datum und Uhrzeit oder das Papierformat. Diese erscheinen daraufhin auf dem Ausdruck, wobei zuvor deren Position, Ausrichtung, Schriftart und weitere Einstellungen konfiguriert werden können. Es wird auch das Plotten von Wasserzeichen, beispielsweise des Status oder eines beliebigen Textes, unterstützt. Die Einstellungen zu Markierung und Wasserzeichen gelten für den kompletten Vault Server und werden damit für alle Drucker verwendet.

#### **3.3.13Web Client**

Der Web Client bietet die Gelegenheit auf die Datenbank zuzugreifen und dabei Daten einzusehen, sowie zu drucken. Für die Nutzung des Web-Client ist weder eine CAD-Software, noch eine Lizenz notwendig. Es werden ausschließlich ein Web Browser und Internetzugang benötigt.

Durch die Eingabe der Webadresse "http://<Servername>/AutodeskDM/Webclient" wird dieser aufgerufen. Daraufhin erfolgt die Anmeldung, wie beim Vault Client oder Server, durch Eingabe von Benutzername, Passwort, Server und dem gewünschten Tresor. Es besteht die Option sich mit oder ohne Schreibschutz der Dateien anzumelden. Dies entscheidet darüber, ob später die Möglichkeit des Ein- und Auscheckens von Dateien gegeben ist. Der Web-Client gibt die Ordnerstruktur und Dateien mit allen Informationen, wie Status oder Revision wieder.

Von Benutzern mit Administratorrechten kann der Web-Client konfiguriert werden. Dabei lassen sich Einstellungen zum Erscheinungsbild, wie beispielsweise die Kopfzeile oder Hintergrundfarbe festlegen (siehe Abbildung 30). Zudem können die Listenattribute von Dateien und Artikel an projektbezogene Bedürfnisse angepasst werden. Eine weitere wichtige Auswahloption ist der Anzeigenfilter der Daten. Dabei ist zu unterscheiden, ob lediglich freigegebene und veröffentlichte Revisionen angezeigt werden oder auch Daten, die sich in Bearbeitung befinden und denen noch kein Revisionsschema zugewiesen wurde.

| AUTODESK VAULT              |        |                         |                                                   | 10.152.48.245   TUM BIM   Administrator | Abmelden<br><b>Hilfe</b>           |
|-----------------------------|--------|-------------------------|---------------------------------------------------|-----------------------------------------|------------------------------------|
| Dateien -                   | Suchen | <b>Erweiterte Suche</b> |                                                   |                                         |                                    |
| Zurück zu Dateienliste      |        |                         |                                                   |                                         |                                    |
| <b>Dateien</b><br>Artikel   |        |                         |                                                   |                                         | Konfigurieren                      |
| Allgemein                   |        |                         |                                                   |                                         | Druckansicht                       |
| Verwendung<br>Verlauf       |        |                         | Datei: Nordgebäude.rvt - Allgemeine Eigenschaften |                                         | Visualisierungsdatei aktualisieren |
| Wiederverwendung<br>Anlagen |        | Dateiname:              | Nordgebäude rvt                                   |                                         |                                    |
|                             |        | Kategoriename:          | Revit Konstruktionen                              |                                         |                                    |
|                             |        | <b>Revision:</b>        | Α                                                 |                                         |                                    |
|                             |        | Status:                 | Zu überprüfen                                     |                                         |                                    |
|                             |        | Erstellt von:           | Administrator                                     |                                         |                                    |
|                             |        | Ausgecheckt von:        |                                                   |                                         |                                    |
|                             |        | Eingecheckt:            | 15.09.2014 22:17                                  |                                         |                                    |
|                             |        | Kommentar:              | Eingecheckt von Revit-Hinzufügevorgang            |                                         |                                    |

**Abbildung 30: Web-Client Dateiansicht** 

Bei der Auswahl einer Datei werden die zugehörigen allgemeinen Informationen, sowie die Verwendung, der Verlauf, die Anlagen und eine Vorschau angezeigt. Zudem kann eine Druckansicht geöffnet werden und es ist möglich eine Suchfunktion zu nutzen.

Zusammenfassend ist zu sagen, dass der Web-Client eine einfache und schnelle Möglichkeit ist an Informationen und Daten der Vault Datenbank zu kommen, ohne vorherige Installation eines Vault-Clients.

#### **3.3.14Windows Authentifizierung**

Die Windows Authentifizierung ermöglicht es Domänenbenutzerkonten zu nutzen und sich mit den Windows Authentifizierungsdaten anzumelden. Administratoren haben die Berechtigung, Benutzergruppen auf dem Server zu erstellen oder Domänenbenutzerkonten in den Vault Server zu importieren. Dadurch ist es möglich Active Directory-Konten anzulegen, über diese sich daraufhin die Benutzer mit ihren Windows Anmeldedaten am Vault Client einloggen können. Benutzerkonten die bereits auf dem Server vorhanden sind, können ebenfalls in Active Directory-Konten umgewandelt werden.

Bei der Anmeldung am Vault Server, sowie an allen Clients kann die Windows Authentifizierung statt einem Vault-Konto ausgewählt werden. In großen Unternehmen, deren Server über eine Vielzahl von Benutzerkonten und -gruppen verfügen, bringt diese Art der Anmeldung eine deutliche Verringerung des Verwaltungsaufwands mit sich.

#### **3.3.15Vault Projekte**

Das Datenmanagementprogramm Vault ermöglicht eine projektorientierte Verwaltung von Daten. Dies geschieht mit Projektordnern, denen Kategorien, Eigenschaften und Lebenszyklen zugeordnet und somit Informationen über das Projekt angehängt sind, sowie bekannt gegeben werden.

Projekte werden meist in mehrere Phasen aufgeteilt und es werden Zielvorgaben, zum Beispiel hinsichtlich der Terminplanung und Kosten, für alle Teilabschnitte definiert. Bei der Projektbearbeitung mit der BIM-Methode, könnten hierbei Ziele, Kosten und Vorgaben auf die beteiligten Disziplinen und Projektabschnitte oder -bereiche aufgeschlüsselt werden. Dadurch ließen sich diese Einflüsse und Faktoren, die einen bedeutenden Effekt auf das Ergebnis der Gesamtaufgabe haben, effizienter steuern und kontrollieren. Autodesk Vault, als Softwarelösung, die BIM-Prozesse unterstützt, könnte somit ungewollte Entwicklungen, vor

allem in den stets kritischen Bereichen der Kosten und Fristen, durch hohe Transparenz und das Vorhandensein aller aktuellen Informationen und Vorgaben an einem Speicherort, frühzeitig erkennbar machen. Und somit zeitaufwändigen Informationstransfer und die Zahl der Planungsfehler vermindern.

In Vault lässt sich durch die Freigabeprozesse der Ordner bzw. Projekte bestimmen, welche Nutzer in welchen Phasen eine Zugriffsberechtigung haben. Beispielsweise ist es wichtig entscheiden zu können wer die Erlaubnis hat ein Projekt freizugeben. Weiterhin ist bei der Freigabe zu prüfen, ob alle abhängigen, enthaltenen und untergeordneten Dateien ebenfalls freigegeben werden. Der Status des Projekts ist daher immer bekannt und die Projektfreigabe kann über die Lebenszykluseinstellungen des Projektordners geschehen.

Zudem werden über die Erstellung von Eigenschaften beliebige Projektinformationen übersichtlich und zugänglich dargestellt. Beispielsweise können der Projektstart oder die Verantwortlichen hier eingetragen werden.

Desweiteren wird die Arbeit an Projekten durch Verknüpfungen zu benutzerdefinierten Objekten, Ordnern oder Dateien erleichtert. Diese verweisen auf die Originaldaten und können mehreren Projekten gleichzeitig zugewiesen werden. Es wäre zum Beispiel sinnvoll die Kontaktdaten der Projektbeteiligten mit dem Projektordner zu verknüpfen. Die Dokumentation wird durch die Möglichkeit der Anfertigung von Berichten, beruhend auf der Projektstruktur unterstützt.

## **3.3.16Änderungsauftrag**

Änderungsaufträge legen fest, wie Modelländerungen verwaltet und freigegeben werden sollen. Hierdurch verschaffen sie einen Überblick über die neu gestalteten Daten und Gründe der Änderung. Eine ausführliche Dokumentation und Protokollierung der Änderungsschritte, der erteilten oder nicht erteilten Genehmigungen, sowie der Erläuterungen und Kommentare ist bei umfangreichen Projekten unumgänglich. Folglich lässt sich immer belegen, wer welche Arbeiten durchgeführt hat und dafür verantwortlich ist. Vault bietet die Möglichkeit Änderungsprozesse (engl.: ECO, Engineering Change Orders) zu erstellen und diese automatisch anzuwenden. Im Folgenden werden die Option des Erstellens von Änderungsaufträgen und die zur Verfügung gestellten möglichen Einstellungen erklärt.

Zu Beginn erhält jeder Auftrag eine von Vault vergebene Nummer, einen Titel und eine Beschreibung. Zudem können ein Fälligkeitsdatum, ein Einreichungsdatum und die Person, die diesen eingereicht hat, eingetragen werden. Im jeweiligen Vault Client eines Beteiligten werden die Änderungsaufträge mit Fälligkeitsdatum in der eigenen Arbeitsliste aufgeführt. Unter "Datensätze" erfolgt eine Aufstellung aller mit dem Auftrag zusammenhängenden Dateien und Artikel. Die zugehörigen Kommentare werden ebenfalls in einer Liste zusammengefasst. Desweiteren werden alle an diesem Auftrag Beteiligten und deren jeweilige Stellung und Berechtigungen bekannt gegeben. Der Stand auf dem sich dieser Änderungsauftrag befindet wird anhand eines Diagramms (siehe Abbildung 31) veranschaulicht. Dabei gibt das gelb hinterlegte Kästchen den aktuellen Status an und durch Anklicken der Kästchen lassen sich Informationen zum jeweiligen Status abrufen. Dieser Ablaufplan ist von Vault vorgegeben und es ist nicht möglich diesen umzugestalten.

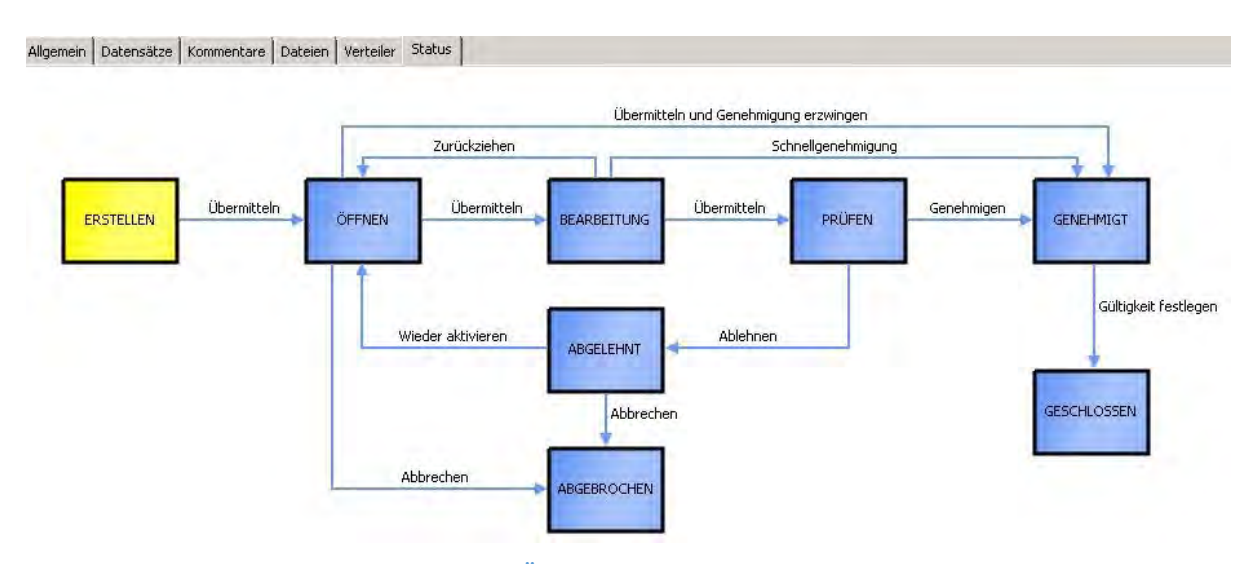

**Abbildung 31: Änderungsauftrag - Status - Ablauf** 

Vault bietet aber die Möglichkeit einige allgemeine Einstellungen zu tätigen, die für alle Aufträge gelten. Hierzu gehören die Änderungsauftragsaktivierung, Optionen, Markierungsordner, Verknüpfungseigenschaften und die Änderungsnummerierung.

Ein Benutzer hat nur die Genehmigung an einem Änderungsauftrag mitzuarbeiten, wenn diesem die benötigte Rolle und somit die Berechtigung zugewiesen wurde. Dies wurde in Kapitel 3.3.7 bereits ausführlich behandelt und die Abbildung 24 zeigt, dass dieser entweder die Rolle des Änderungsauftrag-Editors (Ebene 1) oder (Ebene 2) benötigt. Der Unterschied zwischen diesen ist, dass Ebene 1 ausschließlich das Recht besitzt einen Auftrag zu erstellen,

zu bearbeiten, daran teilzunehmen, sowie diesen zu lesen. Benutzer der Ebene 2 oder Administratoren wiederum haben zusätzlich die Möglichkeit an ECOs mit dem Status "Genehmigt" noch etwas hinzuzufügen oder diese zu löschen. Neben den allgemeinen Benutzerrollen werden für die Verwaltung dieser Vault Funktion noch spezielle Rollen angeboten. Es stehen die Parts des Änderungsadministrators, des Genehmigers, des Prüfingenieurs, des Bearbeiters, des Prüfers und der des Benachrichtigung-Benutzers zur Auswahl. Diese werden den Teilnehmern des Änderungsauftrages zugeteilt. Dabei sind ausschließlich die ersten drei befugt den Fortschritt durch Genehmigungen oder Ablehnungen zu steuern. Eine Verteilerliste lässt sich innerhalb der globalen Vault Einstellungen festlegen und wird vom Administrator erstellt.

Der Ablauf und die Funktionsweise eines Änderungsauftrags sehen folgendermaßen aus. Zuerst werden die nötigen Unterlagen, als Original oder als verknüpfte Datei, in einem Ordner der für den Auftrag angefertigt wurde abgelegt. Durch Markieren der zu ändernden Dateien wird ein neuer Änderungsauftrag erstellt, dabei sind diese Daten dann direkt im Antrag enthalten. Daraufhin können wichtige Dokumente, Fotos oder Zeichnungen, die meist zur Erläuterung des Konstruktionsfehler oder der gewünschten Änderungen dienen, an diese Dateien angehängt werden. Als nächsten Schritt wird dieser übermittelt und alle zuständigen Beteiligten erhalten eine Nachricht über die Eröffnung eines neuen Auftrags. Daraufhin werden die Änderungen von dem jeweiligen Verantwortlichen vorgenommen und der Auftrag geht seinen Weg, wie in Abbildung 31 zu sehen. Die Statusänderungen lassen sich durch die Übermittlung der Änderungen steuern, wodurch jeder Teilnehmer den Überblick über das aktuelle Geschehen behält. Nachdem dieser "Geschlossen" wurde, kann ein Bericht gedruckt werden, der den gesamten Änderungsauftrag zusammenfasst. Dabei ist es möglich die darin enthaltenen Informationen zu wählen.

Zusammenfassend ist anzumerken, dass Änderungsaufträge für BIM-Projekte eine interessante Option darstellen. Diese gewähren es einfach und effizient zusammenzuarbeiten und Probleme zu beheben. Die Verknüpfung eines Änderungsauftrages mit ausschließlich den betroffenen Parteien garantiert eine schnelle, übersichtliche und nachvollziehbare Art und Weise diese umzusetzen. Dabei wird durch die Möglichkeit der Übermittlung der jeweiligen Bearbeitung in den nächsten Status und zusätzlich angehängten Kommentaren, die Kommunikation untereinander erheblich gefördert. Somit können beispielsweise Modelländerungen schnell zwischen den Zuständigen geregelt und umgesetzt werden.

#### **3.3.17Artikel - Stücklisten**

Ein Artikel ist beispielsweise ein, von einem Unternehmen hergestelltes oder verwaltetes, Produkt. Artikel lassen sich daher in Vault für Bauteile nutzen. Jeder zugewiesene Artikel wird mit einer Artikelnummer versehen. Für jede in Vault eingecheckte Datei ist die Zuteilung eines Artikels möglich. Dabei können die daraus erhaltenen Informationen zum Beispiel für die Anfertigung einer Stückliste genutzt werden. Für Artikel, die nicht direkt mit dem Prozess der Konstruktion in Zusammenhang stehen, besteht die Möglichkeit diese benutzerdefiniert selbst zu entwerfen. Dies wird meist für Gegenstände oder Produkte, wie Kleber oder Verbindungsmittel verwendet. Die neuen Artikel werden den Stammdaten hinzugefügt. Dies ist eine Liste aller vorhandener Artikel.

Aus der Beobachtung, der einem Modell zugehörigen Artikel lassen sich Informationen gewinnen, die auch von Abteilungen, die nicht am Konstruktionsprozess beteiligt sind, benötigt werden. Es ist möglich sich die Details dieser anzeigen zu lassen oder Stücklisten zu erstellen und zu bearbeiten. Zudem offenbaren sie den Revisionsverlauf und Eigenschaften, sowie den Verwendungsort. Artikel können den unterschiedlichen CAD-Dateien, aber auch zum Beispiel Office Dokumenten im Tresor zugeordnet werden. Ansonsten besitzen Artikel die gleichen Einstellungsmöglichkeiten und Funktionen wie Dateien. Wozu zum Beispiel die Revisionsoptionen, die Eigenschaften oder das Hinzufügen zu Änderungsaufträgen gehören.

Sobald ein bestimmter Artikel, dass erste Mal einer Datei hinzugefügt wird, beginnt dessen Stückliste. Daher sind diese ein einfaches Mittel für die Rückverfolgung eines Produktes. Beim Vergleich zweier Stücklisten von aufeinanderfolgenden Revisionen kann somit sofort gesehen werden welche Bauteile geändert wurden. Es besteht die Möglichkeit diese Listen zu bearbeiten und verschiedene Zeilen zu entfernen oder hinzuzufügen. Zudem ist ein Export in Excel möglich, wodurch einer Verwendung dieser für Berichte oder Ausdrucke nichts mehr im Wege steht. Diese sind beispielweise in der Abteilung "Einkauf" zur Materialbeschaffung oder in der "Kalkulation" zur Mengenermittlung von nutzen.

#### **3.3.18 Projektsynchronisierung**

Die Projektsynchronisierung kann beispielsweise zwischen den Autodesk Programmen Vault und Buzzsaw erfolgen. Buzzsaw ist ein Programm, das BIM-Prozesse durch die Möglichkeit der Datenablage, des Datenaustausches und dem gemeinsamen Zugriff mehrerer Benutzer unterstützt. Dabei können, wie in Vault, Rechte vergeben werden, wobei es zu einem Zeitpunkt immer nur einem Nutzer genehmigt ist, Dateien zu bearbeiten.

Es besteht die Möglichkeit der automatischen Synchronisation von Daten, Dateien, Ordnern und Projekten zwischen Vault und Buzzsaw. Dies kann in beide Richtungen geschehen, was eine ausgeglichene Kommunikationsmöglichkeit zwischen den Projektbeteiligten zur Folge hat. Für die Projektsynchronisation können einige Einstellungen getroffen werden. Es lässt sich festlegen, dass regelmäßig, zu bestimmten Zeitenpunkten oder nach definierten Vorfällen, wie einer Statusänderung, eine automatische Synchronisation erfolgt.

Folgende Befehle stehen im Vault Client nach der Installation der Projektsynchronisierung zur Verfügung.

- **Freigabe in Buzzsaw:** es können Dateien ausgewählt werden, die auf den Buzzsaw Server kopiert werden sollen. Dabei ist es möglich Ordnerzuordnungen vorzunehmen. Bereits vorhandene Daten werden nicht überschrieben, sondern in neuen Versionen angelegt.
- **Aktualisieren aus Buzzsaw:** Dabei werden für veränderte, aktuellere Vault-Daten neue Versionen in Buzzsaw abgespeichert. Vorhandene Daten werden in Vault aktualisiert.
- **Hinzufügen aus Buzzsaw:** Es besteht die Möglichkeit Daten auszuwählen und diese von Buzzsaw zu Vault zu kopieren
- **Schnelle Synchronisierung:** Zuerst erfolgt eine Aktualisierung der Vault Daten in Buzzsaw und daraufhin in umgekehrter Richtung.

Durch die Ausführung dieser Befehle werden dem Job-Server Jobs in die Warteschleife hinzugefügt. (Autodesk Knowledge Network, 2014d)

#### **3.3.19Neu in Vault 2015**

Autodesk bringt jedes Jahr eine neue Version ihrer Produkte auf den Markt, die sich durch neue oder verbesserte Funktionen von den vorherigen unterscheidet. Während der Bearbeitung dieser Masterarbeit wurde Autodesk Vault 2015 veröffentlicht. Daher werden die Unterschiede und Änderungen im Vergleich zu der hier verwendeten Version von 2014 aufgeführt.

Zuerst ist die Optimierung des Bearbeitungsablaufs zu erwähnen. An dieser Stelle wurde zum einen der Befehl "Bearbeitung außer der Reihe" ins Leben gerufen. Dieser zeigt dem Nutzer an, welche Daten in integrierten Vault Clients bearbeitet wurden und somit überschrieben werden können. Dadurch wird es ermöglicht, dass Dateien die lokal verändert und abgespeichert wurden in Vault trotzdem geöffnet, ausgecheckt und verwendet werden können. Zuvor konnte dies nicht erzwungen werden und hat damit den Arbeitsfluss behindert. Zum Anderen wurden einige Symboländerungen zur Verbesserung der Übersicht vorgenommen. Außerdem gab es Änderungen bezüglich des Vault Filters im Inventor Zusatzmodul. Dieser wurde um Varianten für lokale Dateien erweitert. Eine weitere Optimierung wurde hinsichtlich der Artikel und Stücklisten durchgeführt. Es wird mehr Flexibilität in der Artikelzuordnung gewährt, wodurch es nun auch ohne Assistenten möglich ist diese zuzuweisen. Außerdem sind Artikel-Integrationen für AutoCAD Mechanical und Inventor hinzugekommen. An der Benutzerfreundlichkeit wurde auch erheblich gearbeitet, um eine einfachere Verwaltung zu gewährleisten.

Für das Revit Zusatzmodul wurden ebenfalls einige neue Funktionen beigefügt. Hier sind zum Beispiel die Möglichkeit des Imports von Vault Dateien in ein Revit Projekt und die Funktion des Ladens von ganzen Gruppen aus dem Tresor zu erwähnen. Desweiteren gab es Verbesserungen auf dem Gebiet des Arbeitens mit Revit Familien. Diese können nun einfacher, zu mehreren auf einmal geladen und im Projekt platziert werden. Unter einigen weiteren Veränderungen und Erneuerungen für das Zusatzmodul sticht besonders die Möglichkeit Eigenschaften von Revit Projekten in Vault zu importieren hervor.

Fernerhin gab es noch Aktualisierungen für das Inventor Zusatzmodul, Project Sync und den Vault Server.(Autodesk Knowledge Network, 2014e)

## **3.4 Vault - Zusatzmodule**

Sämtliche Daten aller Projektbeteiligten, die im Zusammenhang mit einem Projekt stehen, werden in der Vault Datenbank gespeichert und verwaltet. Somit stehen deren Informationen und Protokolle allen zur Verfügung.

Von Autodesk Vault wird daher die Möglichkeit der Verwaltung sämtlicher Datenformate, die für einen BIM Prozess genutzt werden, verlangt. Für die unternehmenseigenen Modellier-, Zeichen- und Konstruktionsanwendungen, sowie für andere Softwarelösungen, von denen während des Lebenszyklus eines Projekts des Öfteren Gebrauch gemacht wird, wurden sogenannte Zusatzmodule entwickelt. Diese ermöglichen eine Integration von Vault in das jeweilige Programm. Dies hat zur Folge, dass innerhalb der Software die grundlegende Dateiverwaltungsfunktionalität des Vault Clients zur Verfügung steht und das Ansichtsfenster nicht gewechselt werden muss. Daher werden diese Programme, für die Zusatzmodule vorliegen, ebenfalls als Clients bezeichnet.

Abbildung 32 gibt eine Übersicht über die Vault-Grundfunktionen, die durch das Zusatzmodul in die unterstützten Software-Produkte eingebunden sind.

(Autodesk Knowledge Network, 2014f)

**Auscheck** Vault-Op

-

**Abbildung 32: Zusatzmodul - Grundlegende Vault Funktionen<sup>22</sup>**

In den folgenden Kapiteln wird auf die jeweiligen Vault Zusatzmodule für die verschiedenen Programme eingegangen.

### **3.4.1 Zusatzmodul - Revit Client**

Als erstes separates Zusatzmodul soll der Revit Client behandelt werden. Dieser ist noch relativ neu und daher nicht so weit fortgeschritten in der Entwicklung, wie beispielsweise das Zusatzmodul für Inventor. Seit der Programmversion aus dem Jahr 2012 lässt sich Vault in Revit durch eine Registerkarte integrieren. Dadurch ist es möglich geworden die wichtigsten Vault Verwaltungsaufgaben innerhalb von Revit auszuführen. Damit wird Revit zu einem integrierten Client (siehe Kapitel 3.1.2).

Der von Vault hinzugefügte Reiter innerhalb der Menüleiste von Revit entspricht der Abbildung 33 und enthält die folgenden Funktionen und Einstellungsoptionen.

<sup>&</sup>lt;sup>22</sup> Quelle: http://help.autodesk.com/view/VAULT/Help/DEU/?guid=GUID-BBF6DA24-6B8C-4CEF-ACC5-619432AE5E10

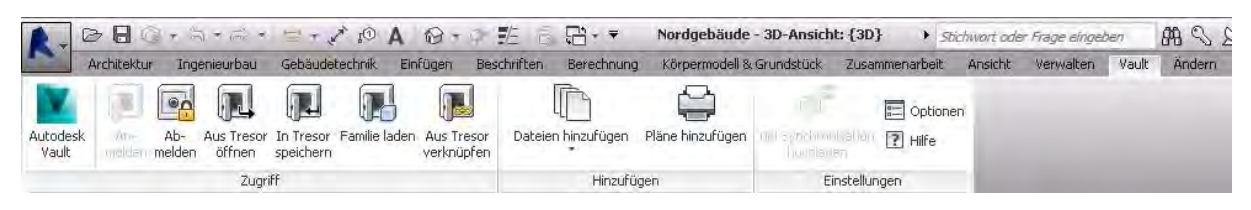

**Abbildung 33: Vault - Funktionsleiste in Revit** 

Von links nach rechts sind in der Funktionsleiste zuerst die, in jedem Zusatzmodul vorhandenen Symbole zu sehen. Diese sind An- bzw. Abmelden und aus Tresor öffnen. Die übrigen Symbole unterscheiden sich von denen der anderen Module, da diese direkt auf die Arbeitsweise von Revit zugeschnitten sind.

Für die Nutzung des Zusatzmoduls gibt es im Allgemeinen zwei Varianten. Entweder dieses wird in Zusammenarbeit mit der Verwendung des Revit-Servers beziehungsweise einer gemeinsam verwendeten Zentraldatei angewandt. Oder es wird mit Dateien gearbeitet, die innerhalb von Revit keiner Arbeitsteilung oder gemeinsamen Nutzung unterliegen.

Der Revit Server ist, wie der Name schon sagt, eine Anwendung für Autodesk Revit und hat die Aufgabe mehrere Server an verschiedenen Standorten über ein WAN (wide area network) miteinander zu verbinden, um die Zusammenarbeit an einem gemeinsamen zentralen Modell zu erleichtern. Dabei regelt der Revit Server die Zugriffsberechtigungen der Nutzer und arrangiert somit die Arbeitsteilung innerhalb eines Revit-Modells. Es ist allerdings nicht möglich verschiedene Zugriffsrechte zu definieren, sondern nur die Verhinderung des gleichzeitigen Arbeitens an einem Modell oder Modellteil. Der Revit Server ist keine Datenmanagement Lösung, da dieser ausschließlich Revit Dateiformate für die Teamarbeit verwalten kann. Für ein zusätzliches Datenmanagement ist also die Verknüpfung von Revit Server und Vault notwendig.

Die Zentraldatei wird für Projekte verwendet, bei denen die Beteiligten an einen Ort zusammenarbeiten. Daher beschränkt sich die Nutzung auf ein einziges Netzwerk, indem die Zentraldatei gespeichert ist. Für die Bearbeitung werden Kopien der Datei auf dem lokalen Arbeitsbereich verwendet, die später mit der Zentraldatei synchronisiert werden. Zur Arbeitsteilung sind Bearbeitungsbereiche eingerichtet. Diese ermöglichen das parallele Arbeiten an einem Modell. (Ritter, 2011)

Revit-Dateien, die mit Hilfe des Revit Servers oder der gemeinsam genutzten Zentraldatei erstellt wurden, können ausschließlich durch die in Revit integrierte Funktion der Synchronisierung in die Vault Datenbank geladen werden. Der Befehl "in Tresor speichern" lässt sich hierfür nicht anwenden. Diese Funktion bringt den Vorteil, dass Dateien bei jeder Revit-Server-Synchronisierung, automatisch in Vault aktualisiert und nicht mehr gesondert hochgeladen werden müssen. Bei jeder Aktualisierung werden innerhalb von Vault neue Versionen angelegt. Dies ermöglicht es auch ältere Stände des Projektes in Revit aufzurufen, was der Revit Server nicht kann. In Vault besteht ein solches Projekt aus einer einzigen Datei. Daher kann ausschließlich durch das Öffnen in Revit gesehen werden, aus welchen Verknüpfungen oder Bearbeitungsbereichen sich dieses wirklich zusammensetzt.

Hier ist kurz anzumerken, dass Revit Projekte in kleine Teilprojekte oder Bereiche zerteilt werden, um die Prozessorgeschwindigkeit während der Bearbeitung nicht zu sehr einzuschränken. Die Aufteilung ermöglicht es an kleineren Dateien schnell und flüssig zu arbeiten und diese daraufhin mit der Gesamtdatei abzugleichen. Eine Revit Projekt kann nicht innerhalb von Vault zerteilt werden, daher ist für das Datenmanagement und die Zusammenarbeit mehrere Projektbeteiligter an einem in Revit erstellten Projekt, eine Kombination der Nutzung des Revit Servers und Vault notwendig. (Autodesk, 2011)

Ein wesentlicher Unterschied zu den anderen Clients ist, dass in Revit für die Bearbeitung einer solchen Datei kein Auschecken erforderlich ist. Die in Vault enthaltenen Projektdateien bleiben so bestehen, wie sie abgespeichert wurden und werden durch die Bearbeitung oder Veränderung in Revit nicht beeinflusst. Ein Auschecken wird umgangen, da Zugriffsrechte und Arbeitsweise bereits innerhalb des Revit Servers oder der Zentraldatei festgelegt sind. Somit lässt sich weiterhin vermeiden, dass sich der Zeitpunkt der Änderungen unterschiedlicher Projektbeteiligter überschneidet und es dadurch zu einem Datenverlust kommt oder Zeit für eine Bereinigung aufzuwenden ist. Bei der Synchronisation des Revit Server wird automatisch eine Vault Datei erstellt.

Nicht gemeinsam genutzte Revit-Dateien werden im Zusatzmodul auf die übliche Weise verwaltet. Das bedeutet diese werden zur Bearbeitung mit dem Befehl "Aus Tresor öffnen" aus Vault ausgecheckt und damit für andere Benutzer gesperrt. Anschließend steht der Befehl "In Tresor speichern" für den Check In zur Verfügung.

Das Symbol "Aus Tresor verknüpfen" ist in anderen Zusatzmodulen nicht vorhanden. Dieses bewirkt, dass eine im Tresor vorhandene Datei mit dem aktuell geöffneten Revit-Projekt verknüpft wird. In der Funktionsleiste ist zudem der Befehl "Dateien hinzufügen" zu finden. Dieser ermöglicht es eine oder mehrere Dateien oder Ordner auszuwählen und diese dem Tresor hinzuzufügen oder, falls sie schon vorhanden sind, zu aktualisieren. Desweiteren lassen sich mit dem Befehl "Pläne hinzufügen" die Pläne, der zu diesem Zeitpunkt in Revit geöffneten Datei, drucken und in die Vault Datenbank laden.

Zudem können unter den integrierten Vault Funktionen einige Einstellungen zu den Optionen vorgenommen werden. Dazu gehört die Festlegung der Ordnerzuordnung (siehe Abbildung 34). Hierbei müssen die Pfade für die Speicherorte, in Vault und auf dem lokalen Bereich, der Revit-Datei, der Revit-Zentraldatei und der Revit-Serverdateien angegeben und einander zugewiesen werden. Dies ist sehr hilfreich für die Zusammenarbeit, da die Möglichkeit besteht Daten direkt in den richtigen Ordner und nach derselben Ordnerstruktur abzuspeichern.

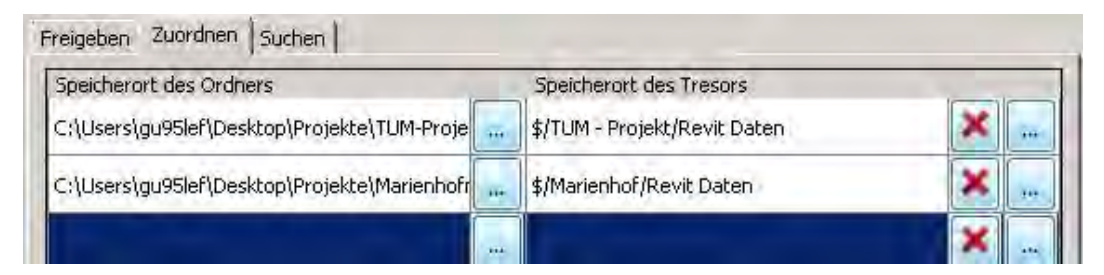

**Abbildung 34: Zusatzmodul Revit - Ordnerzuordnung** 

Außerdem stehen einige Auswahlmöglichkeiten für die Optionen der Freigabe zur Verfügung (siehe Abbildung 35). Beispielsweise kann eingestellt werden, wann ein Upload zu Vault geschehen soll und ob Visualisierungsanhänge zu erstellen sind.

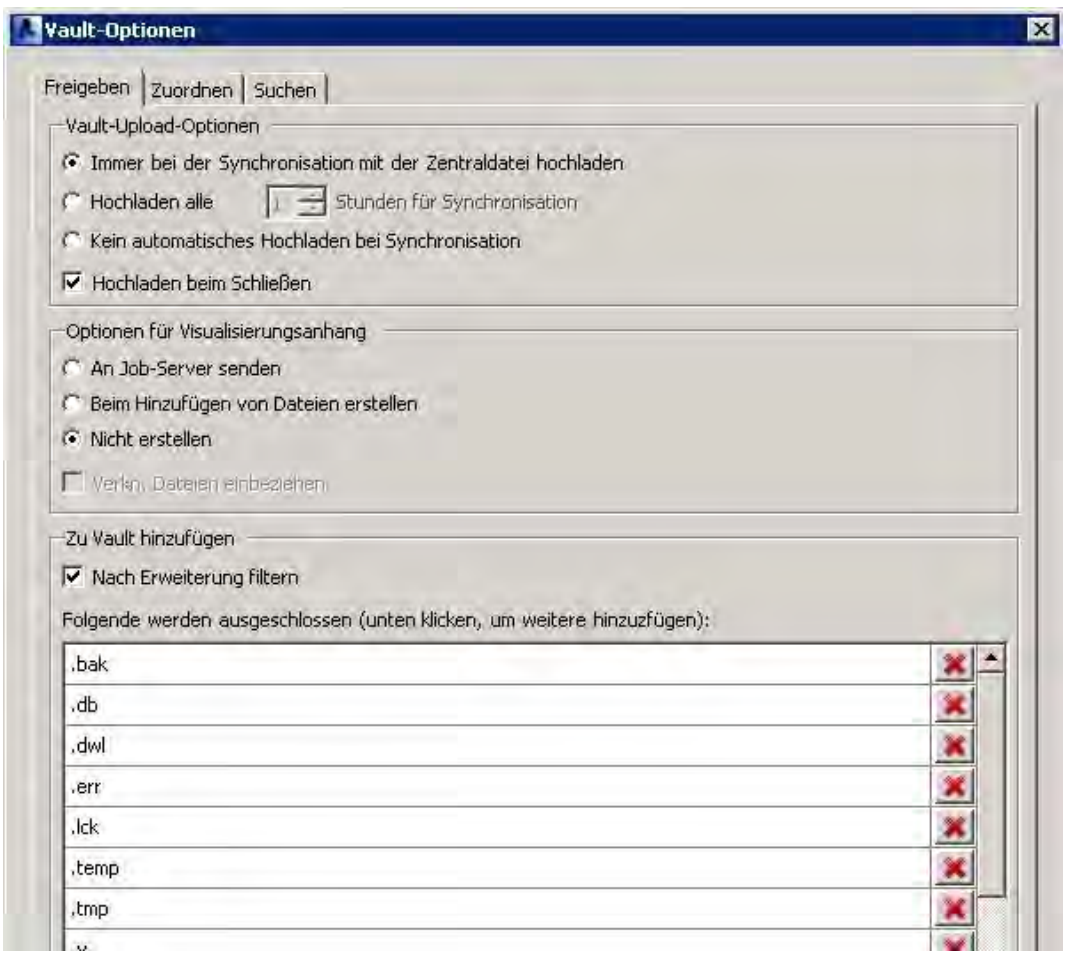

**Abbildung 35: Zusatzmodul Revit - Freigabeoptionen** 

Zuletzt können noch Optionseinstellungen bezüglich der Suche gemacht werden. Dabei handelt es sich um die Revit Familien-Suche. Es wird festgelegt, welche Parameter für die jeweilige Kategorie angezeigt werden. Dies ist wichtig, um entscheidende Informationen zu bekommen. Wenn beispielsweise nach Türen mit bestimmten Abmessungen oder aus einem speziellen Material gesucht wird, sollte dies direkt bei den Suchergebnissen aufgeführt werden.

Die Vault Integration in Revit bietet eine umfangreiche Suchfunktion an. Dabei macht es die Indizierung von Vault möglich, dass Revit-Familiendateien samt deren Parameter und Objekte gesucht werden können. Diese Suche ermöglicht es innerhalb von Revit nach Revit-Familien, die in der Vault Datenbank gespeichert sind zu suchen und diese in das Projekt zu laden. Hierbei wird das zu bearbeitende Projekt in Revit geöffnet und es erfolgt eine Anmeldung am Tresor über die integrierte Vault Bearbeitungsleiste. Daraufhin wird der

Befehl "Familie laden "ausgeführt und es öffnet sich ein separates Fenster, wie in Abbildung 36 zu sehen ist.

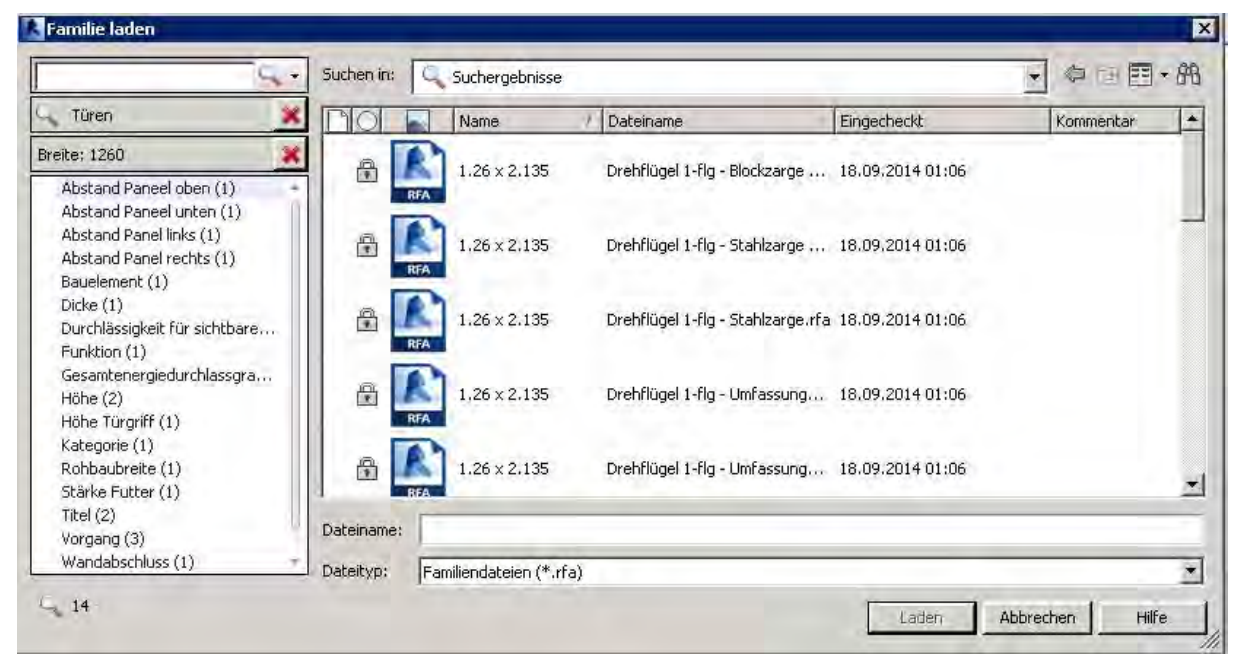

**Abbildung 36: Familiensuche - Eingabe von Suchbegriffen oder Kategorien** 

Hier können verschiedene Aufgaben durchgeführt werden. Zum Beispiel wird die Suche nach bestimmten Familientypen ermöglicht, wobei eine Familie durch Eingabe der Kategorie, wie Fenster oder Türe, oder eines Suchbegriffes gesucht wird. (siehe Abbildung 36) Dabei werden die Eigenschaften, die zuvor in den Optionen ausgewählt wurden angezeigt, wodurch das Auffinden des gesuchten Objektes bei einer großen Masse an im Tresor verwalteten Familien erheblich erleichtert wird.

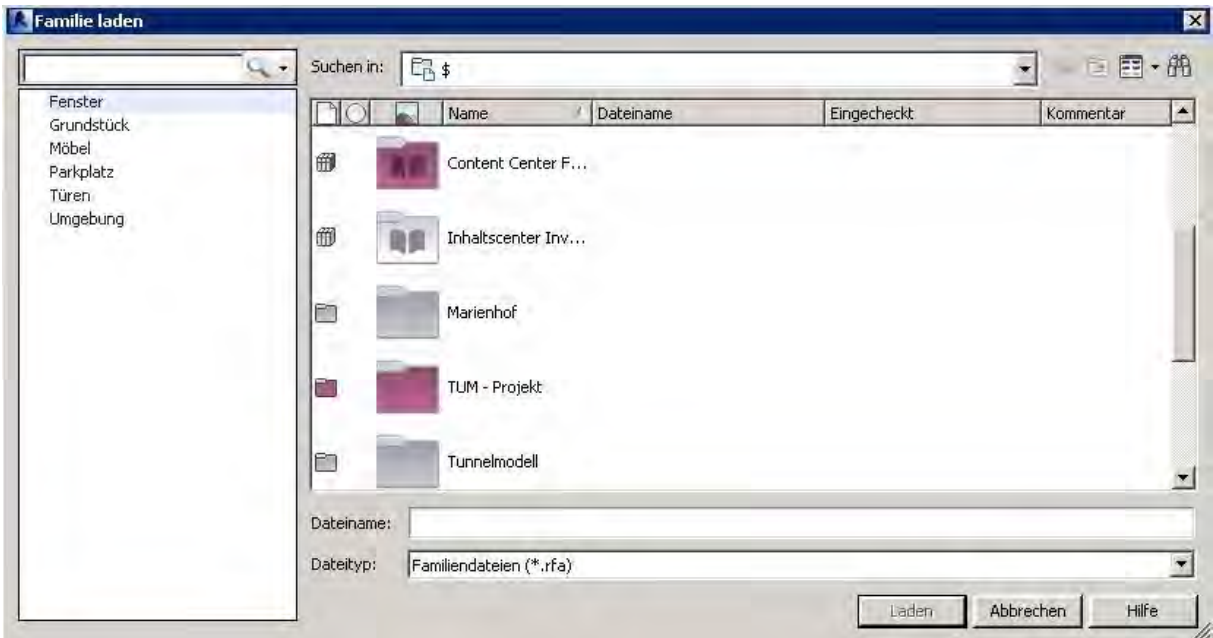

**Abbildung 37: Familiensuche - Ordnerstruktur und Kategorie** 

Weitere Vorgehensweisen bei der Familiensuche sind, einerseits die Eingabe einer Familiendatei und anschließendes Wählen zwischen den aufgezählten Kategorien, die links in Abbildung 37 aufgelistet sind. Andererseits die Suche über die Ordnerstruktur im Tresor, rechts in Abbildung 37 zu sehen. Zudem ist es möglich, die für die Suchergebnisse angezeigten Eigenschaften zu ändern. Hier kann beispielsweise auch angezeigt werden, in welchen Status sich eine Familie befindet oder welcher Kategorie diese zugehört. Die verschiedenen Suchvarianten können auch kombiniert angewandt und Suchvorgänge für erneutes Nutzen abgespeichert werden.

Die vorgefertigten Revit Bibliotheken oder auch die im Unternehmen erstellten Familiendateien können in Vault Bibliotheksordnern verwaltet werden. Dadurch ergibt sich der Vorteil, dass diese für die zuvor beschriebene Suchfunktion zur Verfügung stehen und den verschiedenen Projekten eine unterschiedliche Auswahl an Familien zugewiesen werden kann. Das bedeutet, dass für das spezielle Projekt nur diese verwendet werden dürfen. Außerdem ist es auch hier möglich Zugriffsberechtigungsregeln für diese zu erstellen.

Zusammenfassend zeigt sich, dass die Integration von Vault in Revit den Arbeitsablauf für BIM-Projekte erheblich beeinflusst und erleichtert. Die Integration des Datenmanagements in das 3D-Modellierprogramm ermöglicht es Informationen und Modelle allen Beteiligten immer zur Verfügung zu stellen. Dabei unterstützt Vault die Verwaltung und Protokollierung des Arbeitsfortschritts sowohl von Modellen, die mithilfe des Revit-Server angefertigt oder einer Zentraldatei innerhalb der Revit Umgebung modelliert werden, als auch von Projekten oder Familien, die ohne die Revit-Optionen der Arbeitsteilung erstellt werden. Zudem wird die Verwaltung von Familien-Bibliotheken erheblich erleichtert. Üblicherweise besitzt jedes Unternehmen, das mit BIM-Modellen arbeitet eine Vielzahl von eigens angefertigten Familien, die für die verschiedenen Projekte zur Verfügung stehen. Hinzu kommen Objekte aus den vorgefertigten Revit-Bibliotheken. Daraus ergibt sich eine große Menge an Familien, die möglichst an einem übersichtlichen Ort verwaltet werden sollte. Das Revit Zusatzmodul bietet dafür einige hilfreiche Funktionen. Dabei sind allen voran die ausgefeilte Suchfunktion und das einfache Laden von Familien aus Vault zu nennen. Zudem können Freigabe- und Zugriffs-Einstellungen bezüglich bestimmter Familientypen für einzelne Projekte festgelegt werden. Fernerhin verringert das einfache Laden ganzer Ordner von der Festplatte über das Revit-Zusatzmodul in Vault-Ordner die Fehleranfälligkeit und den benötigten Zeitaufwand für diesen Vorgang.

### **3.4.2 Zusatzmodul - Inventor Client**

Der Inventor Client ermöglicht es ebenfalls einen Teil der Vault Funktionen in die Inventor Software zu integrieren. Das bedeutet, dass auch hier einige Vault-Verwaltungsaufgaben direkt innerhalb von Inventor erledigt werden können. Somit ist es nicht notwendig die Umgebung des Programms zu verlassen, um die Verwaltungsfunktionen, auf die im Folgenden näher eingegangen wird durchzuführen.

Bevor das Inventor Zusatzmodul verwendet werden kann, ist es nötig die Ordner und Bibliotheken ihrem Speicherort im Tresor zuzuordnen. Dadurch wird ermöglicht, Dateien direkt aus Inventor in den Vault Server zu laden und im zugehörigen Vault-Ordner zu speichern. Wenn zuvor in Vault entsprechende Kategorien und Regeln erstellt wurden, erfolgt das Speichern direkt im entsprechenden Vault-Ordner mit der automatischen Zuweisung von vordefinierten Status und Lebenszyklen.

Im Inventor Zusatzmodul stehen, die in Abbildung 38 aufgeführten Funktionen zur Verfügung. Zu sehen ist beispielsweise, die Möglichkeit der An- und Abmeldung am Vault Server innerhalb von Inventor. Dies lässt sich mit jedem in Vault registrierten Benutzerkonto durchführen und es gelten daraufhin die zugewiesenen Berechtigungen und Rollen aus Vault. Zudem können die Daten der Datenbank direkt in Inventor geöffnet, platziert, aktualisiert, sowie ein- und ausgecheckt werden.

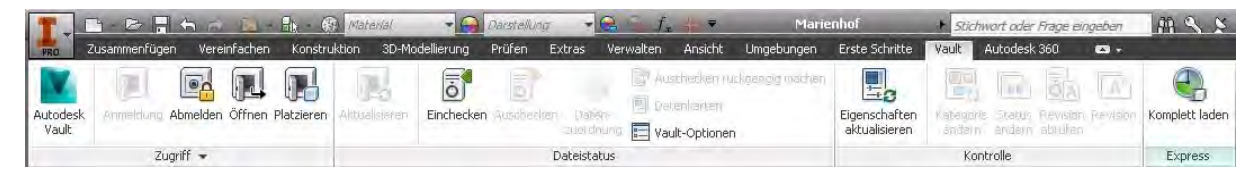

**Abbildung 38: Vault - Funktionsleiste in Inventor** 

Inventor ermöglicht die Anzeige einer Vault Datenkarte. Diese zeigt einige Informationen zur Datei, wie beispielsweise den Status. Außerdem werden Vault Eigenschaften angezeigt und können ohne Inventor zu verlassen geändert werden. Dies wird durch die Zuordnung in den benutzer- und systemdefinierten Eigenschaften ermöglicht. Die Informationen können von Inventor, mit Hilfe des Befehls Datenzuordnung aus der integrierten Vault-Funktionsleiste, zu Berichten verarbeitet werden. Dabei können Berichte erstellt werden, die sowohl Informationen von Vault, als auch von Inventor wiedergeben.

Desweiteren lassen sich zum Beispiel die Statusänderung oder Freigabe einer Datei über Inventor vornehmen. Dafür ist es notwendig, dass die betroffene Konstruktion in Inventor geöffnet, aber nicht aus Vault ausgecheckt ist. Je nach dem welche Rechte der angemeldete Nutzer besitzt, kann dieser zwischen den verschiedenen Status wählen, sowie einen Kommentar zum Verständnis hinzufügen, wie in Abbildung 39 zu sehen ist. Zudem wird angegeben welcher Lebenszyklus der Datei zugeordnet wurde und in welchem Status sich diese aktuell, also vor der Änderung befindet.

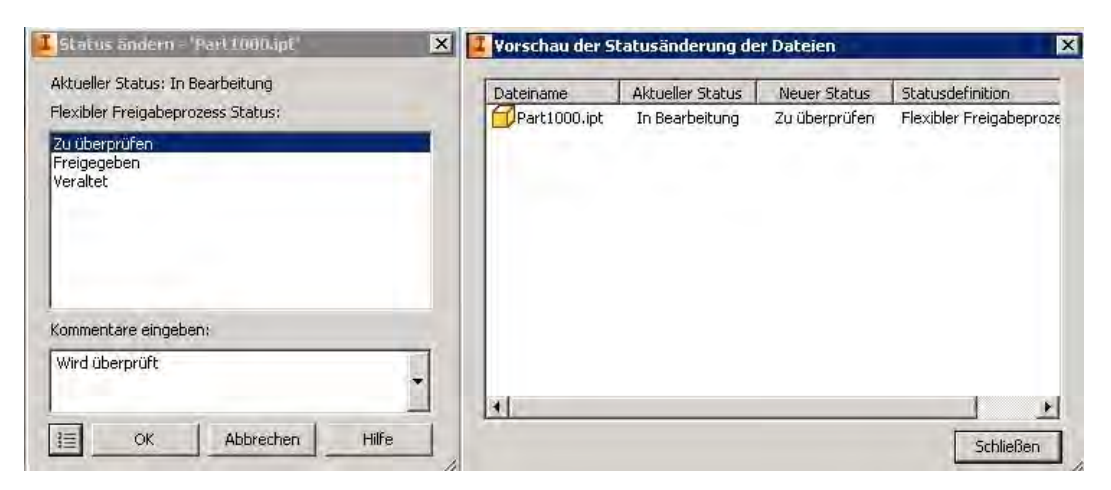

**Abbildung 39: Inventor - Status ändern** 

Nach der Änderung wird die Datei schließlich aus Vault ausgecheckt und deren Eigenschaften mit den neu eingestellten aktualisiert. Zuletzt wird diese wieder in Vault über den Check In geladen und erscheint dort mit dem neuen zugewiesenen Status und Kommentar.

Wie bereits erwähnt, kann die Änderung des Status oder anderer Vault-Einstellungen, wie zum Beispiel der zugewiesenen Kategorie, innerhalb eines anderen Programms nur an Daten geschehen die eincheckt sind. Dies folgt aus der allgemeinen Funktionsweise von Vault, die vorschreibt, dass ausgecheckte Daten für andere Nutzer gesperrt sind und somit nicht bearbeitet werden können. Diese Regel greift auch, wenn der gleiche Benutzer, der diese ausgecheckt hat, deren Vault Einstellungen durch die Integration eines Zusatzmoduls verändern möchte. Zu dieser Art von Änderungen zählen auch die Einstellungen, die an den Revisionen vorgenommen werden können.

Eine weitere Option sind Revisionstabellen, die den Verlauf der Revisionen einer Inventor Datei wiedergeben. Dies ermöglicht es Änderungen der Konstruktionen besser verfolgen zu können. Für die Aktualisierung der Revisionstabelle kommt der Job-Server zum Einsatz.

Durch die Verwaltung der Inventor Daten in Vault ergeben sich einige Vorteile. Vault zeigt zum Beispiel, welche Bauteile in welchen Konstruktionen oder Projekten verwendet werden. Daher ist es einfach zu sehen, wie oft und in welchen Projekten ein Bauteil verarbeitet wurde. Zudem ist es möglich, Anhänge, wie eine Word-Datei zu einer Baugruppe zu erstellen.

Auffallend ist, dass das Inventor Zusatzmodul im Vergleich zum Revit Zusatzmodul in einer umfangreicheren Version zur Verfügung steht. Es ist enger mit der Arbeitsweise von Inventor

verknüpft und bietet mehr Funktionen. Dies resultiert aus dem längeren Bestehen und den damit bereits stattgefundenen Weiterentwicklungen. Mit der Revit Integration ist es beispielsweise bisher nicht möglich, Status-, Kategorie- oder Revisionsänderungen vorzunehmen. Zudem lassen sich die Eigenschaften der Dateien weder innerhalb der Revit-Umgebung anzeigen, noch bearbeiten. Das Revit Zusatzmodul von Autodesk steht erst seit 2012 zur Verfügung und wird durch entscheidende Verbesserungen und Erneuerungen jährlich weiterentwickelt, wie Kapitel 3.3.19 zeigt.

#### **3.4.3 Zusatzmodul für AutoCAD**

Die Integration von Vault wird für AutoCAD, AutoCAD Mechanical und AutoCAD Electrical angeboten und nennt sich AutoCAD Vault ARX. Diese ermöglicht es Vault Funktionen innerhalb des AutoCAD Menüs auszuführen. Dafür wird, wie auch bei Revit und Inventor zuvor gezeigt ein Vault Reiter in die Menüleiste hinzugefügt. Hier werden zusätzlich zu den in jedem Zusatzmodul angebotenen Vault Befehlen, noch die folgenden Funktionen angeboten.

- Eigenschaften aktualisieren
- Status ändern
- Kategorie ändern
- Revision abrufen / ändern
- Besitz verwalten

Die vier zuerst aufgeführten Funktionen wurden bereits im vorherigen Kapitel erläutert und werden hier nicht nochmal behandelt, da diese in beiden Programmen gleich ablaufen.

Die Funktion "Besitz verwalten" zielt auf die Eigentümerschaft, beispielsweise einer Datei oder eines Artikels, ab. Diese spielt eine Rolle, falls mehrere Beteiligte an verschiedenen Standorten in einer Multi-Site Umgebung zusammenarbeiten und sich dabei an jedem dieser Standorte eine Datenbank und ein Dateispeicher befinden. Hierbei ist es notwendig, dass der Nutzer einer Datei auch gleichzeitig, deren Eigentümerschaft übernimmt und es somit für andere Standorte ausgeschlossen wird, diese in Besitz zu nehmen und zu bearbeiten. Für die Übernahme kann ein Zeitraum festgelegt werden, weswegen diese Methode auch Eigentums-Leasing genannt wird. Nach Ablauf dieser Zeit wird die Eigentümerschaft behalten, bis sie ein Anderer anfordert.

Diese Schritte zur Verwaltung der Eigentümerschaft können nicht nur in Vault selbst, sondern auch über den integrierten Inventor und AutoCAD Client vorgenommen werden. (Autodesk Knowledge Network, 2014f)

Das AutoCAD Zusatzmodul ist für Bauprojekte ein hilfreiches Tool, da hier meist eine Menge an dwg- Daten vorhanden ist. Diese können somit leichter verwaltet und hochgeladen werden.

#### **3.4.4 Zusatzmodul für Microsoft Office**

Der Vault Office Client ist ebenfalls ein Zusatzmodul, das eine direkte Verbindung zwischen den einzelnen Microsoft Office Programmen, wie Word, Excel oder PowerPoint und Vault herstellt und die essentiellen Vault-Funktionen, wie beispielsweise Check In und Check Out abwickeln kann. Da bei Bauprojekten durch die weite Verbreitung der Office-Produktfamilie eine Vielzahl dieser Dateien anfällt, ist diese Integration besonders wertvoll. Es wird ebenfalls erleichtert alle Office Dokumente eines Projekts an einem Ort zu speichern und zu verwalten.

Dieses Zusatzmodul arbeitet wie die zuvor besprochenen Module für AutoCAD, Revit und Inventor. In die Symbolleiste der Programme werden die in Abbildung 40 zu sehenden Funktionen integriert. Dabei ist es von Vorteil, dass in Vault alle verschiedenen Daten eines Projekts gespeichert sind und somit beispielsweise Verknüpfungen zwischen Office Dokumenten und Modelldaten möglich sind. Dies vereinfacht es Zusammenhänge aufzuzeigen. Zudem funktionieren für Office Dokumente alle Vault-Funktionen, wie Statusund Revisionseinstellungen gleichermaßen. In den aus Vault geöffneten Dateien werden in der Kopfzeile außer dem Dokumentnamen, noch der Status und die Revision aufgeführt. Desweiteren besteht die Möglichkeit geöffnete Dateien durch eine aktuellere Version aus dem Tresor zu ersetzen und es können Eigenschaften oder Revisionen abgerufen werden.

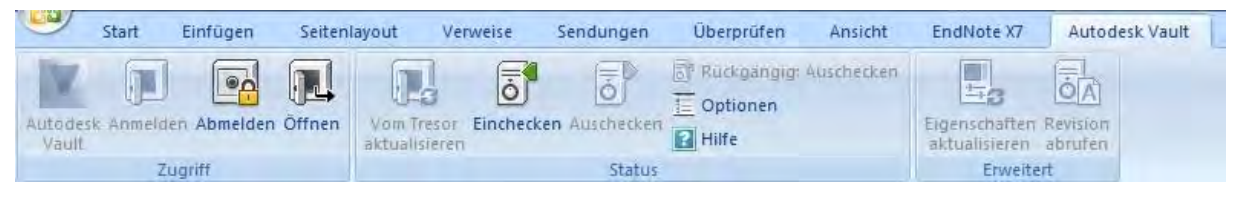

**Abbildung 40: Vault-Funktionsleiste in Word** 

Dieses Zusatzmodul kann ebenfalls für Microsoft Outlook verwendet werden. Dabei stellt der Outlook Client eine Unterstützung beim Arbeiten mit Emails dar. Auch hier wird eine Vault Funktionsleiste für die Kommunikation zu Vault in Microsoft Outlook integriert und es wird ermöglicht, Daten aus Emails, Kontakte und Notizen direkt in Vault einzuchecken, ohne diese vorher runterzuladen und zwischen zu speichern. Es wird auch die Möglichkeit gegeben, Vault Ordner zuzuordnen und dadurch neue Emails automatisch einzuchecken.

Für Autodesk Vault 2014 ist bei der Standardinstallation des Vault Client nur die Integration für die Microsoft Office Produkte der Jahre 2007 und 2010 enthalten. Es steht aber im Subscribtion Center ein Add In für eine Microsoft Office 2013 Integration zur Verfügung. Nach dessen Installation kann die neueste Office Version auch in Kombination mit Vault 2014 verwendet werden.

#### **3.4.5 Autodesk Vault Office**

Der Office Client ist eine zusätzliche Anwendung, um Vault mit Office Produkten zu verbinden und wird für Arbeitsplätze verwendet, die nicht direkt an der Modellierung beteiligt sind und daher keine CAD-Software verwenden. Dieser Client muss gesondert erworben und lizensiert werden und enthält die Integration für Word, Excel, PowerPoint und Outlook, sowie erweiterte Web-Client Funktionen. Die Daten dieser Projektbeteiligten können durch die Verwendung von Vault Office also auch im Tresor verwaltet und abgelegt werden. (Kronas, 2013)

## **3.5 Anwendungsprobleme**

Grundsätzlich erwies sich die Anwendung von Autodesk Vault im Rahmen dieser Untersuchung in einigen Bereichen komplizierter als von Autodesk beschrieben.

Es hat sich schwierig gestaltet, die Kontrolle über den lokalen Arbeitsbereich und die Datenbank zu behalten. Dabei traten des Öfteren Probleme hinsichtlich der Aktualität der Dateien auf. Zeitweise war es nicht möglich Dateien zu löschen oder zu öffnen, da diese angeblich lokal in neueren Versionen vorlagen oder als ausgecheckt angezeigt wurden. Hinzu kam, dass teilweise Daten nicht mehr eingecheckt werden konnten, da diese lokal in einer anderen Version oder gar nicht mehr vorhanden waren. Dieses Problem konnte durch den Befehl "auschecken rückgängig" behoben werden. Allerdings ist die Datei daraufhin wieder in ihrer alten Version in Vault verfügbar und zwischenzeitliche Änderungen wurden nicht übernommen. Meist war es hilfreich den lokalen Arbeitsbereich mit der Vault Datenbank zu synchronisieren, um wieder einen Überblick zu erhalten und weitere Probleme zu vermeiden.

Eine weitere Problematik ist beim Check In durch den Autoloader oder das Revit Zusatzmodul aufgetreten. Hierbei ist es notwendig, die korrekten Zielordner innerhalb von Vault zu wählen, da ansonsten die Dateien außerhalb vom jeweiligen Projekt gespeichert werden und Vault es nicht ermöglicht diese zu verschieben. Somit können ausschließlich Verknüpfungen in die Projektordner erstellt werden. Falsch eingecheckte Dateien sollten daher wieder gelöscht werden, da diese sonst die Übersichtlichkeit in der Vault-Ordnerstruktur gefährden. Um Dateien zu löschen, dürfen sich diese nicht im Status "freigegeben" befinden. Der Status muss geändert werden, bevor das Entfernen der Dateien aus Vault erzwungen werden kann.

Zudem ist große Vorsicht geboten, falls der Vault Server und der Revit Server auf demselben Rechner oder Server installiert werden. Da beide Programme die Nutzung des Port 80 benötigen und verschiedene Einstellungen der IIS bezüglich des DefaultAppPools voraussetzen, kommt es immer wieder zu Problemen. Im Rahmen dieser Arbeit wurde der Vault Server durch die spätere Installation des Revit Servers außer Kraft gesetzt und die Vault Clients konnten nicht mehr auf diesen zugreifen. Diese Problematik wird beispielsweise auf der Website Cracking the Vault<sup>23</sup> genauer behandelt.

## **3.6 Zusammenfassung**

In diesem Kapitel wurden die verschiedenen Funktionen und die Arbeitsweise von Autodesk Vault Professional 2014 dargestellt. Es wurde erläutert, welche Möglichkeiten und Einstellungen das Programm für eine Zusammenarbeit vieler Projektbeteiligter bietet. Dabei sind vor allem die Vault Funktionsweise der Datenänderung, Check In und Check Out, und

 $2<sub>2</sub>$ <sup>23</sup> http://crackingthevault.typepad.com/crackingthevault/2011/05/revit-server-2012-stops-working-afterinstalling-vault-server-2012.html

die Varianten der Vergabe von Zugriffsberechtigungen zu erwähnen. Zudem wurden Kooperationen des Datenmanagementprogramms mit anderen im BIM- Prozess verwendeten Software-Produkten aufgezeigt.

Im folgenden Kapitel werden verschiedene Alternativen zu Autodesk Vault aufgeführt.

# **4 Alternativen**

In diesem Kapitel werden andere Methoden des Datenmanagements für BIM-Projekte aufgeführt. Zuerst wird exemplarisch die Variante der Firma HochTief ViCon dargestellt. Anschließend soll die Verwendung des BIM Servers, oder auch Open source Building Information Modelservers, der zuvor als IFC Server bekannt war vorgestellt werden.

## **4.1 HochTief ViCon**

HochTief ViCon ist eines der führenden Beratungs- und Dienstleistungsunternehmen für Building Information Modeling, welches seinen Kunden bei den unterschiedlichsten Projekten mit umfassender Praxiserfahrung und Software-Lösungen zur Seite steht. Hierzu wird eine Vielzahl von BIM-Services angeboten, wie beispielsweise 3D-Modellierung und Visualisierung, 3D-Mengenermittlung, sowie 4D Bauablaufplanung.

Eine weitere Leistung ist das 3D-Datenmanagement, das für die Verwaltung der Daten, die während der verschiedenen Prozesse in der Bauplanung und -ausführung entstandenen sind entwickelt wurde. Hierbei werden Informationen dem 3D Modell hinzugefügt, wodurch eine Art digitales Raumbuch entsteht. Dieses wird 3D Building Information System (BIS) genannt und verknüpft alle, das Gebäude betreffenden Dokumente und Informationen mit dem 3D Modell. Es kann ohne weiteres an die jeweiligen Projektanforderungen angepasst werden und ist webbasierend. Die Datenaufnahme und Kommunikation untereinander kann über Tablets vorgenommen werden. Dabei wird der Datenzugriff für alle Projektbeteiligten geregelt. Somit entsteht eine zentrale Datenbank auf der alle Daten, die dieses Projekt betreffen vorliegen und sich bearbeiten lassen. Zudem können Visualisierungen und Analysen erstellt werden.

Das Unternehmen setzt zur Projektbetreuung, Überwachung und Optimierung des Datenmanagements BIM-Manager ein. Diese sind auch für Schulungen zuständig, allerdings ist das System durch das integrierte 3D Modell einfach handzuhaben. (HochTief ViCon, 2014)

## **4.2 BIM Server - Open source Building Information Modelserver**

Der BIM Server ist ein Modelserver für die Verwaltung von BIM-Modellen und Projekten. Er wurde in Zusammenarbeit mit der TU Eindhoven, dem Softwarehersteller Oracle und der Niederländischen Organisation für Angewandte Naturwissenschaftliche Forschung TNO als freie Software entwickelt.

Der BIM-Server fördert die Zusammenarbeit an virtuellen Bauwerksmodellen mehrerer Beteiligter, die sich an verschiedenen Standorten befinden und Programme unterschiedlicher Hersteller nutzen. Der BIM-Server ist eine Datenbank, die den IFC-Standards entspricht und somit den Import und Export von IFC-Dateiformaten unterstützt. Es wird ermöglicht, Zugriffrechte zu definieren und Benutzer, sowie Projekte zu verwalten. Zudem haben Nutzer die Möglichkeit sich bei Änderungen informieren zu lassen. Außerdem stehen Versionen und Revisionen zur Strukturierung der Daten zur Verfügung. Fernerhin ist beispielsweise ein Datenaustausch zwischen Revit und dem Server, durch die Installation eines Plug Ins möglich.

(Open Source BIM, *BIM-Server*, 2014)

# **5 Résumé**

In diesem Kapitel werden zunächst die Inhalte dieser Masterarbeit zusammengefasst und daraufhin ein Fazit der Untersuchung von Autodesk Vault in Bezug auf Building Information Modeling gegeben. Abschließend wird noch ein Ausblick aufgeführt.

## **5.1 Zusammenfassung**

In dieser Arbeit wurde ein Überblick über Building Information Modeling und dessen Anwendung und Vorteile gegeben. Dabei ließ sich feststellen, dass BIM aktuell auf dem deutschen Markt noch nicht etabliert ist. Allerdings zeigen der öffentliche Sektor und immer mehr Unternehmen großes Interesse. Da die Umstellung zu BIM jedoch mit Kosten und einer aufwendigen Umstrukturierung verbunden ist, sind viele noch skeptisch, ob sich diese Mühen auszahlen werden.

Als nächstes wurden Themen wie Zusammenarbeit und Kooperation, sowie das Datenmanagement und die IFC Standards behandelt. Dabei hat sich gezeigt, dass in der Baubranche die Zusammenarbeit mehrerer Projektbeteiligter unumgänglich ist und für eine gute Umsetzung ein Datenmanagement benötigt wird.

Bei Bauprojekten fallen eine große Menge an Daten an, die organisiert und strukturiert für alle zugänglich aufbewahrt werden sollte. Dafür ist eine geeignete Software notwendig. Diese sollte alle Dateiformate unterstützen, um eine Zusammenarbeit verschiedener Fachplaner mit unterschiedlichen Programmen zu fördern. Die IFC-Standards wurden zwar eingeführt, um die Daten aller CAD-Programme in einem Format abzuspeichern und somit unter den Programmen austauschen zu können, allerdings funktioniert diese Variante noch nicht einwandfrei und es werden weiterhin die Dateiformate des jeweiligen Softwareherstellers verwendet. Alle Modellierungsdaten und sonstige mit dem Projekt zusammenhängende

Dokumente sollten mithilfe eines Datenmanagementprogramms verwahrt und verwaltet werden können.

Anschließend wurde die Datenmanagement-Software Autodesk Vault Professional genauer untersucht. Dabei lag der Schwerpunkt auf den verschiedenen Funktionsweisen und der Installation. Desweiteren wurden die verschiedenen Funktionen und Integrationen von Vault in andere Programme behandelt. Es erfolgte eine nähere Betrachtung in Bezug auf die Umsetzung der Zusammenarbeit mehrerer Beteiligter, mögliche Einstellungen und der Funktion zur Datenänderung durch die Methode des Check In und Check Outs. Hierbei war festzustellen, dass das Programm umfangreiche Einstellungsmöglichkeiten bietet und daher nur mit Vorkenntnissen genutzt werden sollte. Dies gilt besonders für die Administratoraufgaben und den damit verbundenen komplexen Festlegungen bezüglich der Rechte und Zugriffsberechtigungen aller Benutzer. Andere Projektbeteiligte, die ausschließlich Daten nutzen möchten ohne Einstellungen zu verändern, können das Programm nach einer kurzen Schulung verwenden. Für die Installation und Betreuung des Vault Servers sind IT Kenntnisse allerdings unumgänglich, da sich diese sehr kompliziert gestaltet.

## **5.2 Fazit**

Im Laufe der Untersuchung von Autodesk Vault für den BIM-Prozess hat sich gezeigt, dass Vault viele hilfreiche Funktionen für das Datenmanagement bereitstellt und damit für die Nutzung als BIM-Datenverwaltungssystem geeignet erscheint.

Als besonders positiv ist der störungsfreie und stabile Betrieb von Autodesk Vault während der Bearbeitung aufgefallen. Der Nutzer wird durch eine Warnmeldung rechtzeitig informiert, falls Einschränkungen in der Arbeitsgeschwindigkeit zu erwarten sind. Zudem bietet Vault für Prozesse, die eine hohe Rechnerleistung benötigen Ausweichoptionen, wie den Job-Server und Autoloader.

Autodesk Vault kann außerdem durch ein großes Spektrum an Funktionen zur Verwaltung von Daten und Regelungen der Zusammenarbeit mehrerer Beteiligten, auch von verschiedenen Standorten aus, überzeugen.

Die Grundlage für erfolgreiches kooperatives Arbeiten, sowie zur Vermeidung von Informationsverlusten, birgt die Datenbearbeitung mithilfe des Vault-Check-In/Check-Out Systems. Hierdurch kann die reibungsfreie Zusammenarbeit aller Fachplaner bei BIM-Projekten garantiert werden. Besonders hilfreich erweist sich außerdem die Versions- und Revisionserstellung während eines Daten-Lebenszyklus, da diese sämtliche Aktivitäten und Änderungen protokolliert.

Baubranchentypische Planentwürfe durchlaufen in der Regel mehrere Planungsstände, die durch Vault-Freigabeprozesse zielführend gesteuert und geregelt werden können. Zudem stellt die Funktion der Änderungsaufträge eine, für die 3D-Modellierung bei BIM-Projekten, interessante Option dar und unterstützt die Kommunikation zwischen Fachplanern. Umfangreiche Möglichkeiten zu Sicherheits- und Zugriffseinstellungen bei der Zusammenführung vieler Beteiligter mit variierenden Verantwortungs- und Zuständigkeitsbereichen, sind bei großen Bauvorhaben unumgänglich. Hierfür bietet Autodesk Vault die nötigen Grundlagen, welche sich aber sehr komplex gestalten können und meist den Einsatz eines BIM Managers erfordern.

Rückblickend sind allerdings auch Probleme und Einschränkungen bei der Verwendung von Vault zu nennen. Dazu kann der empfohlene Einsatzes eines BIM-Managers für administrative Aufgaben und die Betreuung der Vault-Datenbank gezählt werden. Dies resultiert aus der immensen Menge an Einstellungsmöglichkeiten und dem Störungspotenzial bei Fehlanwendung. Desweiteren treten Probleme beim Datenabgleich zwischen dem lokalen Arbeitsplatz und der Vault-Datenbank bei unterschiedlicher Aktualität von Dateien auf. Abschließend sind die zeitaufwendigen Probleme während der Installation des Vault Servers

für diese Masterarbeit zu nennen. Auch wenn diese Problematik nicht allgemeingültig definiert werden kann, ist eine grundsätzliche Komplexität des Installationsprozesses festzuhalten.

Zusammenfassend ist zu sagen, dass viele Probleme aus dem Umfang der Einstellungsmöglichkeiten und dem daraus folgenden Verlust des Überblicks entstanden sind. Bei Vermeidung dieser Problematik durch qualifiziertes Management, stellt Vault aber eine vielversprechende Variante der Datenverwaltung für die Arbeit mit dem BIM-Prozess dar.

### **5.3 Ausblick**

Im Internet sind einige Anwenderberichte zum Datenmanagement mit Autodesk Vault zu finden. Allerdings stammen diese hauptsächlich aus der Maschinenbaubranche. Dort wird Vault zusammen mit beispielsweise Inventor für die Planung, Fertigung und Verwaltung von Konstruktionen erfolgreich angewendet.

Mit der Nutzung von Datenmanagementsystemen verhält es sich ähnlich wie bei der 3D Modellierung. Die Baubranche ist den anderen Industriezweigen im Entwicklungsstand hinterher und führt modernisierte Arbeitsweisen später ein. Andere Branchen, wie beispielsweise die Automobilindustrie, waren bereits für den Gebrauch von Modellierungssoftware die erfolgreichen Vorreiter. Daher sind auch viele Produkte auf deren Nutzen ausgerichtet. Dies ist ebenso bei näherer Betrachtung von Autodesk Vault erkennbar, da die Kooperation zwischen Inventor und Vault viel ausgereifter ist und schon seit längerer Zeit besteht, als beispielsweise die Revit-Vault Integration. Zudem ist bei den Neuerungen und Verbesserungen der Vault Version 2015 auffällig, dass die Mehrheit das Revit Zusatzmodul betreffen und weniger Inventor.

Unter Anbetracht dieser Vorgeschichte und durch die Entwicklung der Bauindustrie hin zu BIM, kann auf eine erhöhte Nachfrage an Datenmanagement-Software und damit gute Aussichten für Autodesk Vault in Zukunft geschlossen werden.
## **Compact Disc**

Auf der beigefügten CD befindet sich eine Pdf-Version dieser Arbeit.

## **Abbildungsverzeichnis**

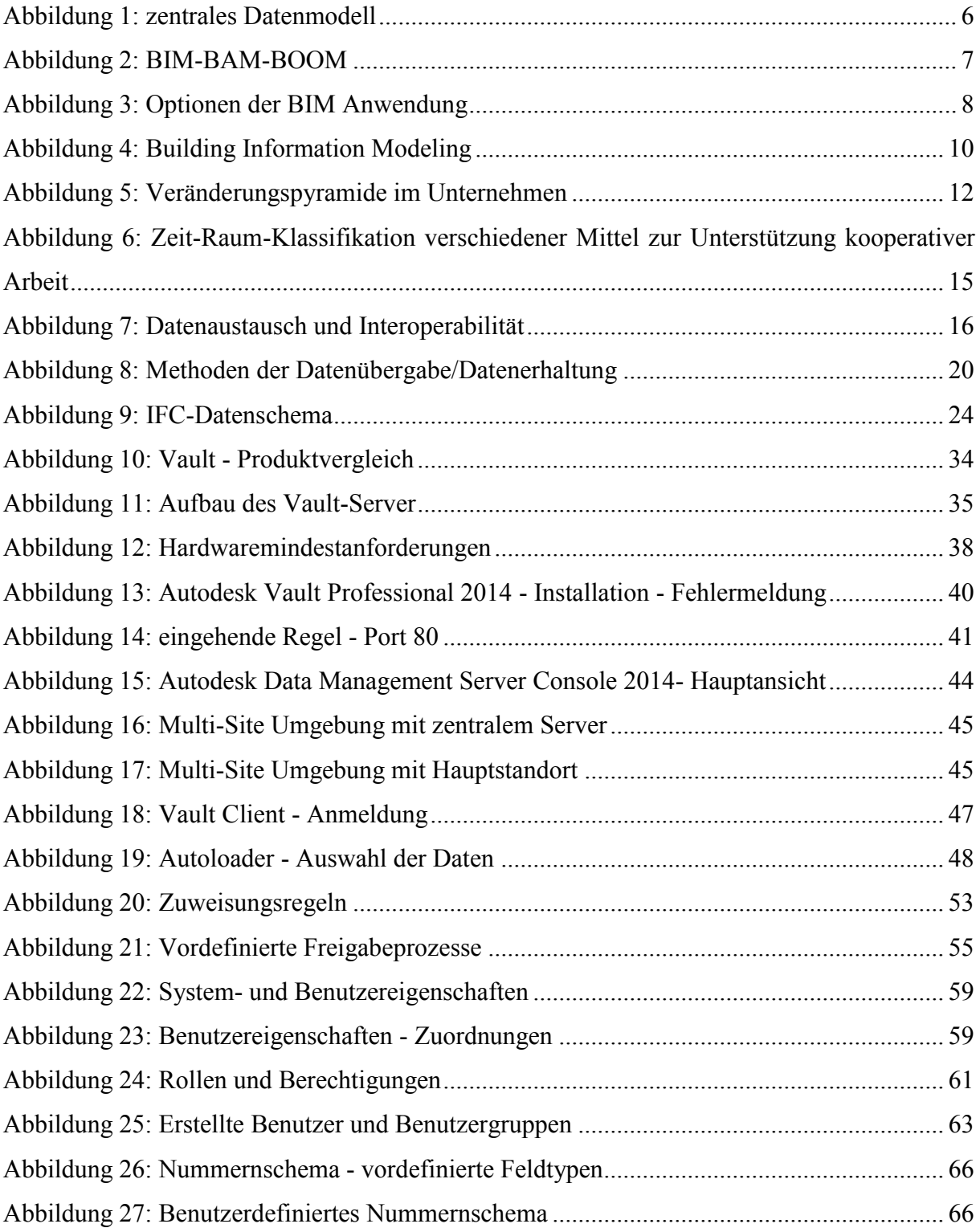

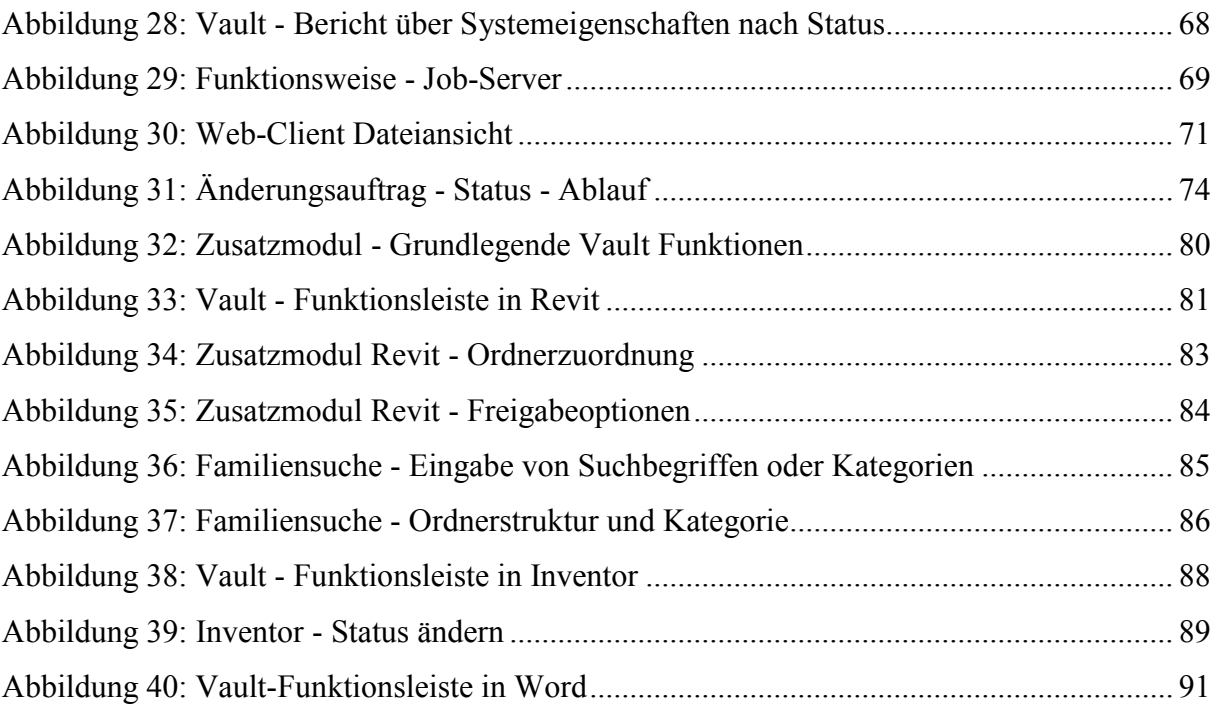

## **Literaturverzeichnis**

- Autodesk. 2011. *Using Revit Server with Autodesk Vault Collaboration AEC*. http://villagebim.typepad.com/files/autodesk-revit-server-and-vault-collaboration-aecwhitepaper-.pdf (zuletzt abgerufen am 03.09.2014).
- Autodesk. 2014. *Autodesk Vault 2015 Alle Produkt- und Projektdaten unter Ihrer Kontrolle*. http://www.mum.de/upload/Autodesk\_Vault\_2015\_Prospekt\_16142.pdf (zuletzt abgerufen am 29.08.2014).
- Autodesk Knowledge Network. 2014a. *Autodesk Vault 2012-2014 Hilfe Administratoraufgaben*. http://help.autodesk.com/view/VAULT/Help/DEU/?guid=GUID-ED2DFFB2-EFA8- 4A48-816B-37B2C67A6D20 (zuletzt abgerufen am 31.08.2014).
- Autodesk Knowledge Network. 2014b. *Autodesk Vault 2012-2014 Hilfe Vault Architektur*. http://help.autodesk.com/view/VAULT/Help/DEU/?guid=GUID-8E5D6085-A006- 4D9F-B880-10E18BABFF6B (zuletzt abgerufen am 31.08.2014).
- Autodesk Knowledge Network. 2014c. *Autodesk Vault 2012-2014 Hilfe Vault Versionen*. http://help.autodesk.com/view/VAULT/Help/DEU/?guid=GUID-AC53CA07-BD55- 4C7E-9483-288FFAAFCC9A (zuletzt abgerufen am 29.08.2014).
- Autodesk Knowledge Network. 2014d. *Autodesk Vault 2012-2014 Hilfe Projektsynchronisierung*. http://help.autodesk.com/view/VAULT/Help/DEU/?guid=GUID-06E6DB88-C7F0- 4173-A372-5467CC090327 (zuletzt abgerufen am 01.09.2014).
- Autodesk Knowledge Network. 2014e. *Autodesk Vault 2015 Hilfe Neu in Vault 2015*. http://help.autodesk.com/view/VAULT/2015/DEU/?guid=GUID-EB291E0F-816C-4C35-AAB8-1E6DF96DDB2F (zuletzt abgerufen am 01.09.2014).
- Autodesk Knowledge Network. 2014f. *Autodesk Vault 2012-2014 Hilfe Vault-Zusatzmodule*. http://help.autodesk.com/view/VAULT/Help/DEU/?guid=GUID-BBF6DA24-6B8C-4CEF-ACC5-619432AE5E10 (zuletzt abgerufen am 01.09.2014).
- Baumgärtel, T. et al. 2011. Bauen heute und morgen. In: *Digitale Baustelle- innovativer Planen, effizienter Ausführen, Werkzeuge und Methoden für das Bauen im 21. Jahrhundert.* Herausgegeben von W. Günthner, A. Borrmann. Springer, Berlin Heidelberg.

*BIM-Server*. 2014. http://de.wikipedia.org/wiki/BIMserver (zuletzt abgerufen am 03.09.2014).

- Borrmann, A. 2007. *Computerunterstützung verteilt-kooperativer Bauplanung durch Integration interaktiver Simulationen und räumlicher Datenbanken*. Dissertation, Lehrstuhl für Computation in Engineering, Technische Universität München
- Borrmann, A. 2011. Produktmodell-Server. In: *Digitale Baustelle- innovativer Planen, effizienter Ausführen, Werkzeuge und Methoden für das Bauen im 21. Jahrhundert.* Herausgegeben von W. Günthner, A. Borrmann. Springer, Berlin Heidelberg. S. 135- 136.
- Borrmann, A. 2012. *Building Information Modeling Datenaustausch / Datenmanagement, Zusammenarbeit*. Vorlesung, Lehrstuhl für Computergestützte Modellierung und Simulation, Technische Universität München.
- Borrmann, A., Liebich, T., Juli, R. 2011a. BIM-gestützte Analysen, Berechnungen und Simulationen. In: *Digitale Baustelle- innovativer Planen, effizienter Ausführen, Werkzeuge und Methoden für das Bauen im 21. Jahrhundert.* Herausgegeben von W. Günthner, A. Borrmann. Springer, Berlin Heidelberg. S. 37-38.
- Borrmann, A., Liebich, T., Juli, R. 2011b. BIM im kooperativen Bauwerksentwurf. In: *Digitale Baustelle- innovativer Planen, effizienter Ausführen, Werkzeuge und Methoden für das Bauen im 21. Jahrhundert.* Herausgegeben von W. Günthner, A. Borrmann. Springer Berlin Heidelberg. S. 35-36.
- Bretschneider, D. 1998. *Modellierung rechnerunterstützter, kooperativer Arbeit in der Tragwerksplanung*. Dissertation, Ruhr-Universität Bochum.
- buildingSMART. 2014a. *Industry Foundation Classes Release 4 (IFC4) Introduction*. http://www.buildingsmart-tech.org/ifc/IFC4/final/html/ (zuletzt abgerufen am 29.08.2014).
- buildingSMART. 2014b. *Implementations - All Applications by Category*. http://www.buildingsmart-tech.org/implementation/implementations (zuletzt abgerufen am 29.08.2014).
- buildingSMART. 2014c. *Standards, Datenmodell-Industry Foundation Classes (IFC)*. http://www.buildingsmart.de/bim-know-how/standards (zuletzt abgerufen am 29.08.2014).
- Eastman, C., Teicholz, P., Sacks, R., Liston, K. 2011. *BIM Handbook, A Guide to Building Information Modeling for Owners, Managers, Designers, Engineers and Contractors.* 2. Auflage. John Wiley & Sons, Inc., Hoboken, NJ.
- ARGE BIM-Leitfaden AEC3 & OPB. 2013. *BIM-Leitfaden für Deutschland Information und Ratgeber*. ZukunftBAU, ein Forschungsprogramm des Bundesministeriums für Verkehr, Bau und Stadtentwicklung (BMVBS).
- Forschungsinitiative Zukunft Bau. 2014. *BIM-Leitfaden für Deutschland*. http://www.bbsr.bund.de/BBSR/DE/FP/ZB/Auftragsforschung/3Rahmenbedingungen/ 2013/BIMLeitfaden/01\_start.html?nn=436654 (zuletzt abgerufen am 22.08.2014).
- Grüner, J., Poloczek, A., Karl, C. K. 2014. *Maßnahmenkatalog zur Nutzung von BIM in der öffentlichen Bauverwaltung unter Berücksichtigung der rechtlichen und ordnungspolitischen Rahmenbedingungen,Gutachten zur BIM-Umsetzung*. Bundesinstituts für Bau-, Stadt- und Raumforschung (BBSR).
- Gutzmer, A. 2014. *Der Minister und die Architekten Dobrindts Plan kann den Pannen-Flughafen nicht retten*. http://www.focus.de/politik/experten/gutzmer/der-ministerund-die-architekten-dobrindts-plan-kann-den-pannen-flughafen-nichtretten id 3868441.html (zuletzt abgerufen am 19.09.2014).
- HochTief ViCon. 2014. *BIM-Services*. http://www.hochtief-vicon.de/vicon/6.jhtml (zuletzt abgerufen am 03.09.2014).
- Jernigan, F. 2008. *BIG BIM little bim.* 2. Auflage. 4Site Press, Salisbury, Maryland.
- Johansen, R. 1988. *Groupware: Computer Support for Business Teams.* 2. Auflage. Free Press u.a., New York.
- Juli, R., Lederhofer, E., Baumgärtel, T. 2011. Herausforderungen und Möglichkeiten der Planung – Die Sicht des Planers. In: *Digitale Baustelle- innovativer Planen, effizienter Ausführen, Werkzeuge und Methoden für das Bauen im 21. Jahrhundert.* Herausgegeben von W. Günthner, A. Borrmann. Springer, Berlin Heidelberg. S. 11- 14.
- Kronas, J. 2013. *Datenverwaltung mit Autodesk Vault Professional 2014.* CAD-Verlag, Miesbach.
- Liebich, T., Schweer, C.-S., Léon, S. W. 2011. *Die Auswirkungen von Building Information Modeling (BIM) auf die Leistungsbilder und Vergütungsstruktur für Architekten und Ingenieure sowie auf die Vertragsgestaltung* Bundesinstituts für Bau-, Stadt- und Raumforschung (BBSR).
- National Building Information Modeling Standard Project Commitee (NBIMS-US). 2014. *National BIM Standard-United States*. Herausgegeben von National Institute of Building Sciences.http://www.nationalbimstandard.org/faq.php#faq1 (zuletzt abgerufen am 22.08.2014).
- OBERMEYER Planen + Beraten GmbH. 2014. *BUILDING INFORMATION MODELING*. http://www.opb.de/index.php?id=300&L=http%3A%2F%2Fwww.siemensfundacion.co%2Fe.txt%3F (zuletzt abgerufen am 22.08.2014).
- Open Source BIM. *BIM Server*. http://bimserver.org/about/ (zuletzt abgerufen am 04.09.2014).
- Rankin, R. 2010. *Cracking The Vault Vault Server Install Reboot Needed?* http://crackingthevault.typepad.com/crackingthevault/2010/06/vault-server-installreboot-needed.html (zuletzt abgerufen am 16.07.2014).
- Ritter, F. 2011. *Untersuchung der Möglichkeiten und Vorteile des modellgestützten kooperativen Planens anhand von Autodesk Produkten*. Masterthesis, Lehrstuhl für Computergestützte Modellierung und Simulation, Technische Universität München.
- Rüppel, U. 2007. Grundlegende Betrachtungen zur vernetzten Kooperation. In: *Vernetztkooperative Planungsprozesse im Konstruktiven Ingenieurbau, Grundlagen, Methoden, Anwendung und Perspektiven zur vernetzten Ingenieurkooperation.* Herausgegeben von U. Rüppel. Springer, Berlin Heidelberg.
- Simon, T. 2014. *Autodesk Technische Informationen Vault Collaboration AEC für Revit 2013 installieren*. http://www.autodesk.de/adsk/servlet/pc/item?siteID=403786&id=20146807 (zuletzt abgerufen am 29.08.2014).

## Eidesstaatliche Erklärung

Hiermit erkläre ich, dass ich die vorliegende Master-Thesis selbstständig angefertigt habe. Es wurden nur die in der Arbeit ausdrücklich benannten Quellen und Hilfsmittel benutzt. Wörtlich oder sinngemäß übernommenes Gedankengut habe ich als solches kenntlich gemacht.

Ich versichere außerdem, dass die vorliegende Arbeit noch nicht einem anderen Prüfungsverfahren zugrunde gelegen hat.

 $\_$  , and the contribution of the contribution of  $\_$  . The contribution of  $\_$  ,  $\_$  ,  $\_$  ,  $\_$  ,  $\_$  ,  $\_$  ,  $\_$  ,  $\_$  ,  $\_$  ,  $\_$  ,  $\_$  ,  $\_$  ,  $\_$  ,  $\_$  ,  $\_$  ,  $\_$  ,  $\_$  ,  $\_$  ,  $\_$  ,  $\_$  ,  $\_$  ,  $\_$  ,  $\_$  ,  $\_$  ,

Ort, Datum Julia Hölderle